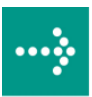

# **VIPA System SLIO**

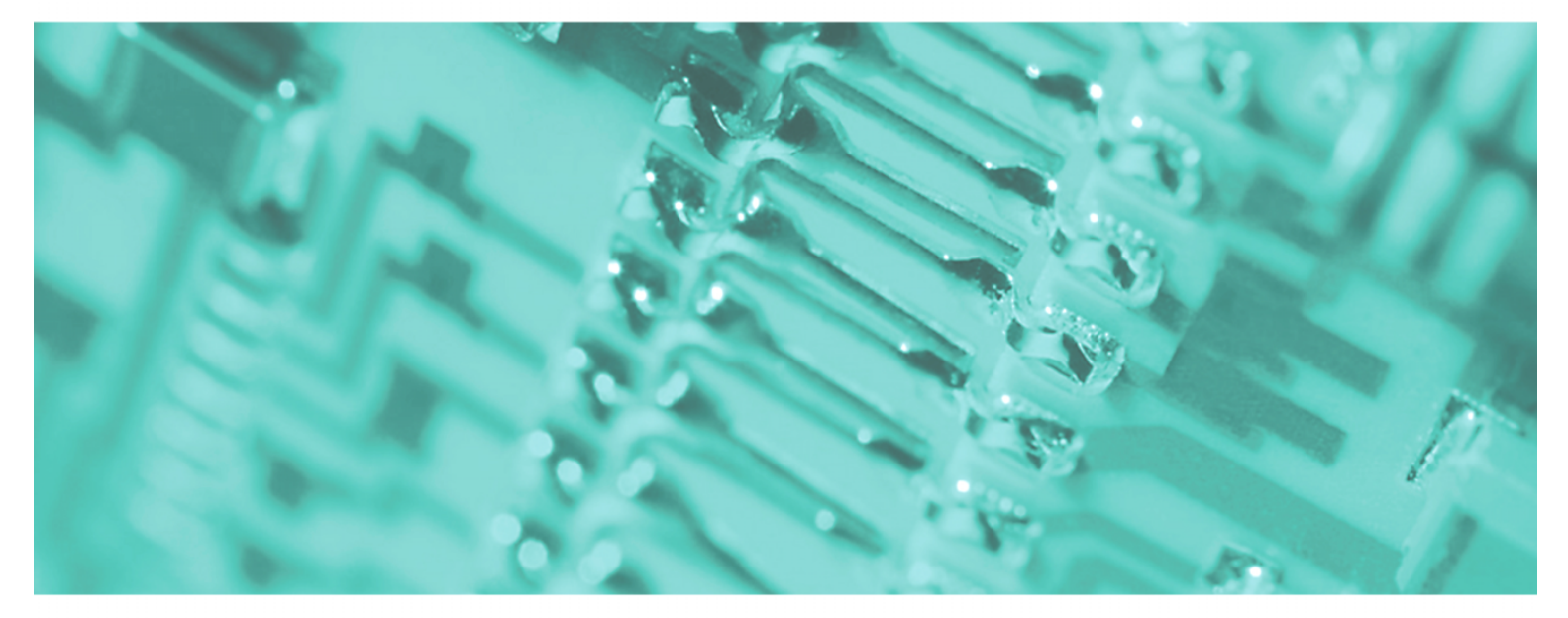

**CP | 040-1BA00 | Manual**  HB300E\_CP | RE\_040-1BA00 | Rev. 11/15 April 2011

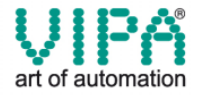

#### **Copyright © VIPA GmbH. All Rights Reserved.**

This document contains proprietary information of VIPA and is not to be disclosed or used except in accordance with applicable agreements.

This material is protected by the copyright laws. It may not be reproduced, distributed, or altered in any fashion by any entity (either internal or external to VIPA), except in accordance with applicable agreements, contracts or licensing, without the express written consent of VIPA and the business management owner of the material.

For permission to reproduce or distribute, please contact: VIPA, Gesellschaft für Visualisierung und Prozessautomatisierung mbH Ohmstraße 4, D-91074 Herzogenaurach, Germany Tel.: +49 (91 32) 744 -0 Fax.: +49 9132 744 1864 EMail: info@vipa.de http://www.vipa.de

#### **Note**

Every effort has been made to ensure that the information contained in this document was complete and accurate at the time of publishing. Nevertheless, the authors retain the right to modify the information. This customer document describes all the hardware units and functions known at the present time. Descriptions may be included for units which are not present at the customer site. The exact scope of delivery is described in the respective purchase contract.

#### **CE Conformity**

Hereby, VIPA GmbH declares that the products and systems are in compliance with the essential requirements and other relevant provisions of the following directives:

- 2004/108/EC Electromagnetic Compatibility Directive
- 2006/95/EC Low Voltage Directive

Conformity is indicated by the CE marking affixed to the product.

#### **Conformity Information**

For more information regarding CE marking and Declaration of Conformity (DoC), please contact your local VIPA customer service organization.

#### **Trademarks**

VIPA, SLIO, System 100V, System 200V, System 300V, System 300S, System 400V, System 500S and Commander Compact are registered trademarks of VIPA Gesellschaft für Visualisierung und Prozessautomatisierung mbH.

SPEED7 is a registered trademark of profichip GmbH.

SIMATIC, STEP, SINEC, S7-300 and S7-400 are registered trademarks of Siemens AG.

Microsoft und Windows are registered trademarks of Microsoft Inc., USA.

Portable Document Format (PDF) and Postscript are registered trademarks of Adobe Systems, Inc.

All other trademarks, logos and service or product marks specified herein are owned by their respective companies.

#### **Information product support**

Contact your local VIPA Customer Service Organization representative if you wish to report errors or questions regarding the contents of this document. If you are unable to locate a customer service center, contact VIPA as follows:

VIPA GmbH, Ohmstraße 4, 91074 Herzogenaurach, Germany

Telefax:+49 9132 744 1204 EMail: documentation@vipa.de

#### **Technical support**

Contact your local VIPA Customer Service Organization representative if you encounter problems with the product or have questions regarding the product. If you are unable to locate a customer service center, contact VIPA as follows:

VIPA GmbH, Ohmstraße 4, 91074 Herzogenaurach, Germany

Telephone: +49 9132 744 1150/1180 (Hotline) EMail: support@vipa.de

## **Contents**

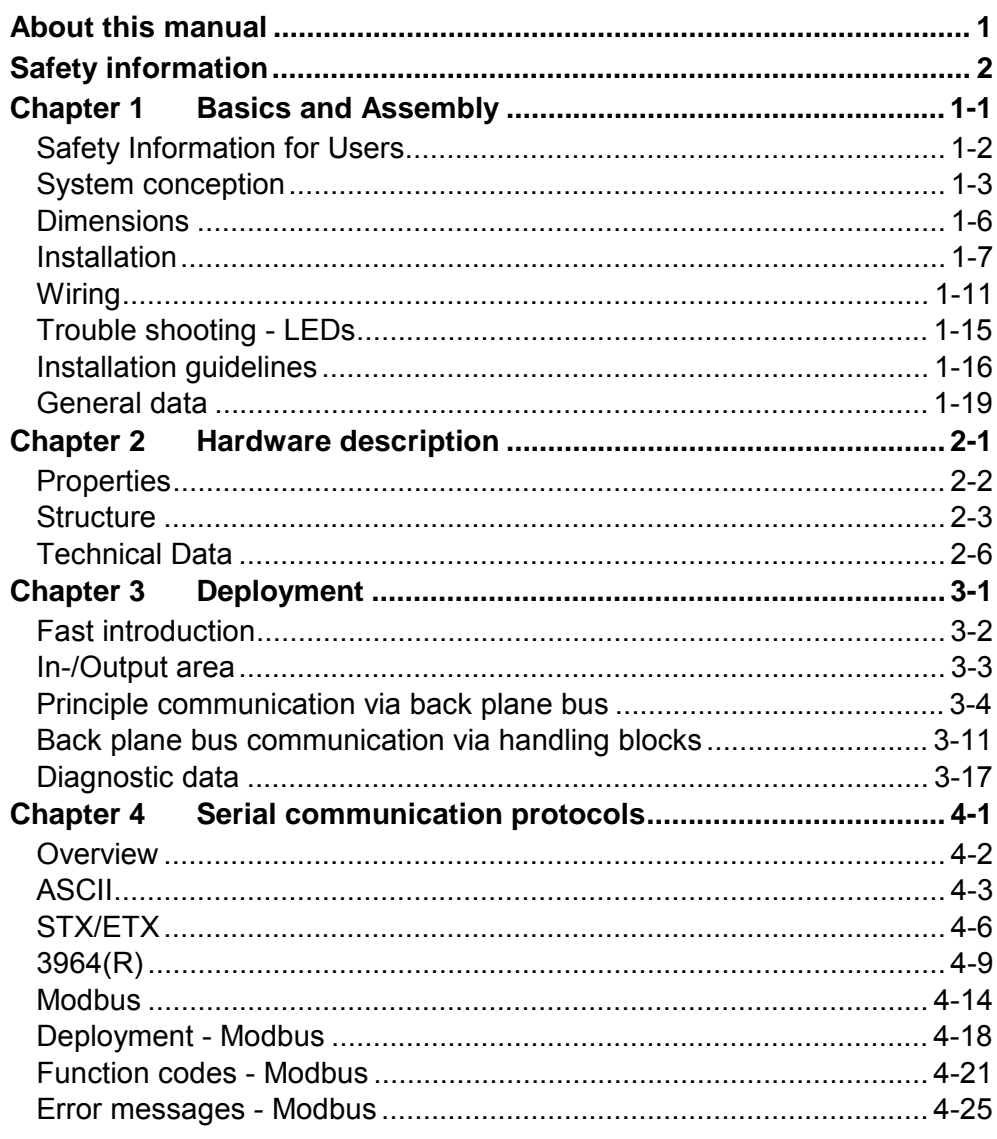

### <span id="page-4-0"></span>**About this manual**

This manual describes the CP 040-1BA00 with RS232 interface of the System SLIO from VIPA. Here you may find every information for commissioning and operation.

#### **Chapter 1: Basics and Assembly Overview**

The focus of this chapter is on the introduction of the VIPA System SLIO. Here you will find the information required to assemble and wire a controller system consisting of System SLIO components.

Besides the dimensions the general technical data of System SLIO will be found.

#### **Chapter 2: Hardware description**

Here the hardware components of the CP 040-1BA00 with RS232 interface are more described.

You will find the technical data at the end of this chapter.

#### **Chapter 3: Deployment**

This chapter contains the description of the System SLIO CP 040-1BA00 from VIPA. Here the communication via the back plane bus is more described.

The communication by means of handling blocks with a CPU as host system is also described.

#### **Chapter 4: Serial communication protocols**

In this chapter, all serial communication protocols are described, which are supported by the CP.

Described are the protocol-specific parameters and if necessary functions of the corresponding protocol.

This manual describes the CP 040-1BA00 of the System SLIO from VIPA. It contains a description of the structure, project engineering and deployment. **Objective and contents** 

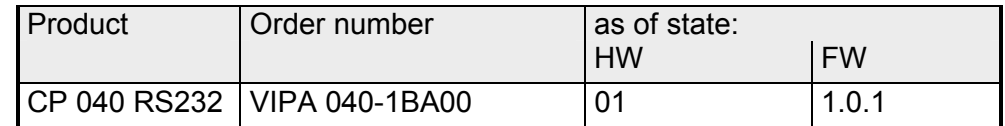

The manual is targeted at users who have a background in automation technology. **Target audience** 

The manual consists of chapters. Every chapter provides a self-contained description of a specific topic. **Structure of the manual** 

The following guides are available in the manual: • an overall table of contents at the beginning of the manual **Guide to the document** 

• an overview of the topics for every chapter

The manual is available in: • printed form, on paper **Availability** 

• in electronic form as PDF-file (Adobe Acrobat Reader)

Important passages in the text are highlighted by following icons and headings: **Icons Headings** 

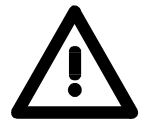

### **Danger!**

Immediate or likely danger. Personal injury is possible.

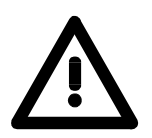

**Attention!**  Damages to property is likely if these warnings are not heeded.

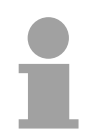

**Note!**  Supplementary information and useful tips.

## <span id="page-6-0"></span>**Safety information**

**Applications conforming with specifications** 

The System SLIO is constructed and produced for:

- communication and process control
- general control and automation applications
- industrial applications
- operation within the environmental conditions specified in the technical data
- installation into a cubicle

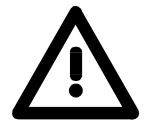

### **Danger!**

This device is not certified for applications in

• in explosive environments (EX-zone)

### **Documentation**

The manual must be available to all personnel in the

- project design department
- installation department
- commissioning
- operation

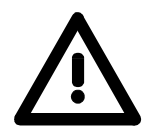

**The following conditions must be met before using or commissioning the components described in this manual:**

- Modification to the process control system should only be carried out when the system has been disconnected from power!
- Installation and modifications only by properly trained personnel
- The national rules and regulations of the respective country must be satisfied (installation, safety, EMC ...)

**National rules and regulations apply to the disposal of the unit! Disposal** 

### <span id="page-8-0"></span>**Chapter 1 Basics and Assembly**

The focus of this chapter is on the introduction of the VIPA System SLIO. Here you will find the information required to assemble and wire a controller system consisting of System SLIO components. Besides the dimensions the general technical data of System SLIO will be found. **Overview** 

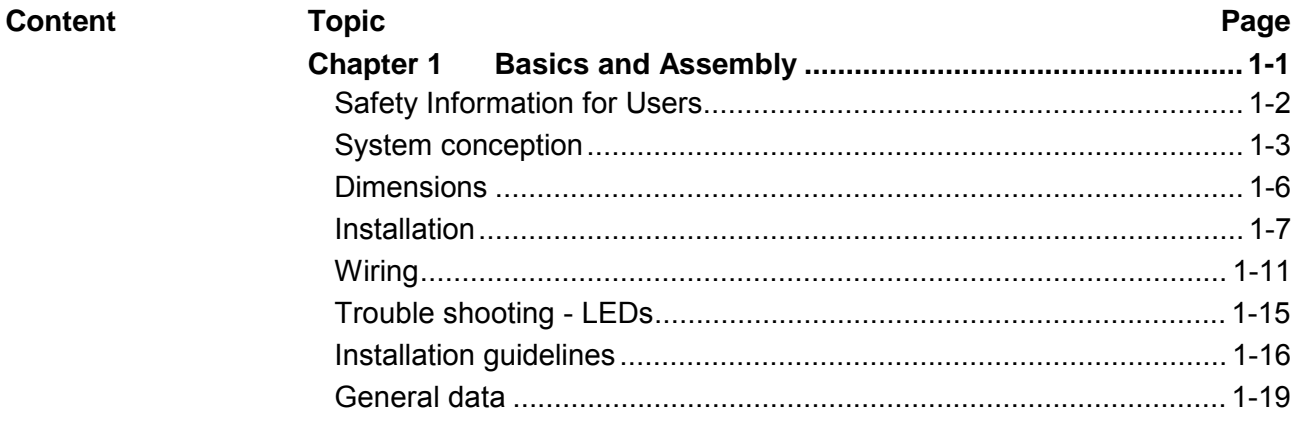

### <span id="page-9-0"></span>**Safety Information for Users**

**Handling of electrostatic sensitive modules** 

VIPA modules make use of highly integrated components in MOS-Technology. These components are extremely sensitive to over-voltages that can occur during electrostatic discharges.

The following symbol is attached to modules that can be destroyed by electrostatic discharges.

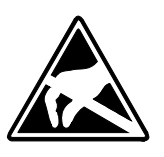

The Symbol is located on the module, the module rack or on packing material and it indicates the presence of electrostatic sensitive equipment.

It is possible that electrostatic sensitive equipment is destroyed by energies and voltages that are far less than the human threshold of perception. These voltages can occur where persons do not discharge themselves before handling electrostatic sensitive modules and they can damage components thereby, causing the module to become inoperable or unusable.

Modules that have been damaged by electrostatic discharges can fail after a temperature change, mechanical shock or changes in the electrical load.

Only the consequent implementation of protection devices and meticulous attention to the applicable rules and regulations for handling the respective equipment can prevent failures of electrostatic sensitive modules.

Modules must be shipped in the original packing material.

**Measurements and alterations on** 

**Shipping of modules** 

**electrostatic sensitive modules** When you are conducting measurements on electrostatic sensitive modules you should take the following precautions:

- Floating instruments must be discharged before use.
- Instruments must be grounded.

Modifying electrostatic sensitive modules you should only use soldering irons with grounded tips.

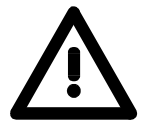

#### **Attention!**

Personnel and instruments should be grounded when working on electrostatic sensitive modules.

### <span id="page-10-0"></span>**System conception**

System SLIO is a modular automation system for assembly on a 35mm mounting rail. By means of the peripheral modules with 2, 4 or 8 channels this system may properly be adapted matching to your automation tasks. **Overview** 

> The wiring complexity is low, because the supply of the DC 24V power section is integrated to the backplane bus and defective modules may be replaced with standing wiring.

> By deployment of the power modules in contrasting colors within the system, further isolated areas may be defined for the DC 24V power section supply, respectively the electronic power supply may be extended with 2A.

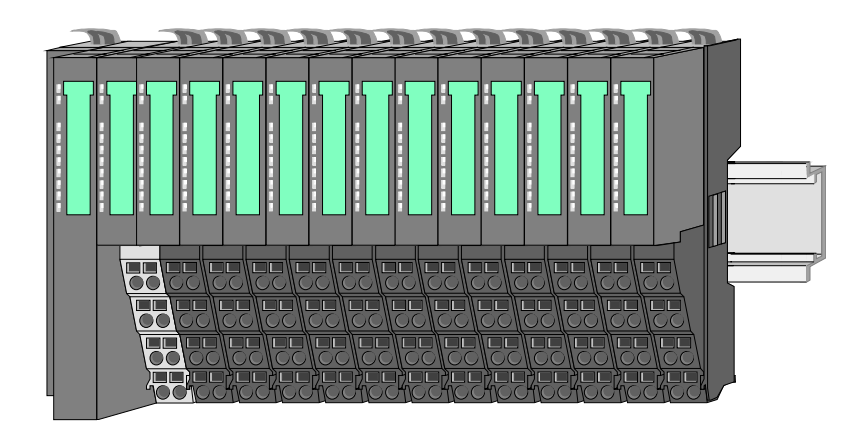

#### **Components**

The System SLIO consists of the following components:

- Bus coupler
- Periphery modules
- Power modules
- **Accessories**

### **Bus coupler**

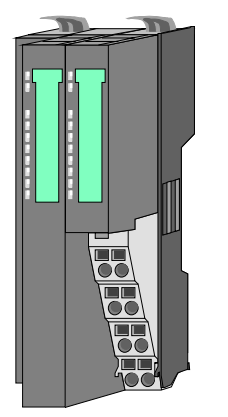

With a bus coupler bus interface and power module is integrated to one casing. With the bus interface you get access to a subordinated bus system.

Via the integrated power module for power supply the bus interface is supplied as well as the electronic of the connected periphery modules.

The DC 24 power section supply for the linked periphery modules is established via a further connection at the power module.

By installing of up to 64 periphery modules at the bus coupler, these are electrically connected, this means these are assigned to the backplane bus, the electronic modules are power supplied and each periphery module is connected to the DC 24V power section supply.

#### Each periphery module consists of a *terminal* and an *electronic* module. **Periphery modules**

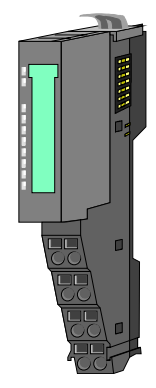

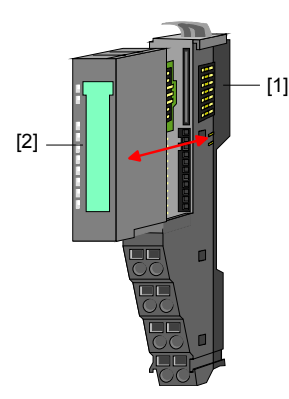

- [1] Terminal module
- [2] Electronic module

Terminal module

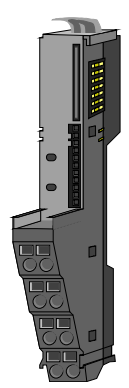

Electronic module

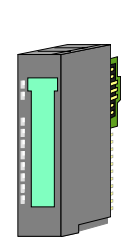

The functionality of a SLIO periphery module is defined by the *electronic module*, which is mounted to the terminal module by a safe sliding mechanism.

The *terminal module* serves to carry the electronic module, contains the backplane bus with power supply for the electronic, the DC 24V power section supply and

Additionally the terminal module has a locking system

By means of this locking system your SLIO system may be assembled outside of your switchgear cabinet to be

the staircase-shaped terminal for wiring.

later mounted there as whole system.

for fixing at a mounting rail.

With an error the defective module may be exchanged for a functional module with standing installation.

By an integrated coding only the modules may be plugged, which may be combined.

At the front side there are LEDs for status indication.

For simple wiring each module shows a corresponding connection diagram at the front and at the side.

**Power module** 

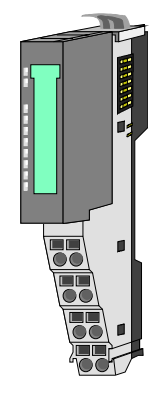

In the system SLIO the power supply is established by power modules. These are either integrated to the bus coupler or may be installed between the periphery modules. Depending on the power module isolated areas of the DC 24V power section supply may be defined respectively the electronic power supply may be extended with 2A.

For better recognition the color of the power modules are contrasting to the periphery modules.

### **Accessories**

Shield bus carrier

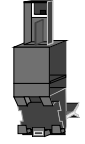

Bus cover

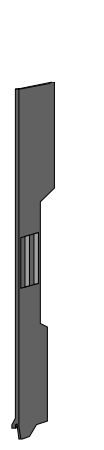

The shield bus carrier serves to carry the shield bus (10mm x 3mm) to connect cable shields.

Shield bus carriers, shield bus and shield fixings are not in the scope of delivery. They are only available as accessories.

The shield bus carrier is mounted underneath the terminal of the terminal module.

With a flat mounting rail for adaption to a flat mounting rail you may remove the spacer of the shield bus carrier.

With each bus coupler, to protect the backplane bus connectors, there is a mounted bus cover in the scope of delivery. You have to remove the bus cover of the bus coupler before mounting a SLIO module.

For the protection of the backplane bus connector you always have to mount the bus cover at the last module of your system again.

## <span id="page-13-0"></span>**Dimensions**

**Dimensions bus coupler** 

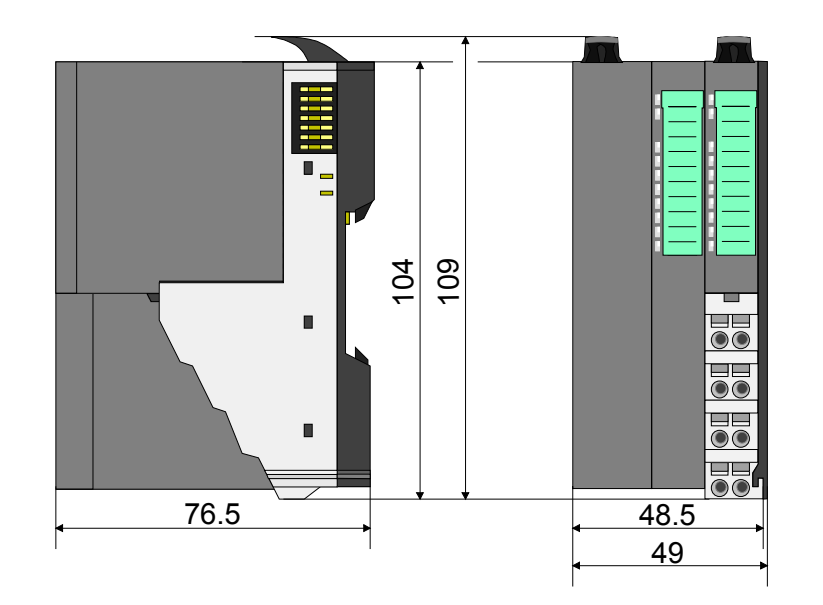

**Dimensions periphery module**  10 4 10 9 13 3  $\blacksquare$  $\blacksquare$  $\overline{\overline{\bullet}}$ 76.5  $12.9$ 15

### **Dimensions electronic module**

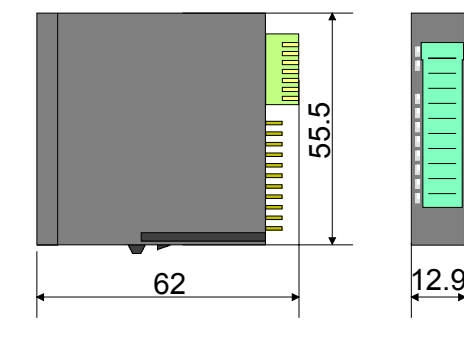

Dimensions in mm

### <span id="page-14-0"></span>**Installation**

**Functional principle** 

**Mounting** terminal module There is a locking lever at the top side of the terminal module. For mounting and de-mounting this locking lever is to turn upwards until this engages audible.

Now the module may be pulled forward.

For mounting plug the module to the module installed before and push the module to the mounting rail guided by the strips at the upper and lower side of the module.

The module is fixed to the mounting rail by pushing downwards the locking lever.

The modules may either separately be mounted to the mounting rail or as block. Here is to be considered that each locking lever is opened.

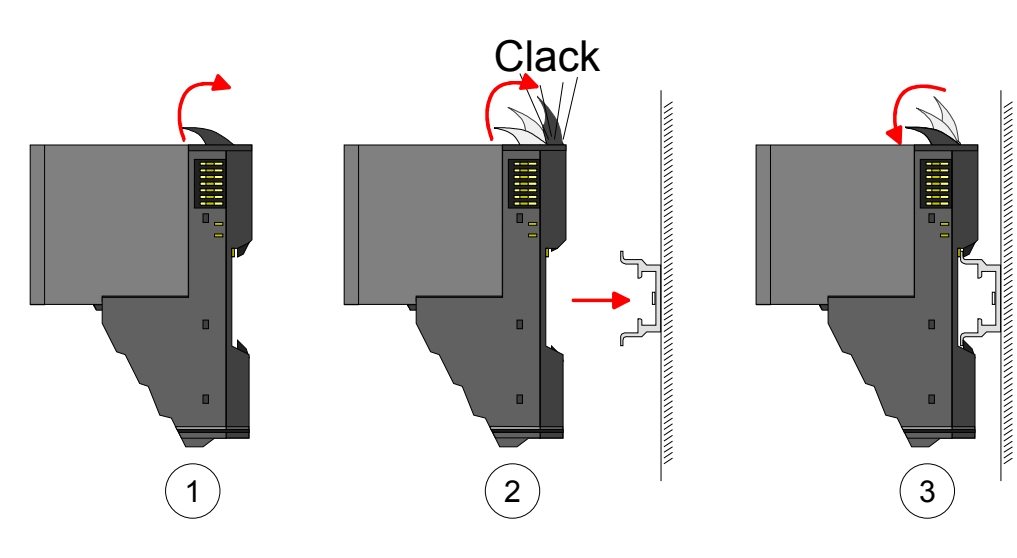

Mounting electronic module

For mounting between 2 modules and for the exchange of a defective electronic module, the electronic module may be pulled forward after pressing the unlocking lever at the lower side of the module.

For installation plug the electronic module guided by the strips at the lower side until this engages audible to the terminal module.

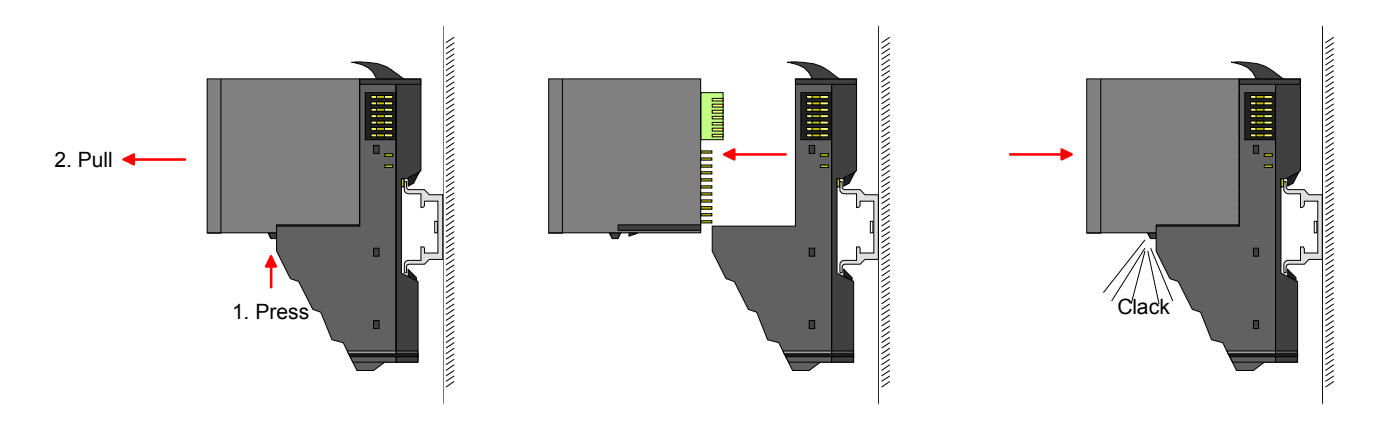

**Mounting Proceeding** 

The modules were directly be mounted to the mounting rail and so connected to the backplane bus and the power supply for the electronic and power section.

Up to 64 modules may be mounted. Please consider here that the sum current of the electronic power supply does not exceed the maximum value of 3A. By means of the power module 007-1AB10 the current of the electronic power supply may be expanded with 2A. More about this may be found at "Wiring".

**Mounting** mounting rail • Mount the mounting rail! Please consider that a clearance from the middle of the mounting rail of at least 80mm above and 60mm below, respectively 80mm by deployment of shield bus carriers, exist.

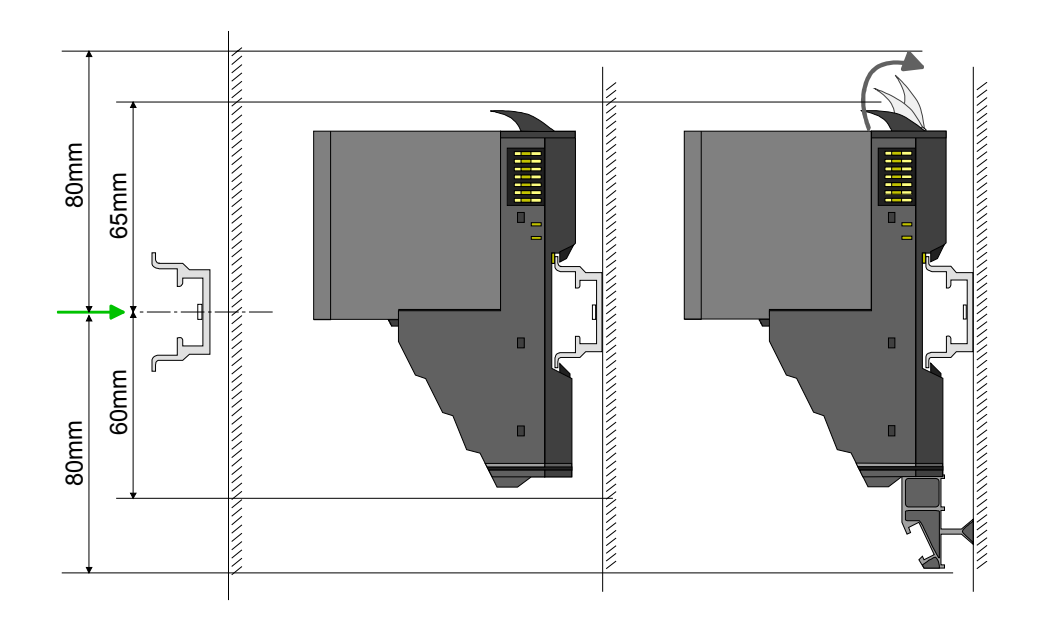

**Mounting** Head module (e.g. bus coupler)

- Start at the left side with the head module (e.g. bus coupler). For this turn both locking lever upwards, put the head module to the mounting rail and turn both locking lever downwards.
- Before mounting the periphery modules you have to remove the bus cover at the right side of the Head module by pulling it forward. Keep the cover for later mounting.

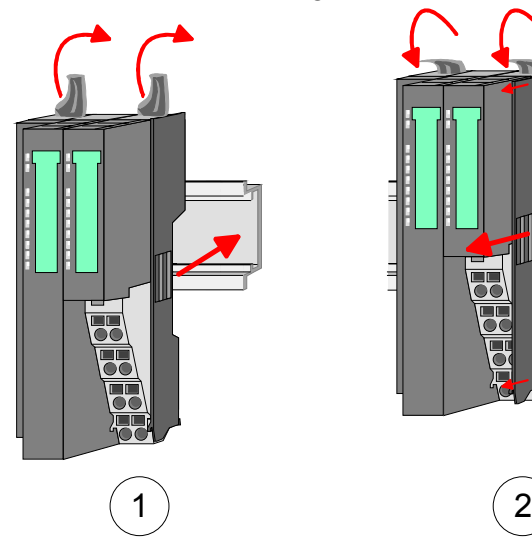

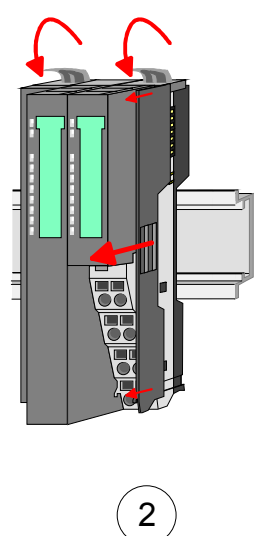

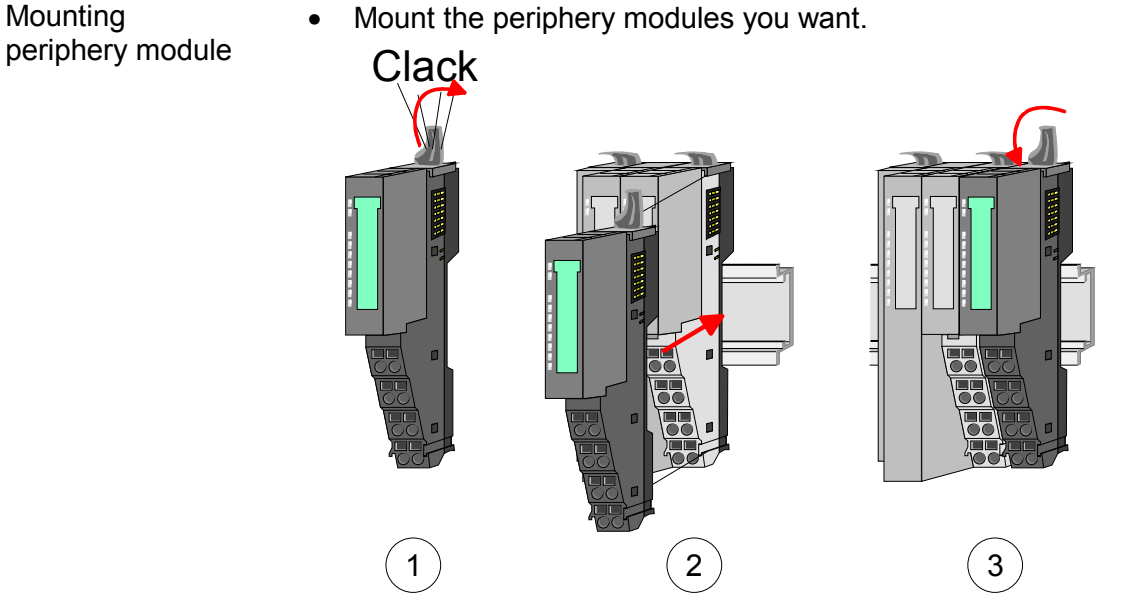

• After mounting the whole system, to protect the backplane bus connectors at the last module you have to mount the bus cover, now. **Mounting the bus cover** 

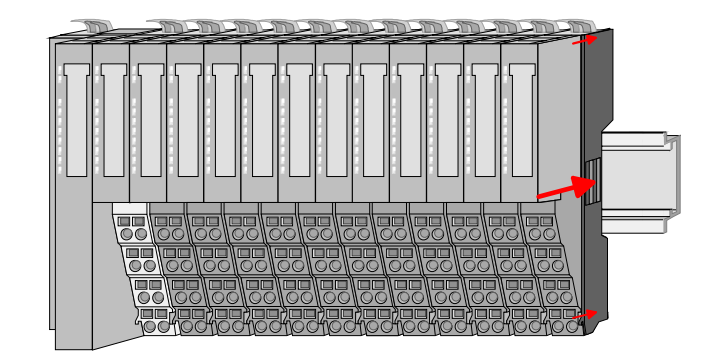

### **Mounting shield bus carrier**

The shield bus carrier (available as accessory) serves to carry the shield bus to connect cable shields. The shield bus carrier is mounted underneath the terminal of the terminal module. With a flat mounting rail for adaption to a flat mounting rail you may remove the spacer of the shield bus carrier.

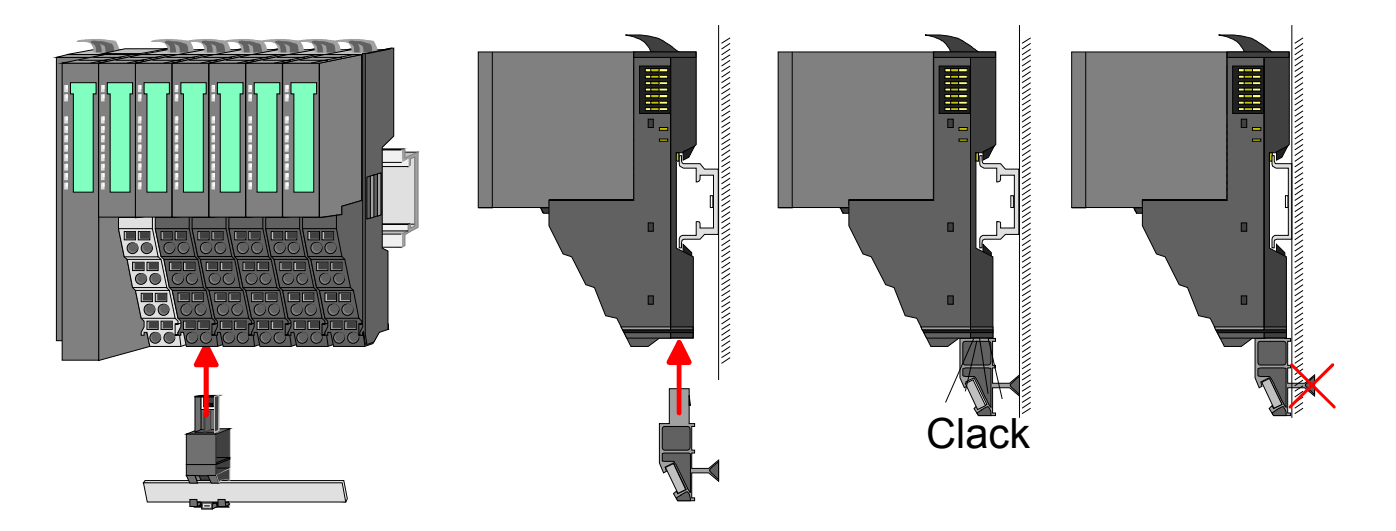

### • Mount the periphery modules you want.

**Mounting between 2 modules** 

With the mounting of a SLIO module respectively of a group of SLIO modules between two modules for mounting reasons you have always to remove the electronic module of the just mounted right module. After that it may be plugged again.

To mount the module put it to the gap between the both modules and push it, guided by the stripes at both sides, to the mounting rail.

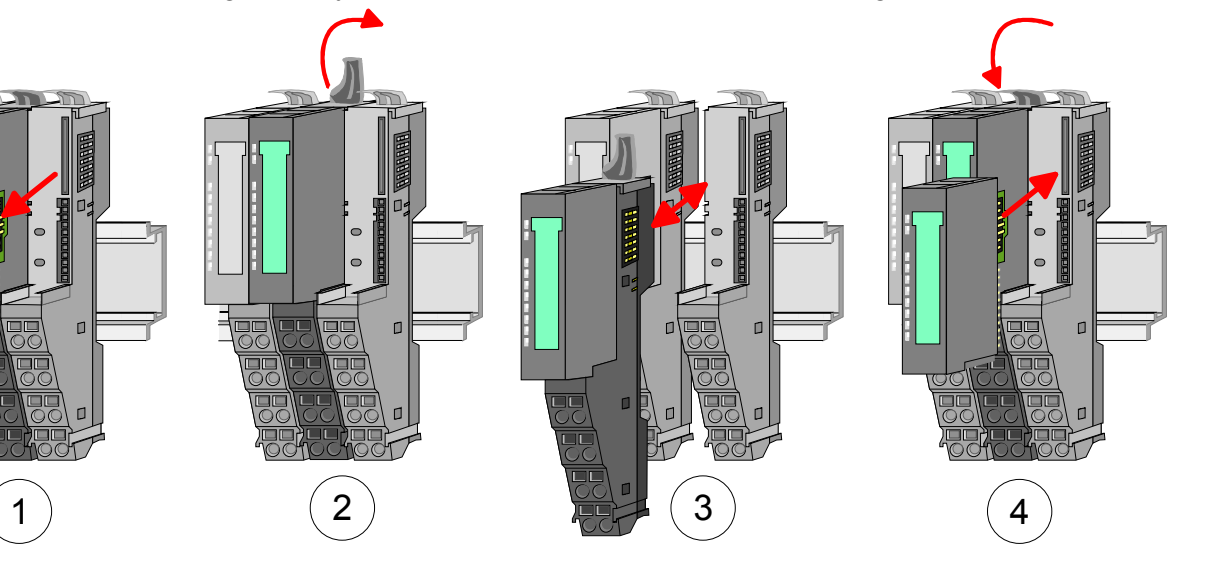

1 module group between 2 modules With mounting respectively de-mounting of a module group you also have to remove the electronic module of the just mounted right module! After mounting it may be plugged again.

For mounting respectively de-mounting the locking lever of the modules of the block must be turned upwards.

To mount the group of modules put them to the gap between the both modules and push it, guided by the stripes at both sides, to the mounting rail.

After mounting the block turn each locking lever of the modules downwards.

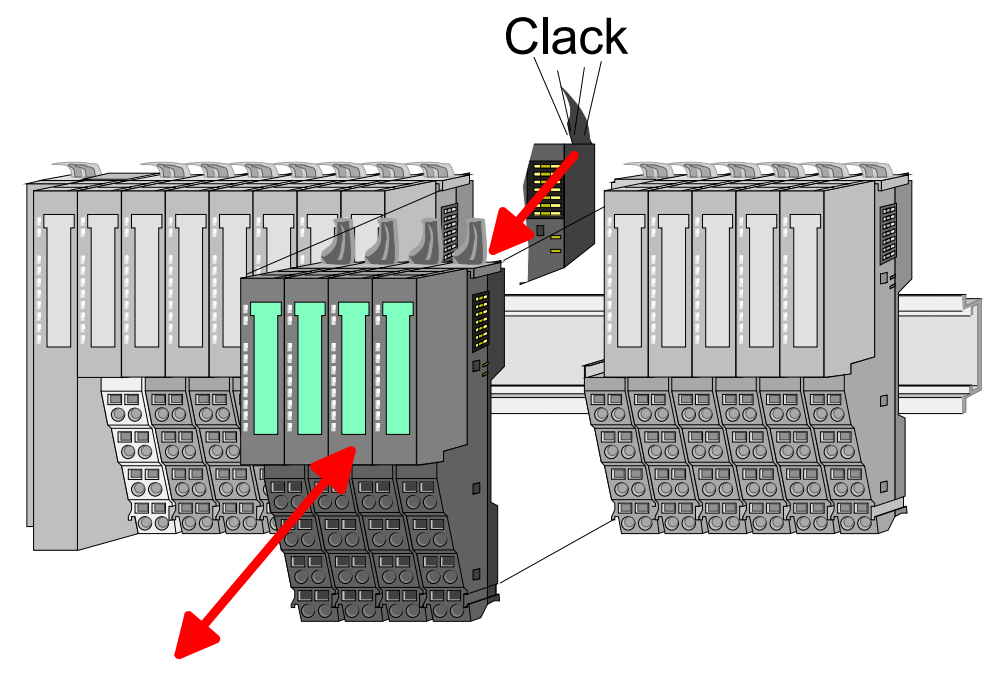

## <span id="page-18-0"></span>**Wiring**

Terminals with spring clamp technology are used for wiring. The spring clamp technology allows quick and easy connection of your signal and supply lines. **Connectors** 

In contrast to screw terminal connections this type of connection is vibration proof.

Data

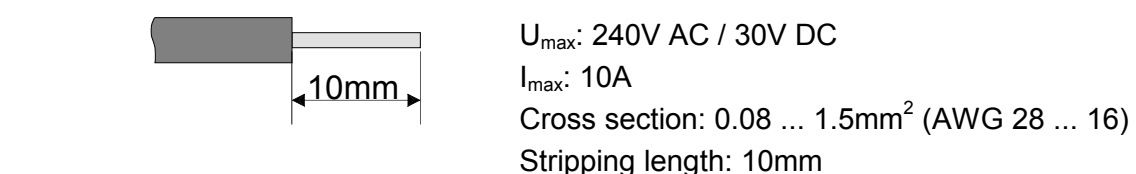

Wiring procedure (1) Insert a suited screwdriver at an angel into the square opening as shown.

Press and hold the screwdriver in the opposite direction to open the contact spring.

- (2) Insert the stripped end of wire into the round opening. You can use wires with a cross section of 0.08mm<sup>2</sup> to 1.5mm<sup>2</sup>.
- (3) By removing the screwdriver, the wire is securely fixed via the spring contact to the terminal.

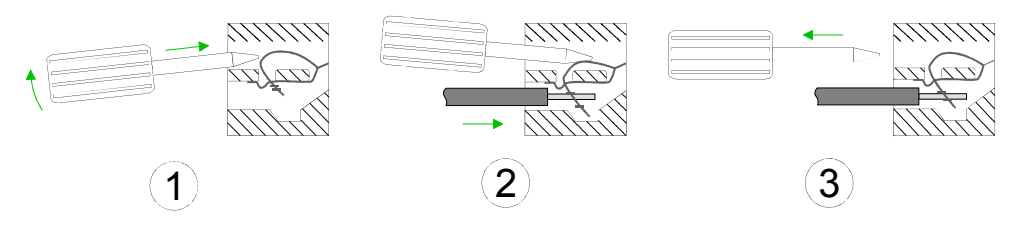

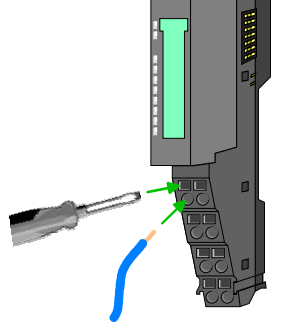

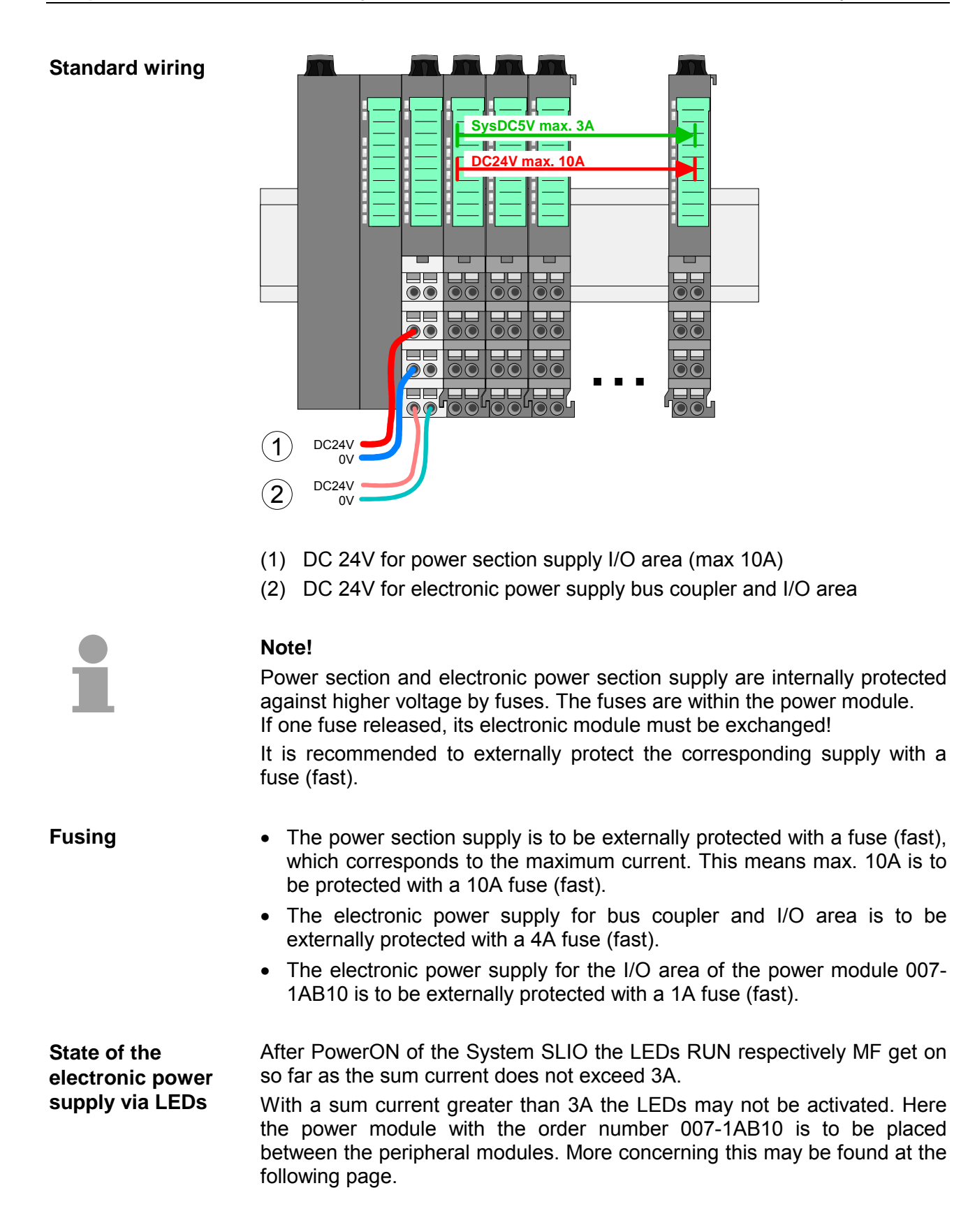

### **Deployment of the power modules**

If the 10A for the power section supply is no longer sufficient, you may use the power module from VIPA with the order number 007-1AB00. So you have also the possibility to define isolated groups.

The power module with the order number 007-1AB10 is to be used if the 3A for the electronic power supply at the backplane bus is no longer sufficient. Additionally you get an isolated group for the DC 24V power section supply with 4A.

By placing the power module 007-1AB10 at the following backplane bus modules may be placed with a sum current of max. 2A. Afterwards the power module 007-1AB10 is to be placed again.

To secure the power supply, the power modules may be mixed used.

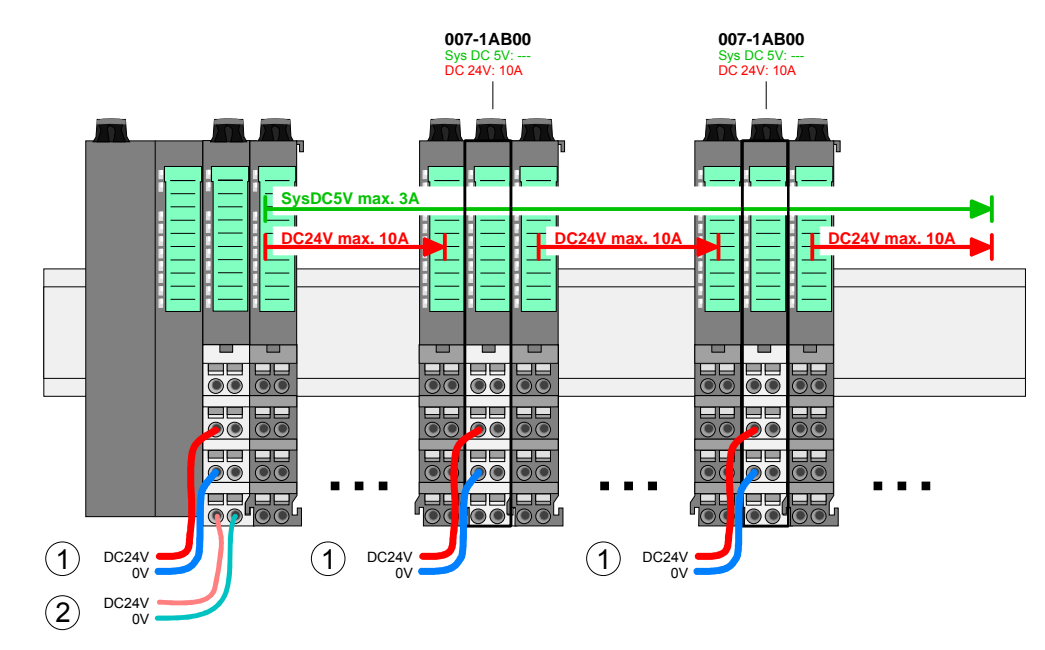

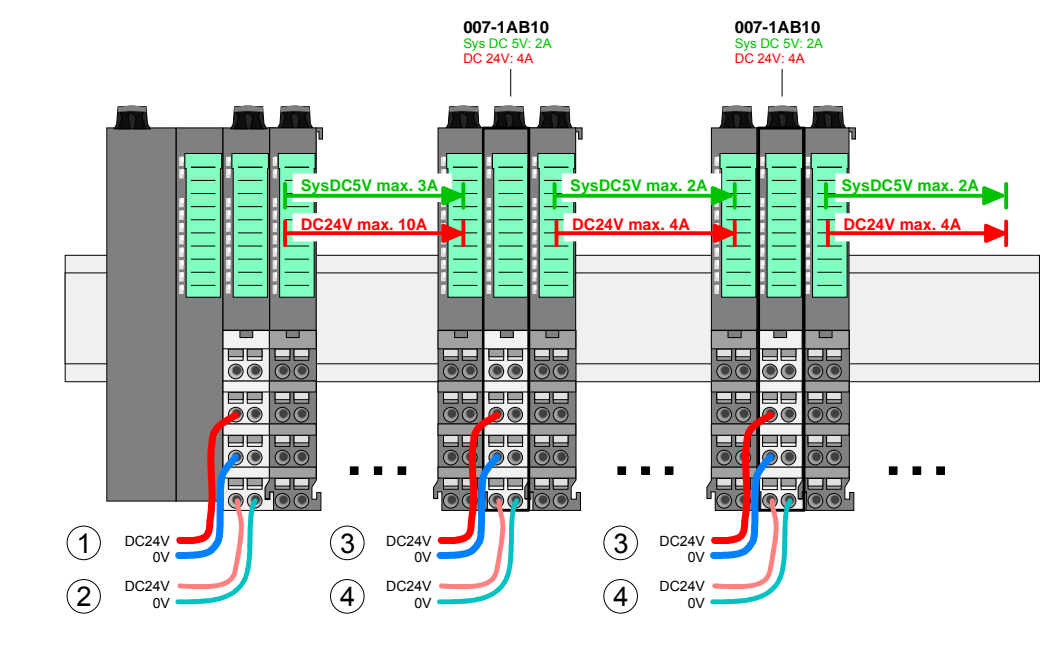

- (1) DC 24V for power section supply I/O area (max. 10A)
- (2) DC 24V for electronic power supply bus coupler and I/O area
- (3) DC 24V for power section supply I/O area (max. 4A)
- (4) DC 24V for electronic power supply I/O area

Power module 007-1AB10

Power module 007-1AB00

To attach the shield the mounting of shield bus carriers are necessary. **Shield attachment** 

> The shield bus carrier (available as accessory) serves to carry the shield bus to connect cable shields.

> The shield bus carrier is mounted underneath the terminal of the terminal module. With a flat mounting rail for adaption to a flat mounting rail you may remove the spacer of the shield bus carrier.

> After mounting the shield bus carrier with the shield bus, the cables with the accordingly stripped cable screen may be attached and fixed by the shield clamp.

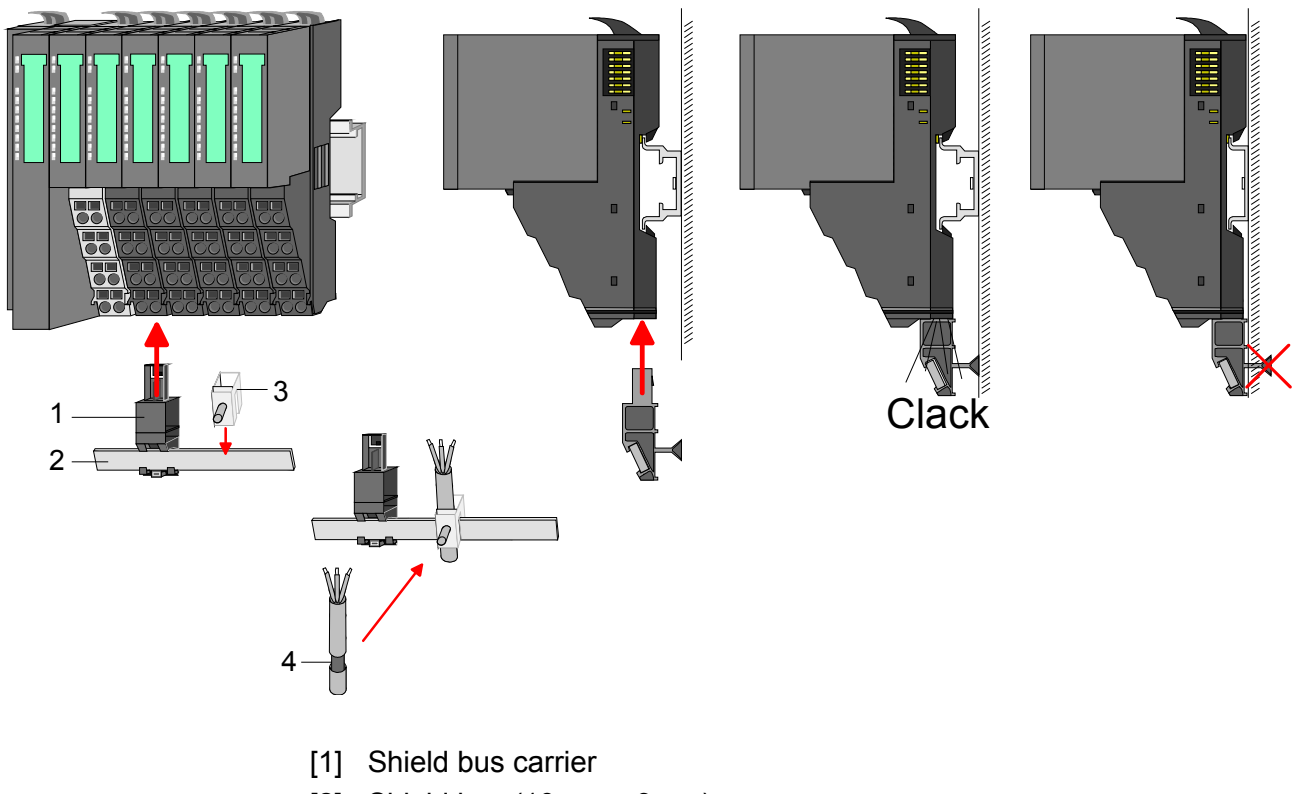

- [2] Shield bus (10mm x 3mm)
- [3] Shield clamp
- [4] Cable shield

## <span id="page-22-0"></span>**Trouble shooting - LEDs**

Each module has the LEDs RUN and MF on its front side. Errors or incorrect modules may be located by means of these LEDs. **General** 

In the following illustrations flashing LEDs are marked by  $\sharp$ .

**Sum current of the electronic power supply exceeded**

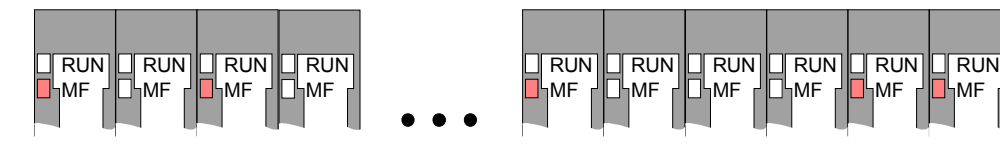

*Behavior:* After PowerON the RUN LED of each module is off and the MF LED of each module is sporadically on.

*Reason:* The maximum current for the electronic power supply is exceeded.

*Remedy:* As soon as the sum current of the electronic power supply is exceeded, always place the power module 007-1AB10.

More concerning this may be found above at "Wiring".

**Error in configuration** 

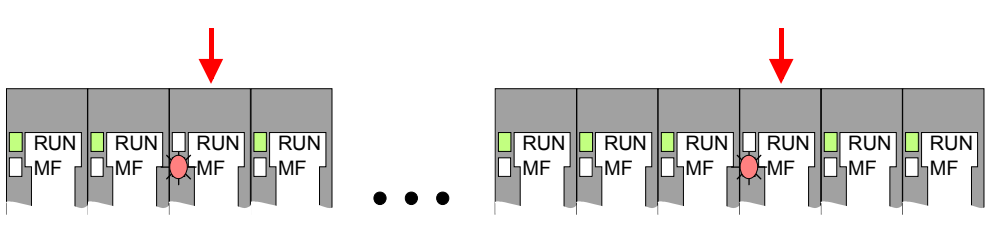

*Behavior:* After PowerON the MF LED of one module respectively more modules flashes. The RUN LED remains off.

*Reason:* At this position a module is placed, which does not correspond to the configured module.

*Remedy:* Match configuration and hardware structure.

### **Module failure**

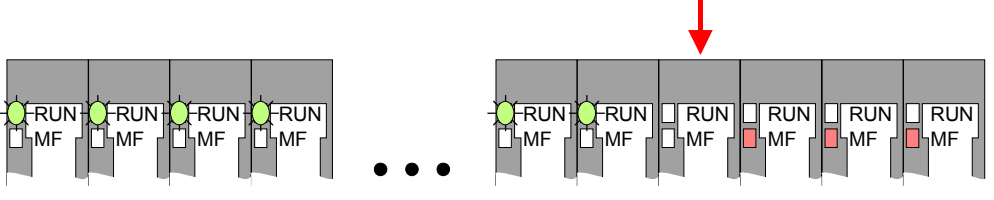

*Behavior:* After PowerON all of the RUN LEDs up to the defective module are flashing. With all following modules the MF LED is on and the RUN LED is off.

*Reason:* The module on the right of the flashing modules is defective. *Remedy:* Replace the defective module.

## <span id="page-23-0"></span>**Installation guidelines**

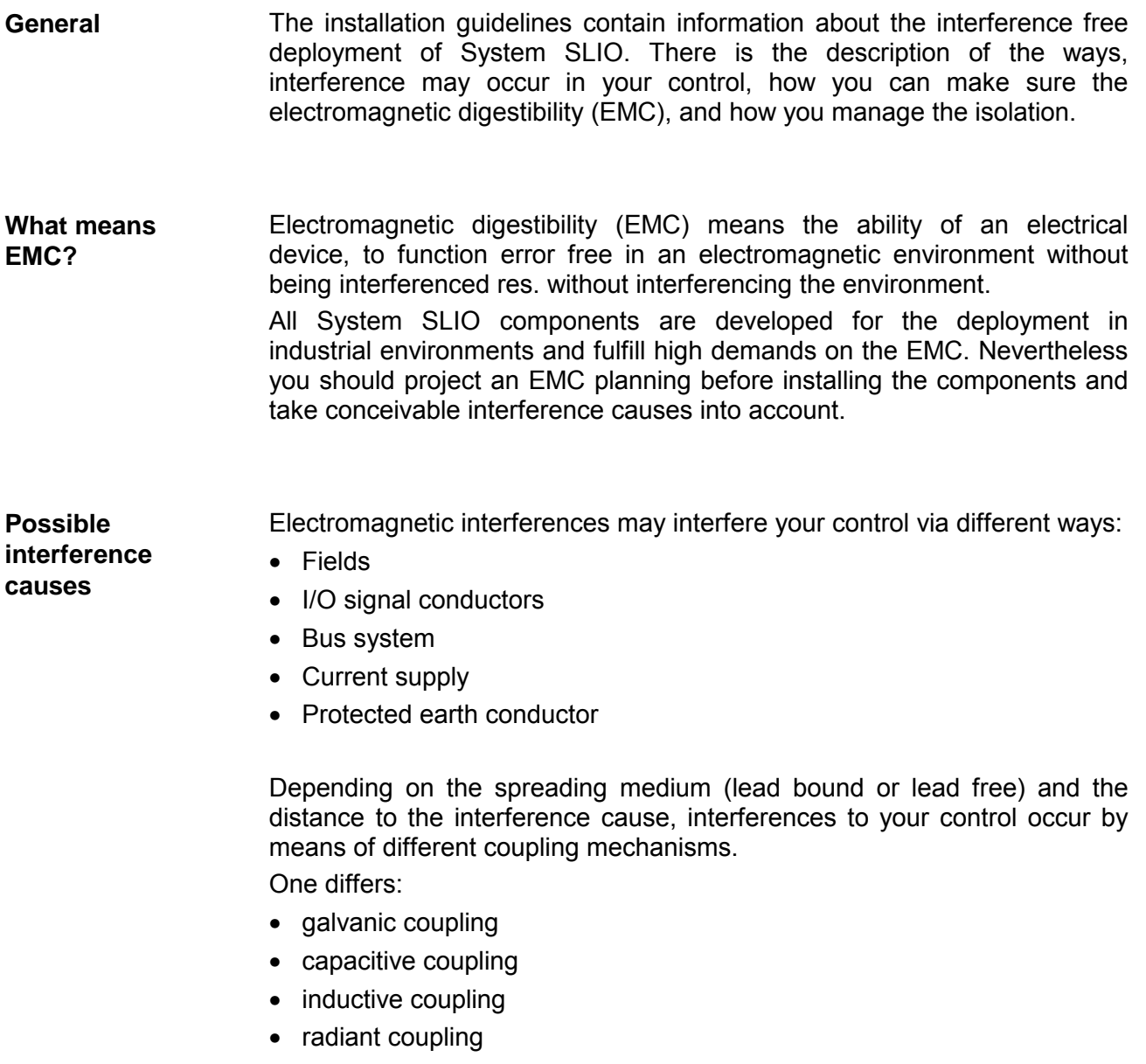

In the most times it is enough to take care of some elementary rules to guarantee the EMC. Please regard the following basic rules when installing your PLC. **Basic rules for EMC** 

- Take care of a correct area-wide grounding of the inactive metal parts when installing your components.
	- Install a central connection between the ground and the protected earth conductor system.
	- Connect all inactive metal extensive and impedance-low.
	- Please try not to use aluminum parts. Aluminum is easily oxidizing and is therefore less suitable for grounding.
- When cabling, take care of the correct line routing.
	- Organize your cabling in line groups (high voltage, current supply, signal and data lines).
	- Always lay your high voltage lines and signal res. data lines in separate channels or bundles.
	- Route the signal and data lines as near as possible beside ground areas (e.g. suspension bars, metal rails, tin cabinet).
- Proof the correct fixing of the lead isolation.
	- Data lines must be laid isolated.
	- Analog lines must be laid isolated. When transmitting signals with small amplitudes the one sided laying of the isolation may be favorable.
	- Lay the line isolation extensively on an isolation/protected earth conductor rail directly after the cabinet entry and fix the isolation with cable clamps.
	- Make sure that the isolation/protected earth conductor rail is connected impedance-low with the cabinet.
	- Use metallic or metalized plug cases for isolated data lines.
- In special use cases you should appoint special EMC actions.
	- Wire all inductivities with erase links, which are not addressed by the System SLIO modules.
	- For lightening cabinets you should prefer incandescent lamps and avoid luminescent lamps.
- Create a homogeneous reference potential and ground all electrical operating supplies when possible.
	- Please take care for the targeted employment of the grounding actions. The grounding of the PLC is a protection and functionality activity.
	- Connect installation parts and cabinets with the System SLIO in star topology with the isolation/protected earth conductor system. So you avoid ground loops.
	- If potential differences between installation parts and cabinets occur, lay sufficiently dimensioned potential compensation lines.

Electrical, magnetically and electromagnetic interference fields are weakened by means of an isolation, one talks of absorption. **Isolation of conductors** 

Via the isolation rail, that is connected conductive with the rack, interference currents are shunt via cable isolation to the ground. Hereby you have to make sure, that the connection to the protected earth conductor is impedance-low, because otherwise the interference currents may appear as interference cause.

When isolating cables you have to regard the following:

- If possible, use only cables with isolation tangle.
- The hiding power of the isolation should be higher than 80%.
- Normally you should always lay the isolation of cables on both sides. Only by means of the both-sided connection of the isolation you achieve high quality interference suppression in the higher frequency area.

Only as exception you may also lay the isolation one-sided. Then you only achieve the absorption of the lower frequencies. A one-sided isolation connection may be convenient, if:

- the conduction of a potential compensating line is not possible
- analog signals (some mV res. µA) are transferred
- foil isolations (static isolations) are used.
- With data lines always use metallic or metalized plugs for serial couplings. Fix the isolation of the data line at the plug rack. Do not lay the isolation on the PIN 1 of the plug bar!
- At stationary operation it is convenient to strip the insulated cable interruption free and lay it on the isolation/protected earth conductor line.
- To fix the isolation tangles use cable clamps out of metal. The clamps must clasp the isolation extensively and have well contact.
- Lay the isolation on an isolation rail directly after the entry of the cable in the cabinet. Lead the isolation further on to the System SLIO module and **don't** lay it on there again!

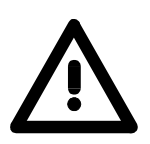

### **Please regard at installation!**

At potential differences between the grounding points, there may be a compensation current via the isolation connected at both sides. Remedy: Potential compensation line

### <span id="page-26-0"></span>**General data**

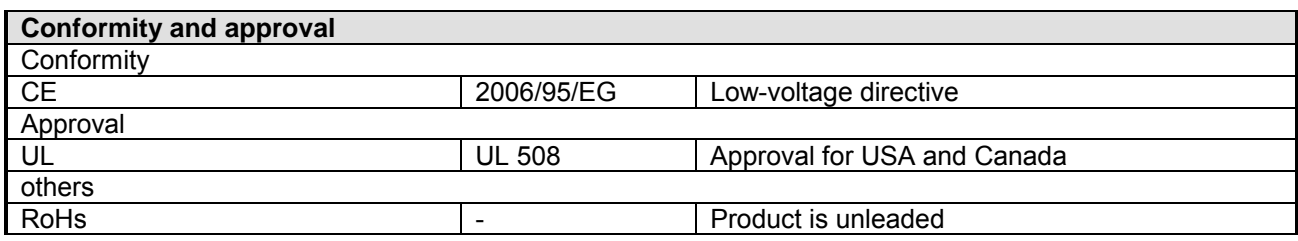

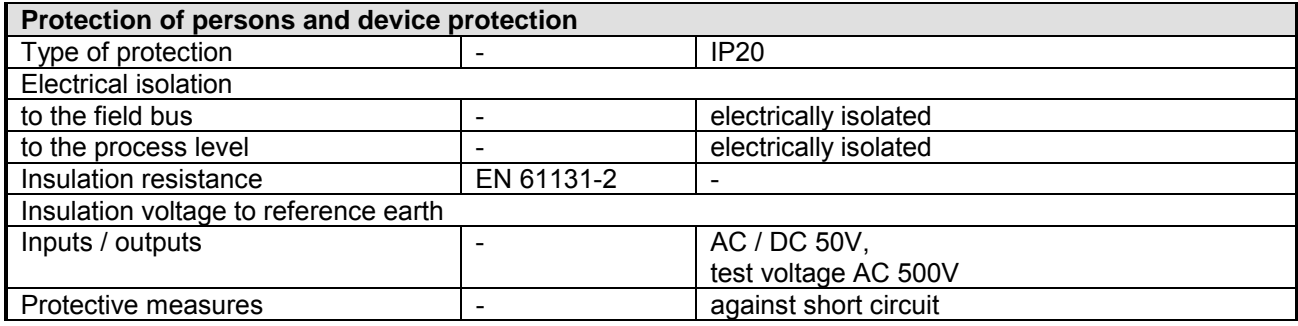

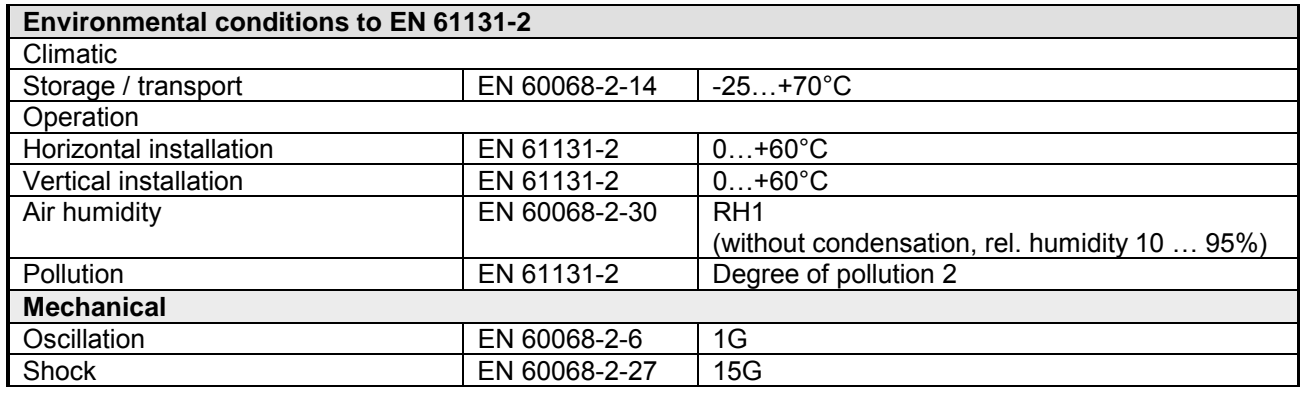

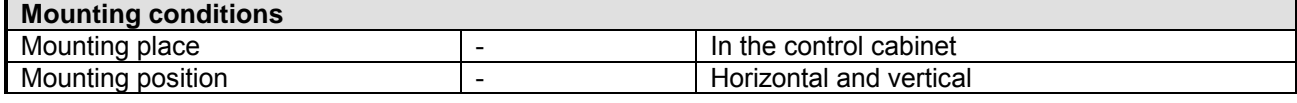

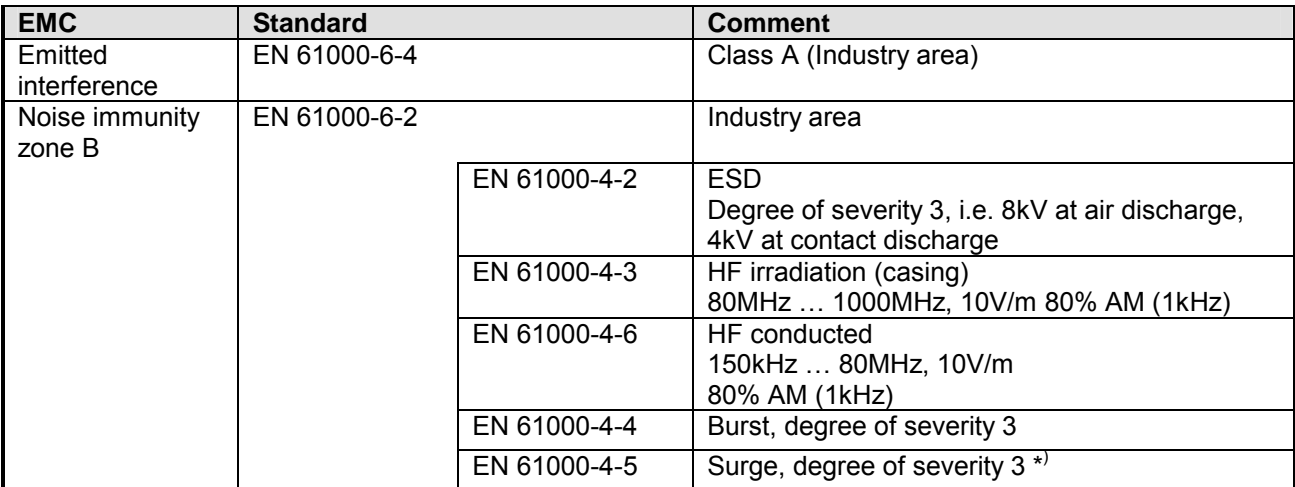

\*) Due to the high-energetic single pulses with Surge an appropriate external protective circuit with lightning protection elements like conductors for lightning and overvoltage is necessary.

## <span id="page-28-0"></span>**Chapter 2 Hardware description**

Here the hardware components of the CP 040-1BA00 with RS232 interface are more described. **Overview** 

You will find the technical data at the end of this chapter.

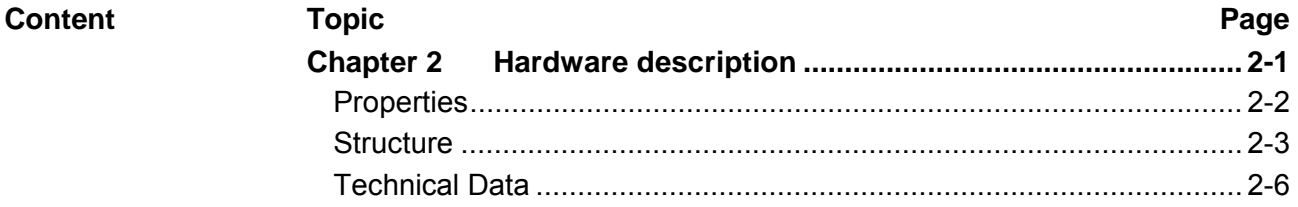

## <span id="page-29-0"></span>**Properties**

### **Features**

- RS232 interface (isolated to back plane bus)
- Transfer rate 150bit/s up to 115.2kbit/s
- Serial communication via RS232
- Protocols
	- ASCII
	- STX/ETX
	- 3964(R)
	- Modbus (master/slave with ASCII and RTU short & long) with a telegram length of 250byte
- Up to 250 telegrams (1024byte receive and send buffer)
- Character delay time ZVZ parameterizable in ms steps
- Configured by means of 17byte parameter data
- Modem Signals Management DTR-DSR-DCD

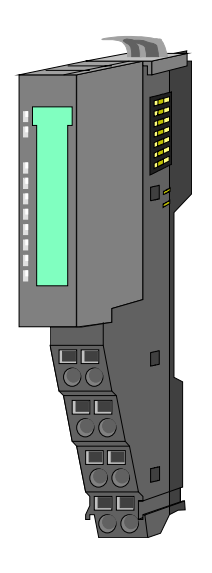

### **Order data**

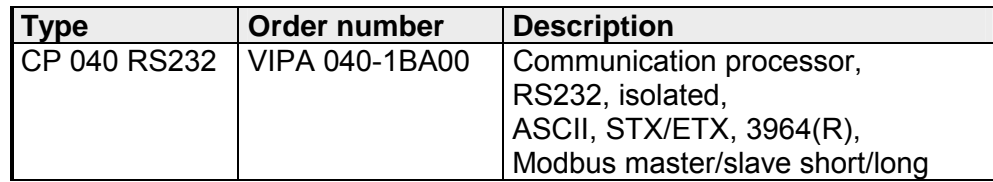

## <span id="page-30-0"></span>**Structure**

**040-1BA00** 

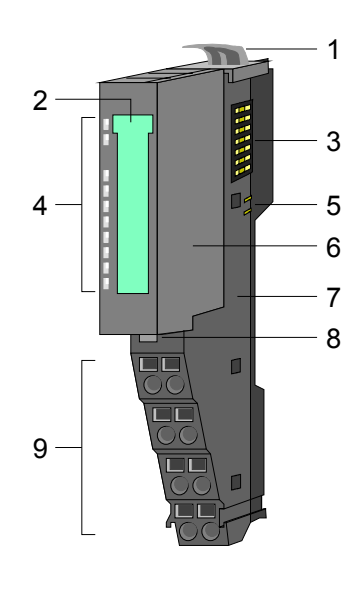

- [1] Locking lever terminal module
- [2] Labeling strip
- [3] Backplane bus
- [4] LED status indication
- [5] DC 24V power section supply
- [6] Electronic module
- [7] Terminal module
- [8] Locking lever electronic module
- [9] Terminal

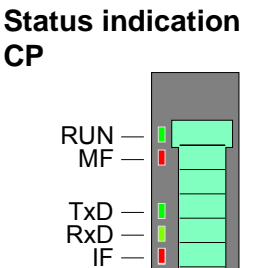

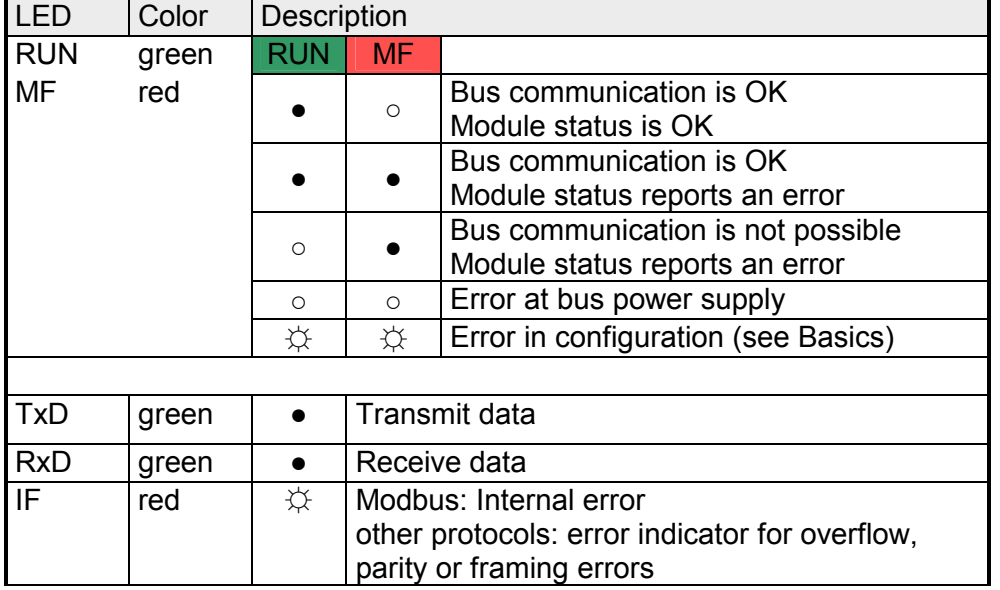

on: ● off: ○ blinks with 2Hz: ☆

#### **Terminal**

For wires with a core cross-section of 0.08mm<sup>2</sup> up to 1.5mm<sup>2</sup>.

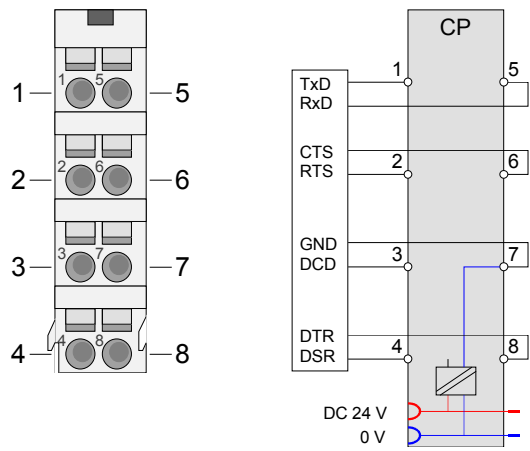

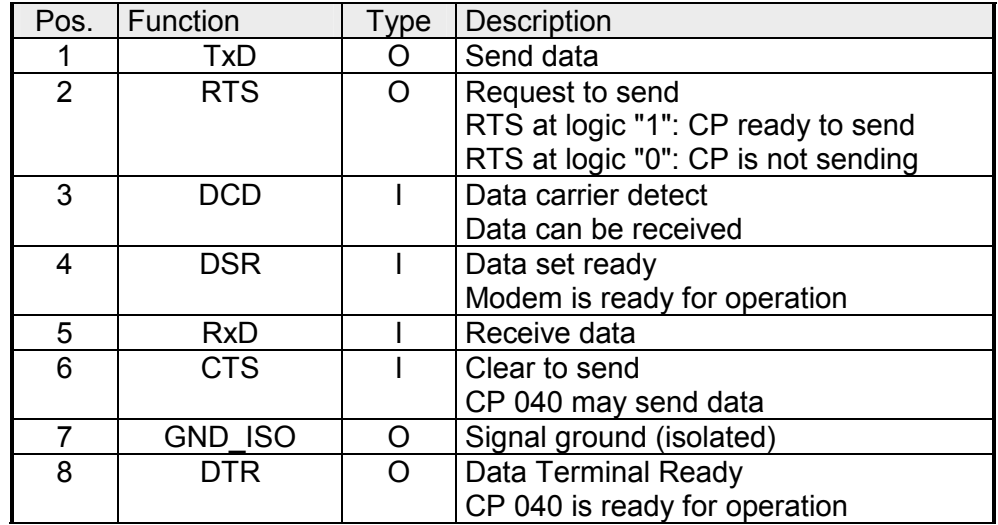

I: Input, O: Output

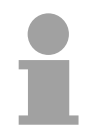

### **Note!**

RI (Ring indicator) - Ring indicator from modem is not used!

**RS232 interface** 

- Logical conditions as voltage level
- Point-to-point connection with serial full-duplex transfer
- Data transfer up to a distance of 15m
- Data transfer rate up to 115.2kbit/s

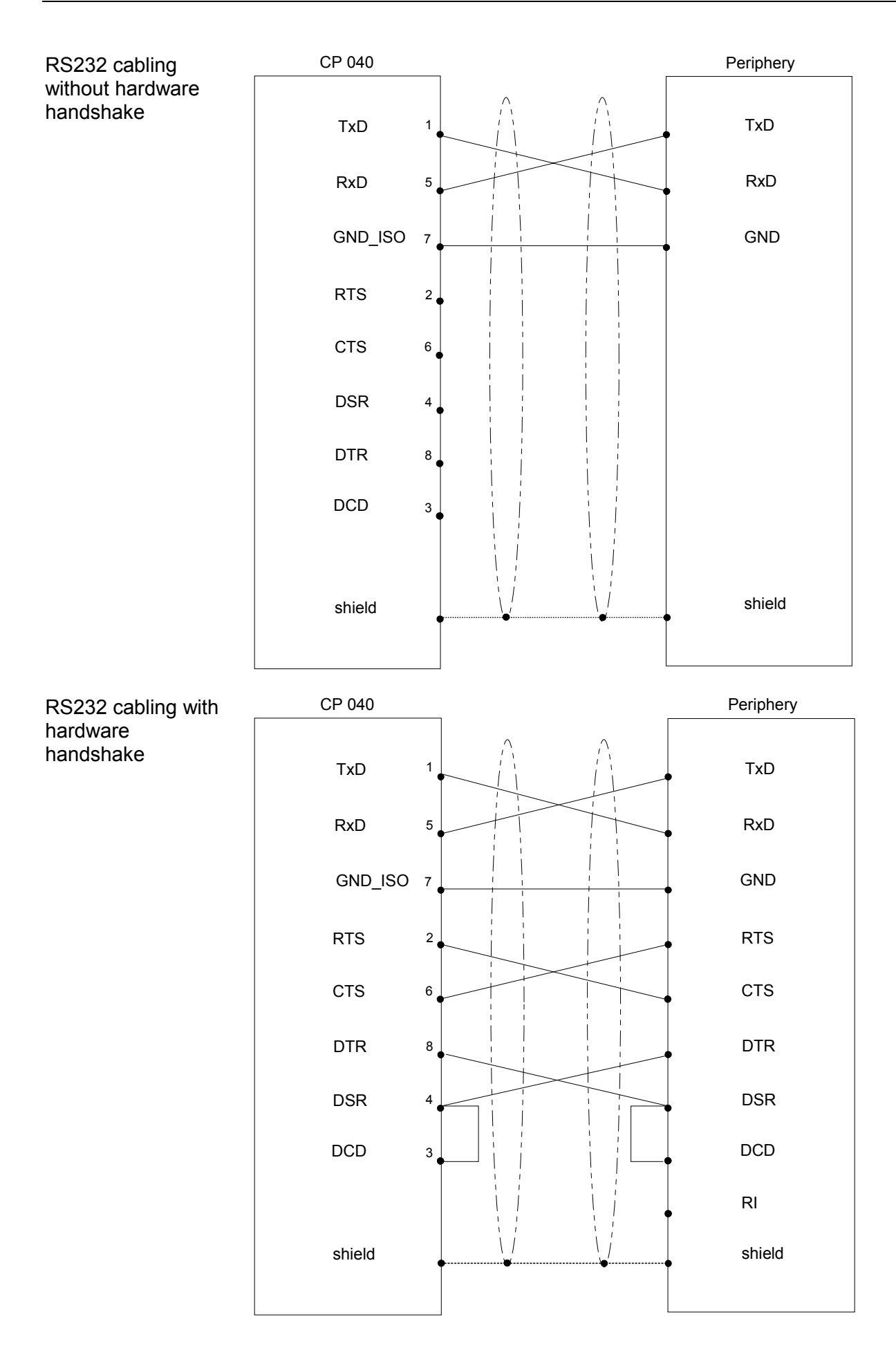

## <span id="page-33-0"></span>**Technical Data**

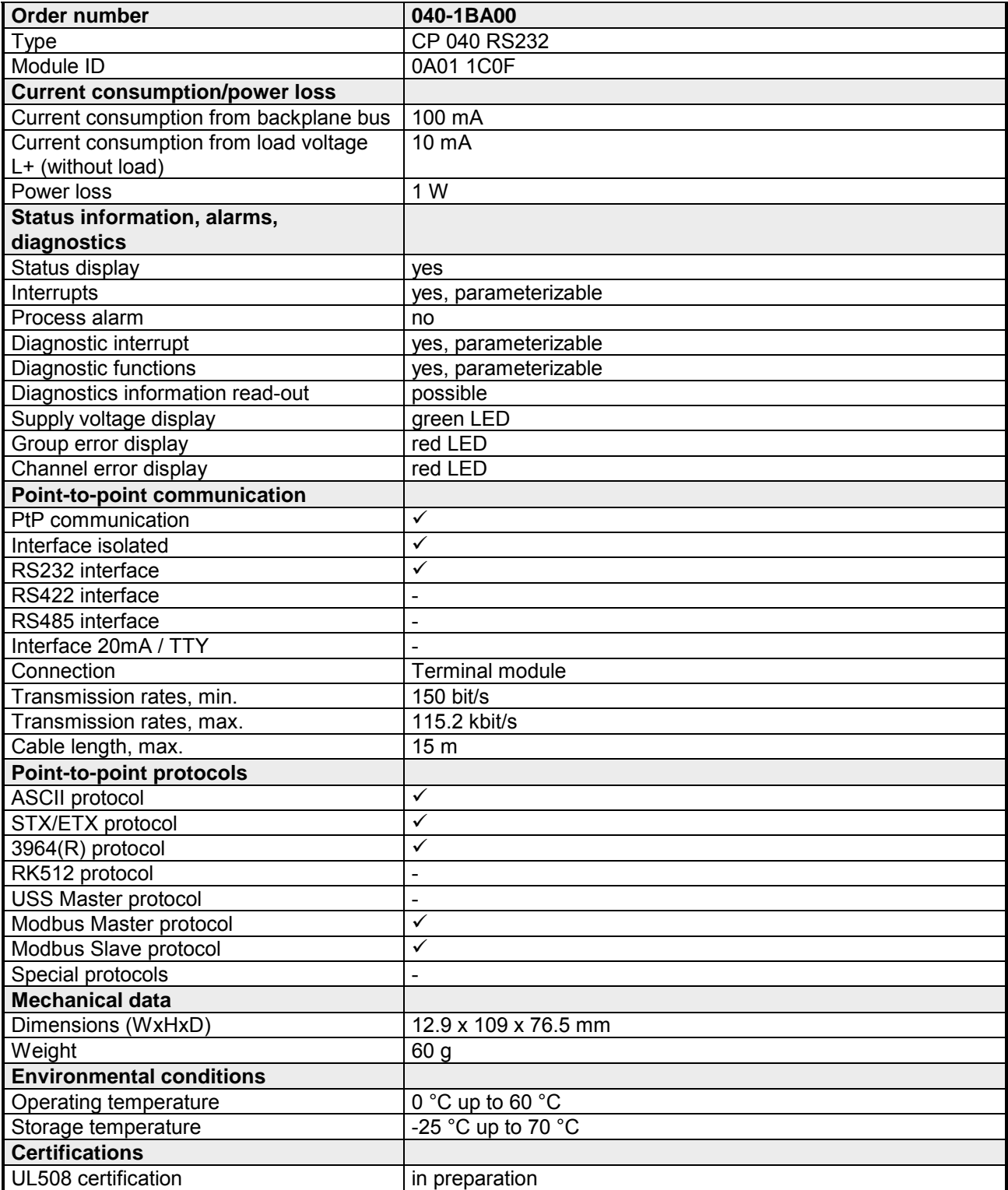

### **Technical Data Protocols**

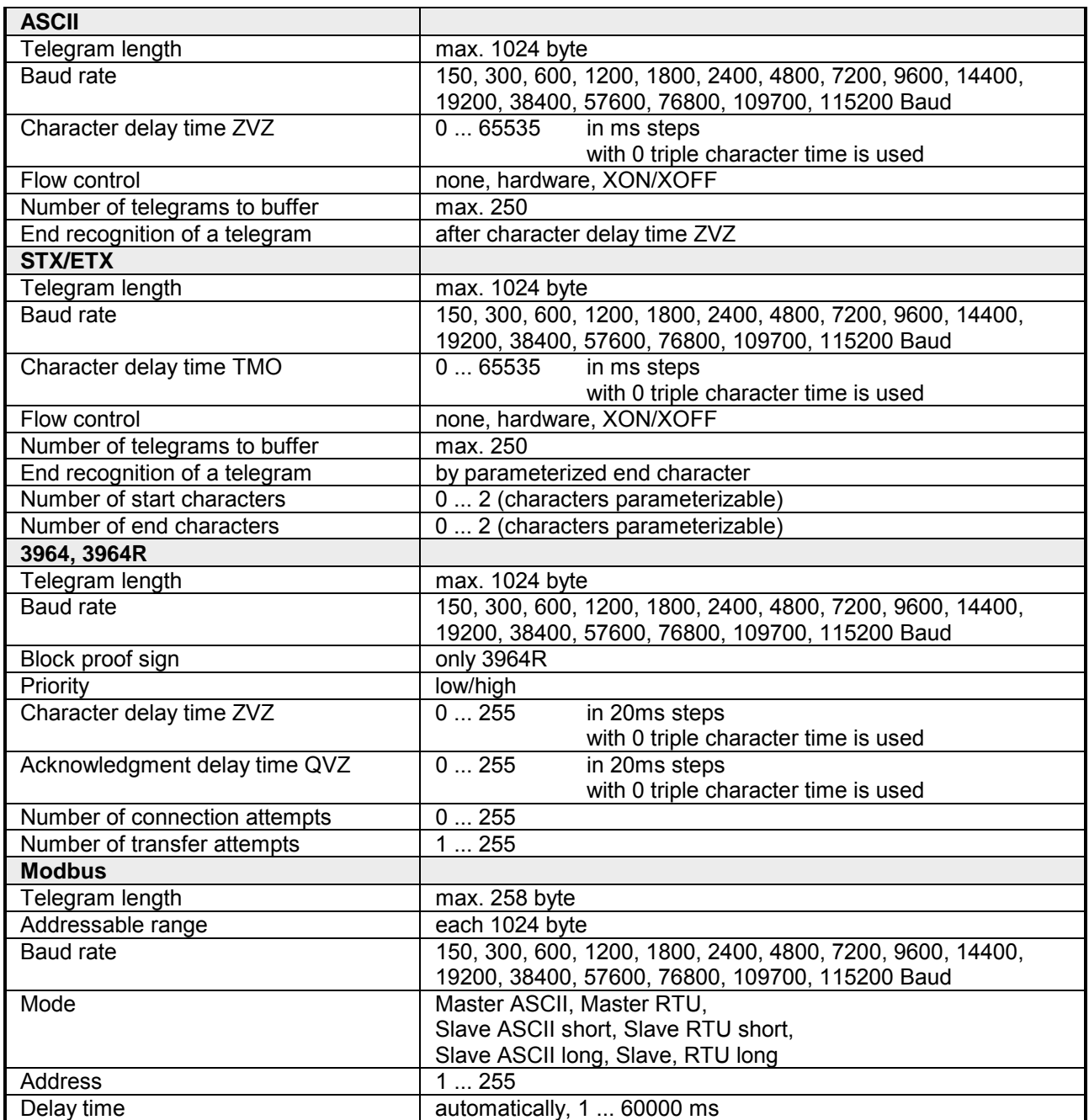
# **Chapter 3 Deployment**

This chapter contains the description of the System SLIO CP 040-1BA00 from VIPA. Here the communication via the back plane bus is more described. The communication by means of handling blocks with a CPU as host system is also described. **Overview** 

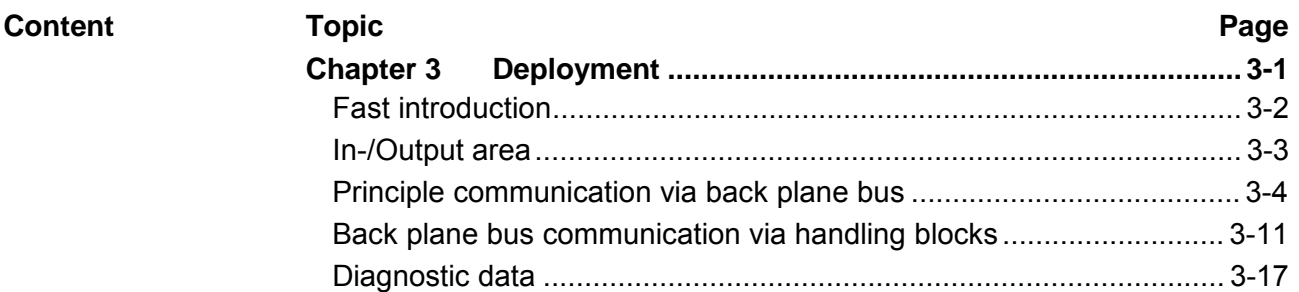

# <span id="page-37-0"></span>**Fast introduction**

- The communication processor CP 040 enables the serial process connection to different destination or source systems. Here the CP is used as peripheral module and power supplied by the back plane bus. **Overview**
- For the parameterization you may send parameter data to the CP that are differently assigned depending on the chosen protocol. More about the parameter assignment may be found in Chapter "Serial communication protocols". **Parameter**

#### The following protocols are supported by the CP: **Protocols**

- ASCII
- STX/ETX
- 3964(R)
- Modbus (master, slave)

When you send data, which are written by a host system via the back plane bus to the corresponding output area, to the send buffer, these are sent by the interface. **Communication** 

> If the communication processor receives data from its interface, the data are stored in a circular buffer and transmitted via the back plane bus to the input area of the host system.

> Please consider that the size of the I/O area and thus also of the telegram at the back plane bus depends on the host system.

> On the following pages the IO area and the communication via the back plane bus are more described.

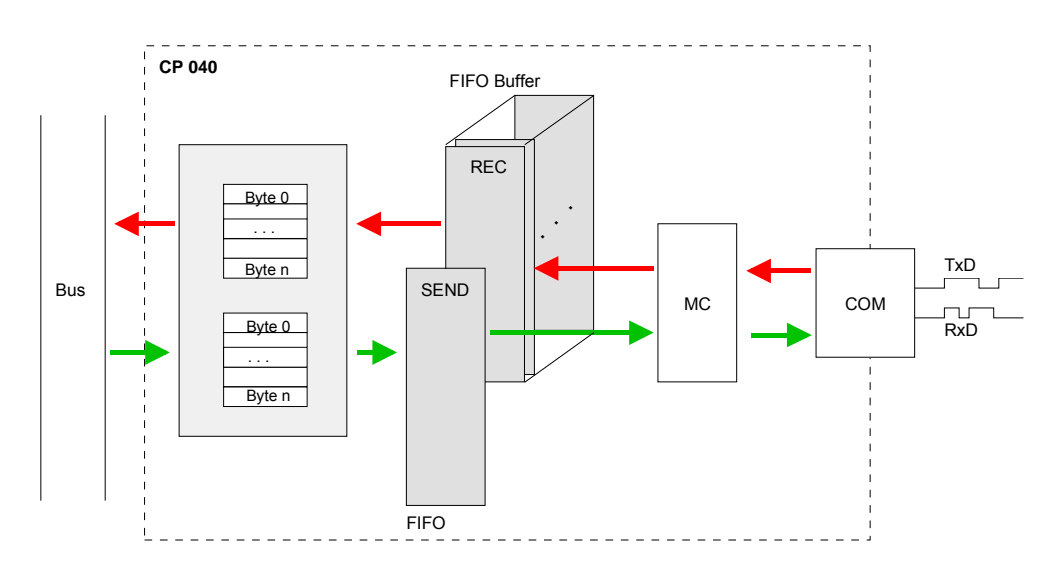

# <span id="page-38-0"></span>**In-/Output area**

#### **Overview**

**Output area** 

Depending on the host system the CP uses for each input and output the following number of bytes in the address area.

- PROFIBUS: 8byte, 20byte or 60byte selectable
- PROFINET: 20byte or 60byte selectable
- CANopen: 8byte
- EtherCAT: 60byte
- DeviceNET: 60byte
- ModbusTCP: 60byte

At CPU, PROFIBUS and PROFINET the input respectively output area is embedded to the corresponding address area with  $n = 8$ , 20 or 60.

 $IX = Index$  for access via CANopen. With  $s = Subindex$  the corresponding byte is addressed.

SX = Subindex for access via EtherCAT

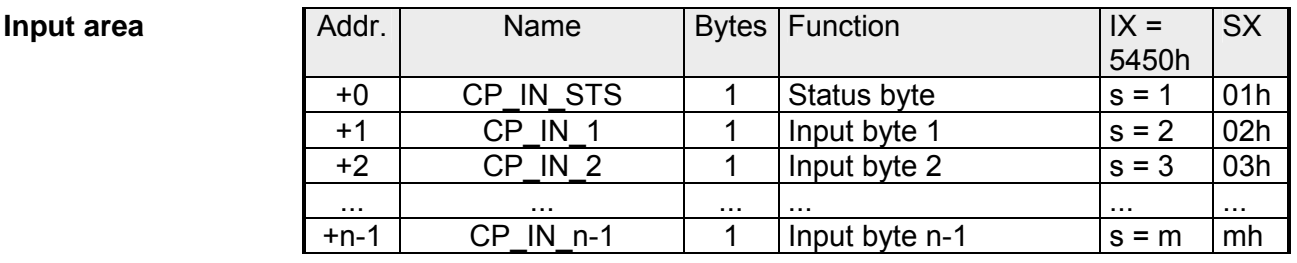

This parameter contains information about the fragmentation of the data in the receive buffer. CP\_IN\_STS

The content of these data depends on the structure of the data in the receive buffer. For more information, see the following pages. CP\_IN\_x

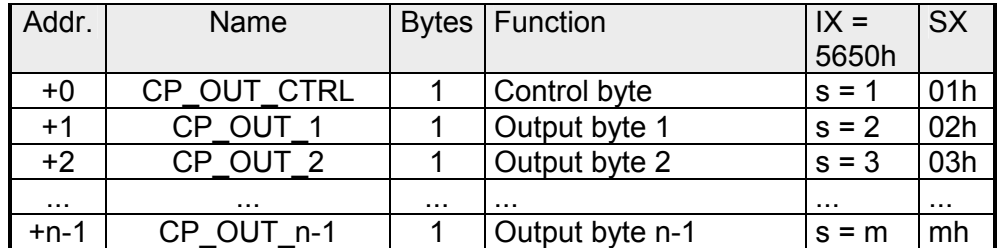

Here you can control the data transfer by means of appropriate commands. CP\_OUT\_CTRL

The content of these data depends on the structure of data in the send buffer. For more information, see the following pages. CP\_OUT\_x

# <span id="page-39-0"></span>**Principle communication via back plane bus**

When sending from the host, the output data are entered in the output area and by means of the *Control-Byte* transferred to the CP. **Sending data** 

> The CP responds every telegram with an acknowledgement, by copying bit 3...0 of byte 0 of the output area to bit 7...4 of byte 0 of the input area or sending back a *status message* via this byte.

> Depending on the length of data the telegram is to be transferred to the CP as one fragment or with multiple fragments.

> With the fragmented transmission, each fragment is acknowledged by the CP.

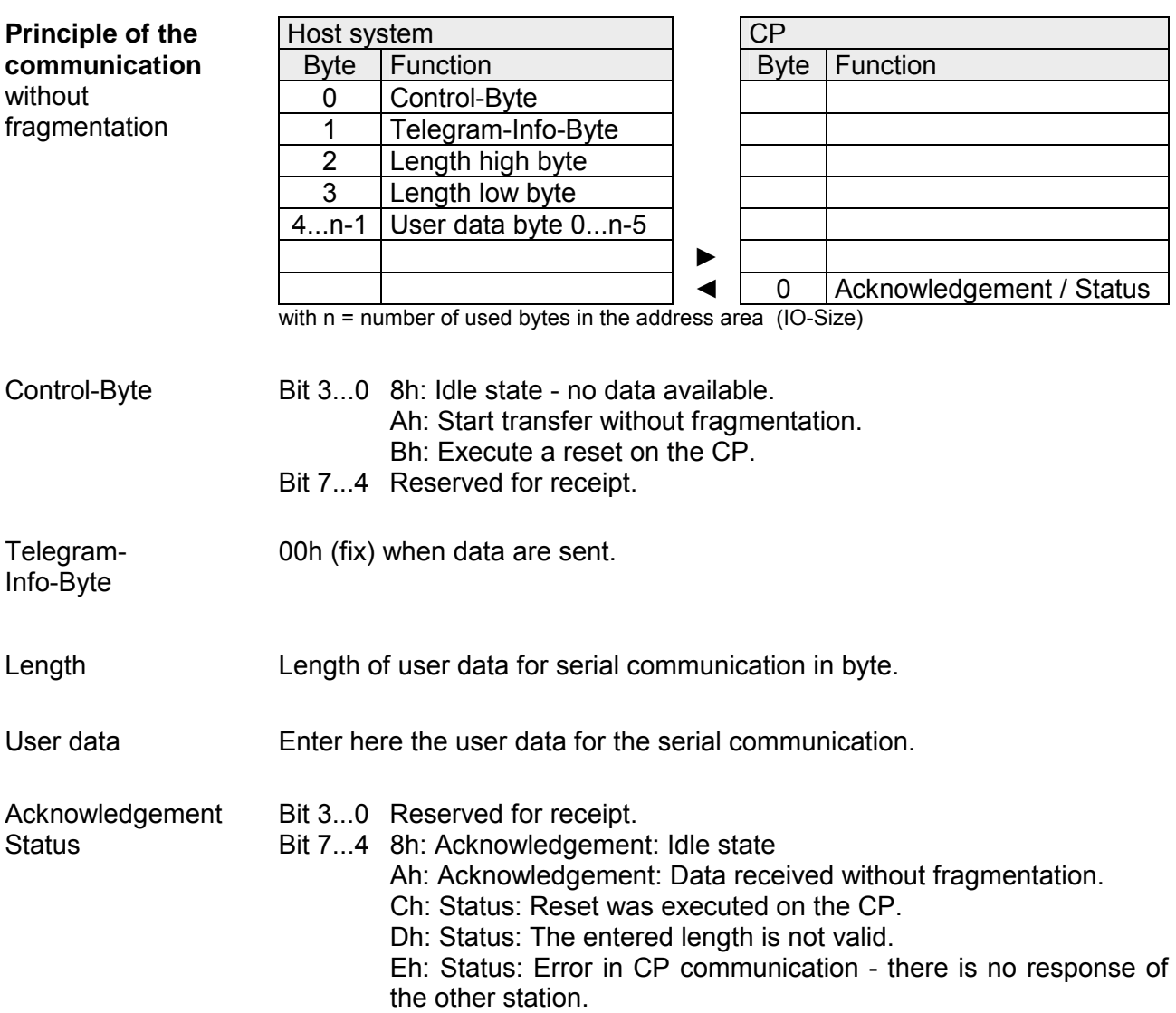

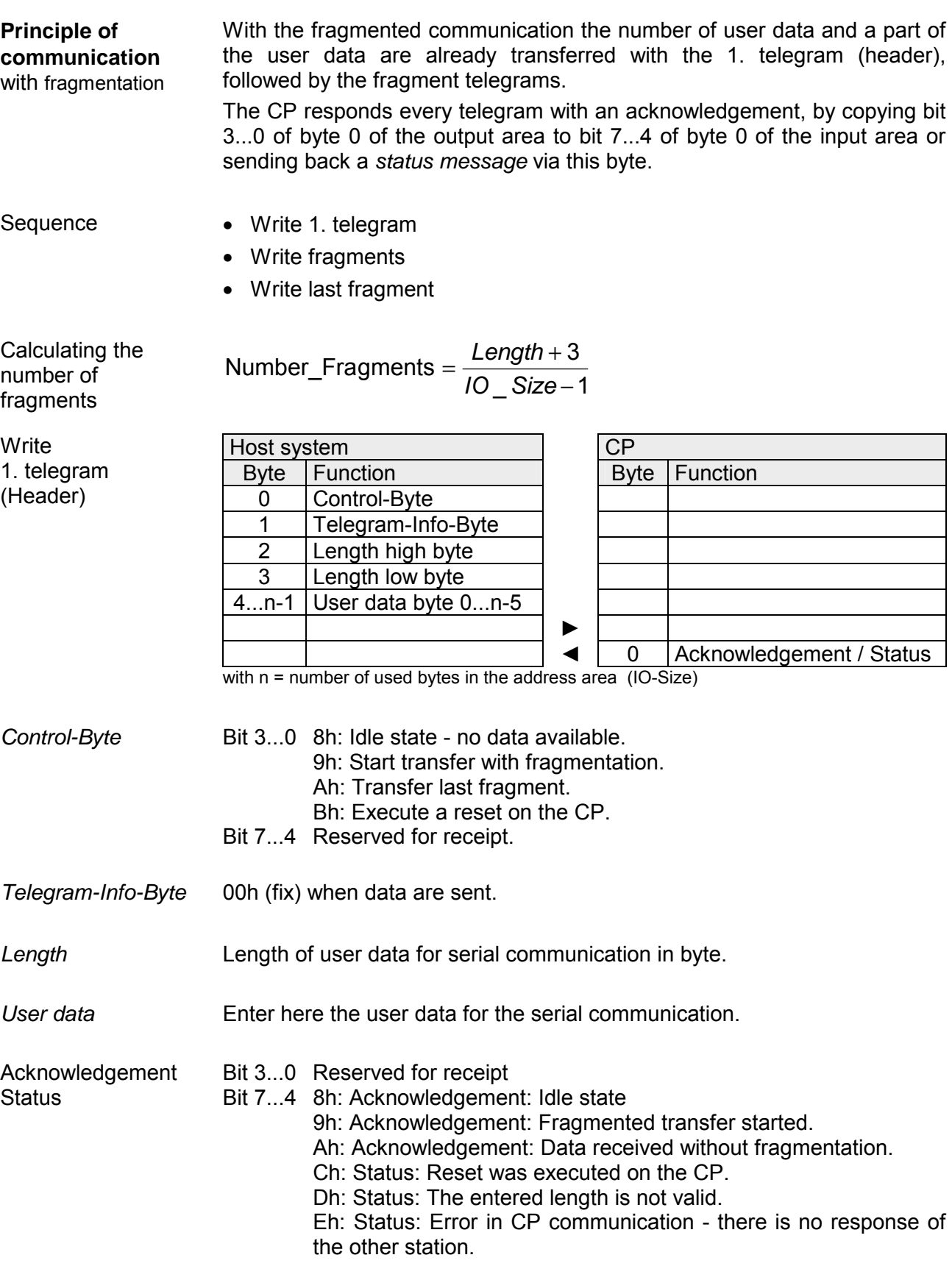

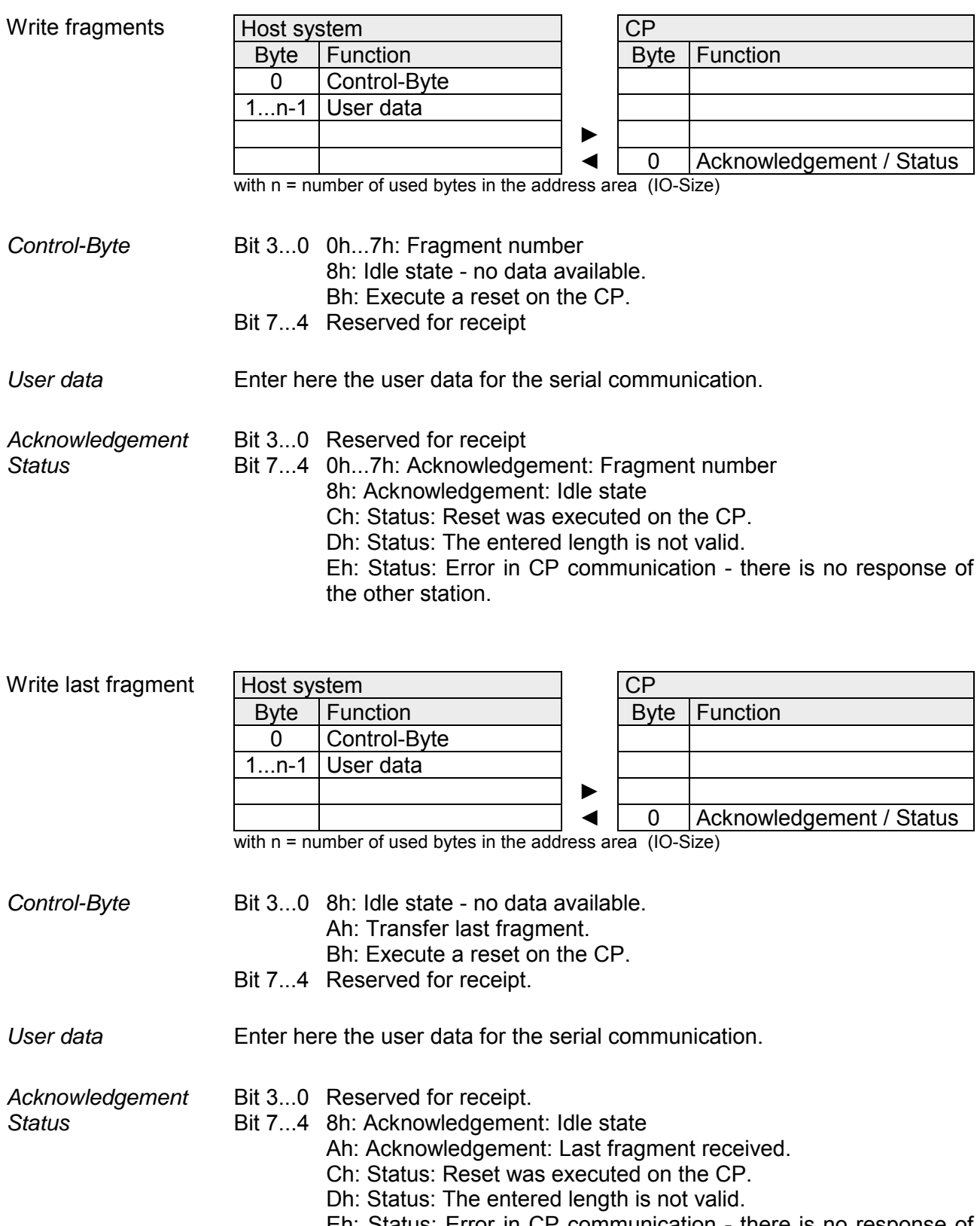

Eh: Status: Error in CP communication - there is no response of the other station.

When receiving data from the CP, the data are automatically transferred to the input area of the host system. **Receiving data** 

> Depending on the length of the received data, the telegram is transferred to the host system as one fragment or with multiple fragments. The fragmented transfer is started by copying bit  $3...0$  of byte 0 of the input area to bit 7...4 of byte 0 of the output area. Possible errors during the transfer may be found in RetVal.

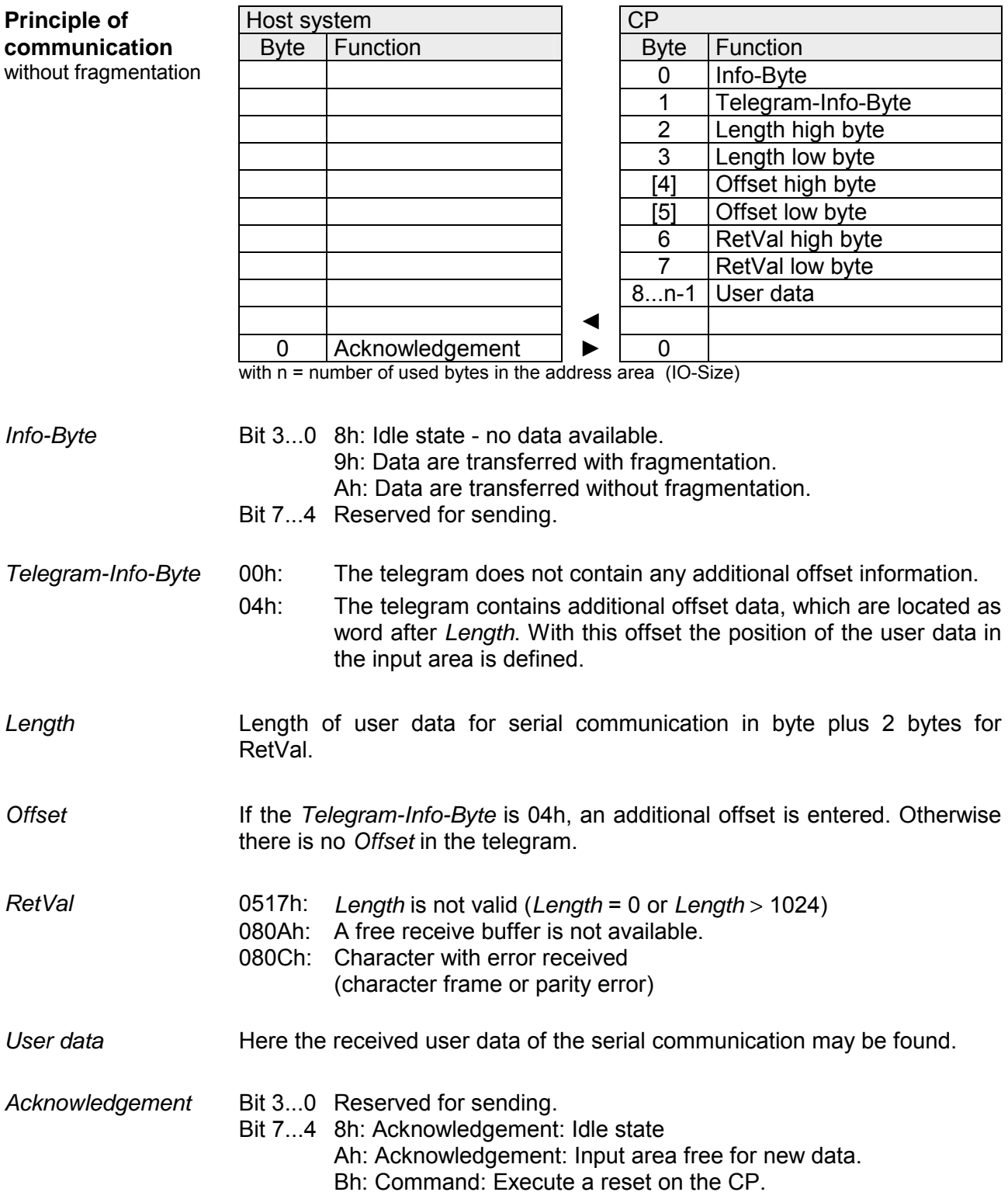

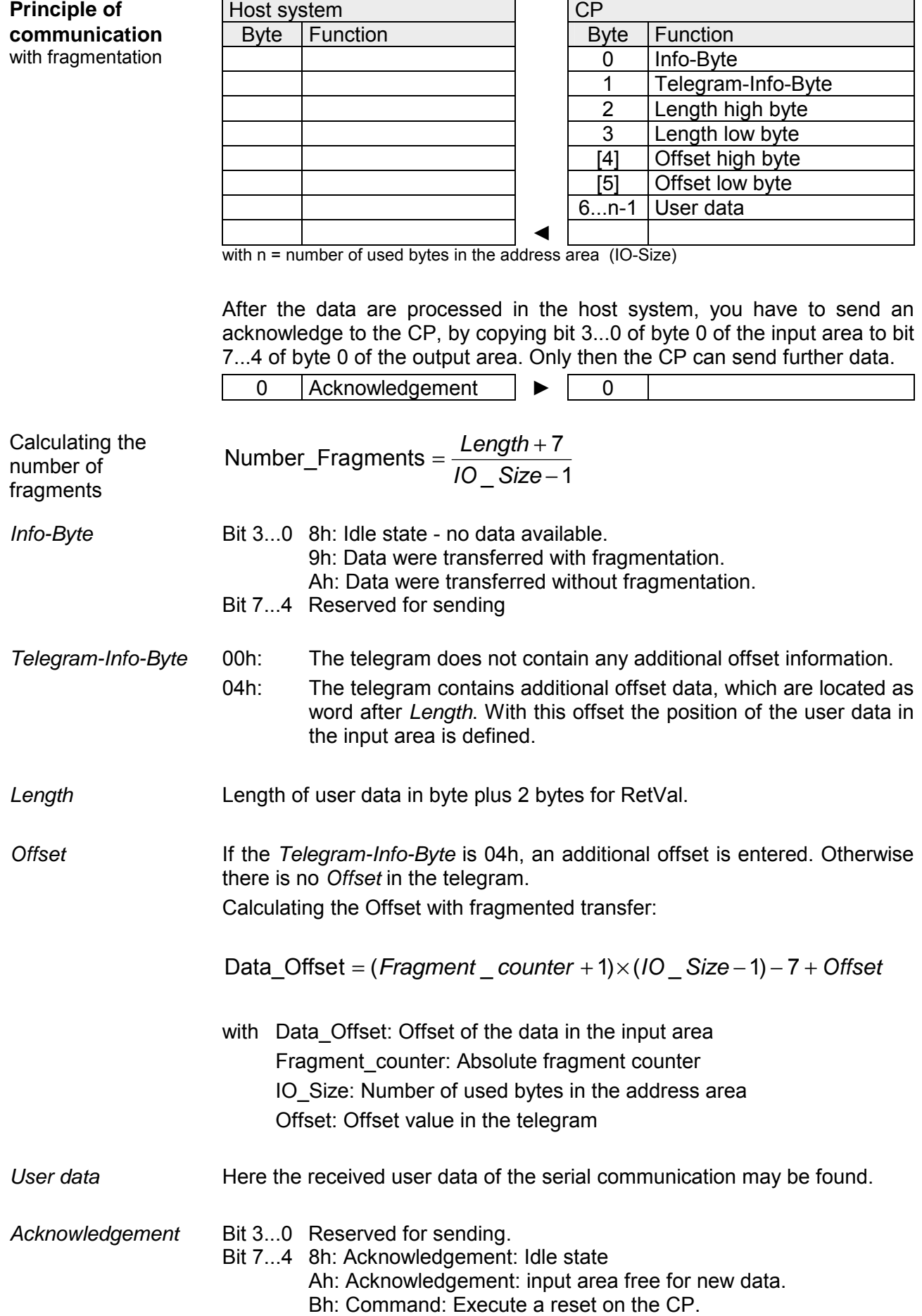

### **Example**

**Send data**  without fragmentation IO-Size = 60byte, length = 40byte

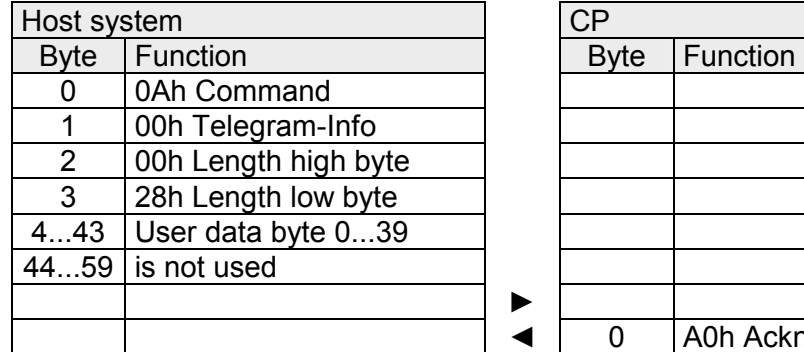

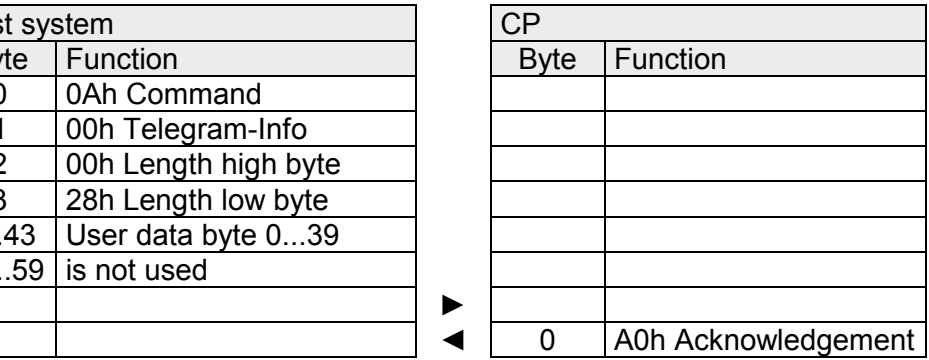

#### **Send data**

with fragmentation

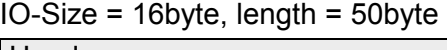

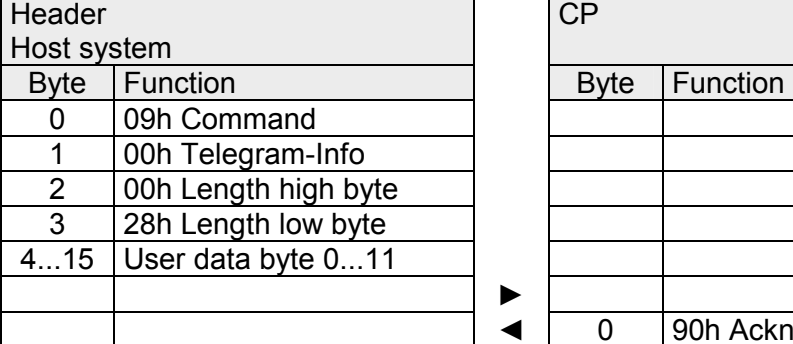

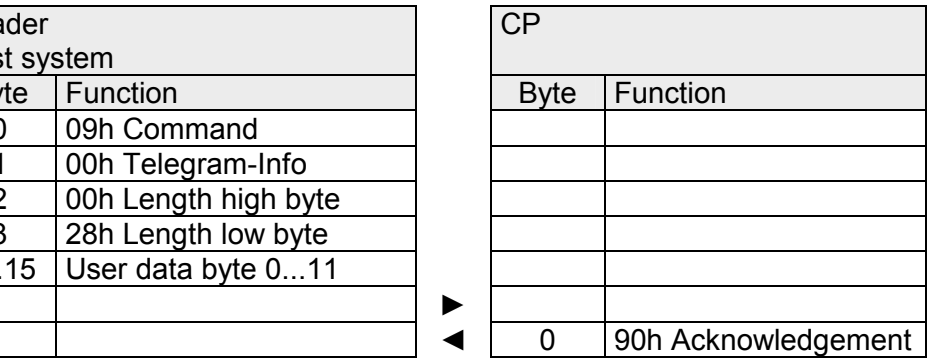

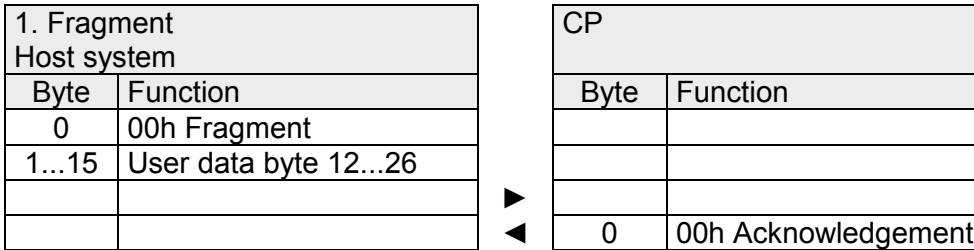

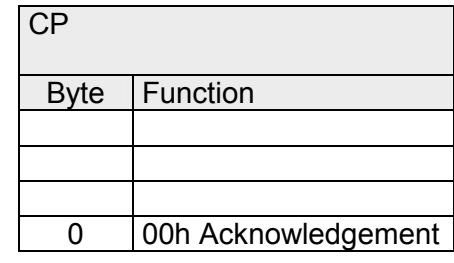

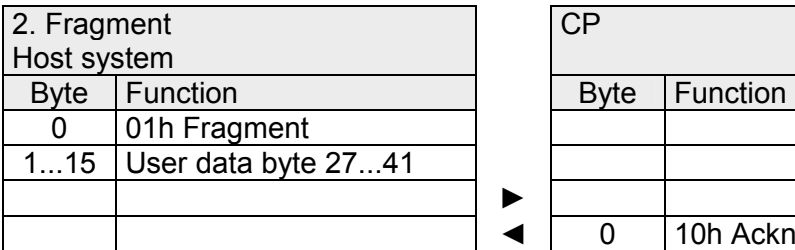

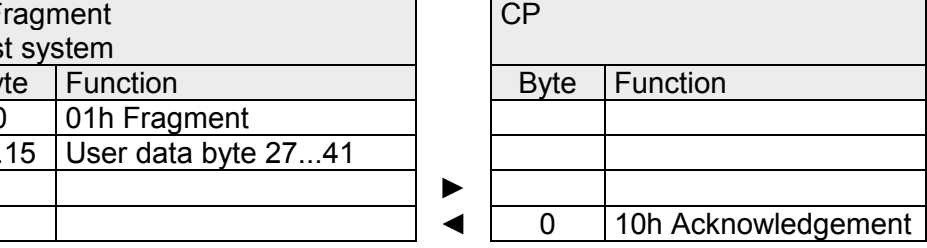

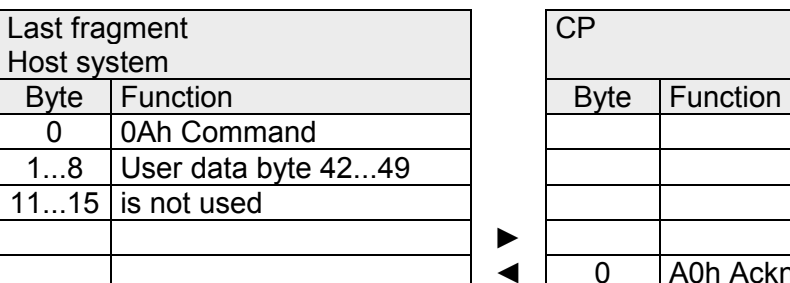

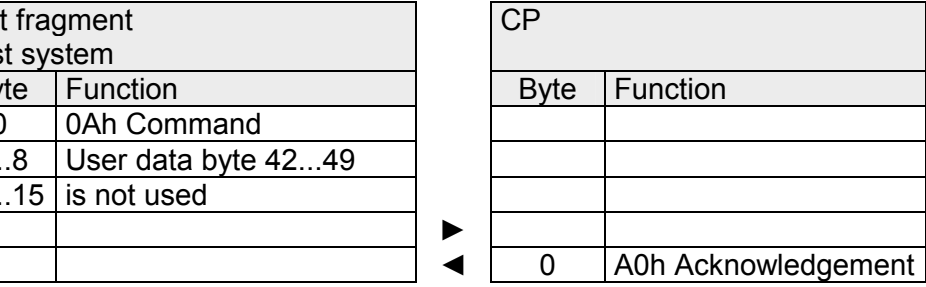

#### **Receive data**

without fragmentation

### IO-Size = 60byte, Length = 40byte

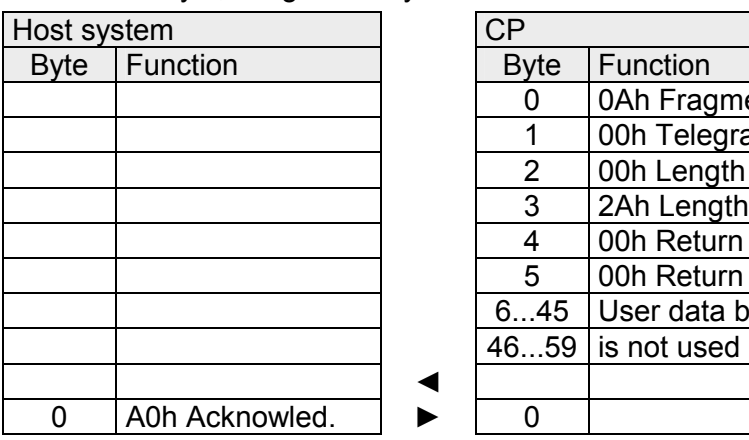

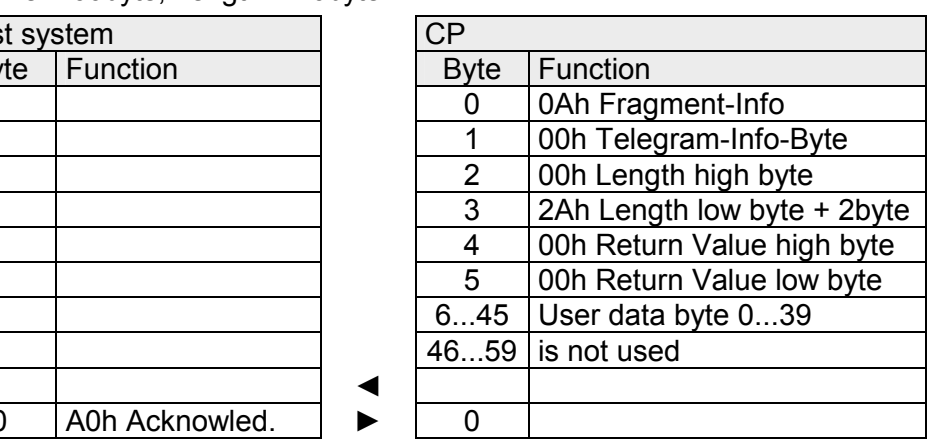

### **Receive data**

with fragmentation

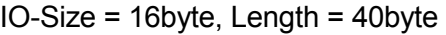

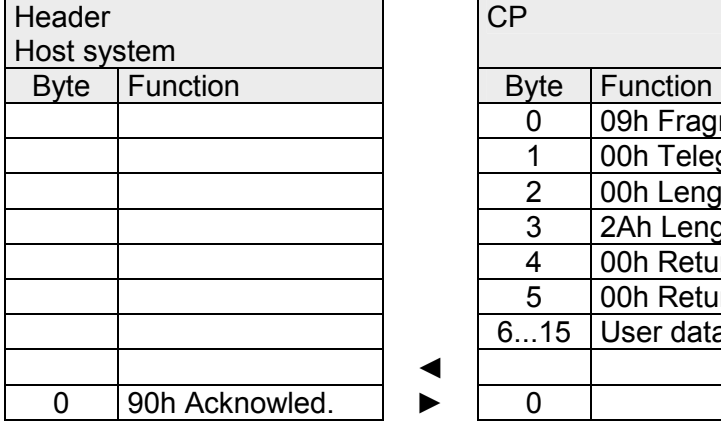

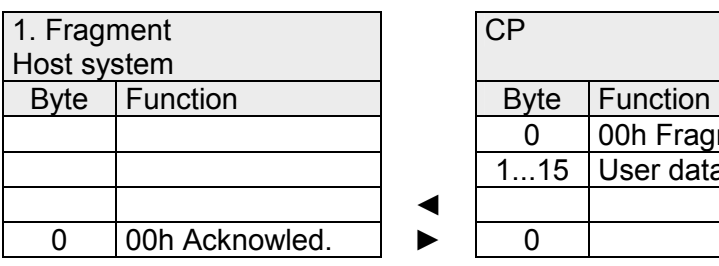

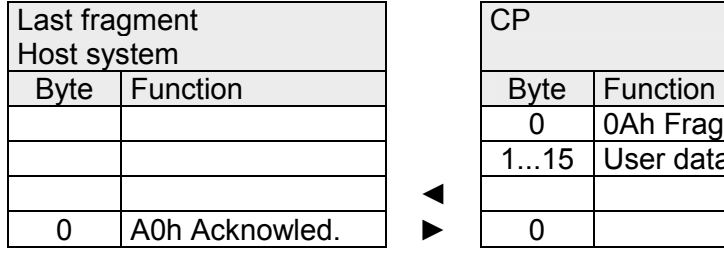

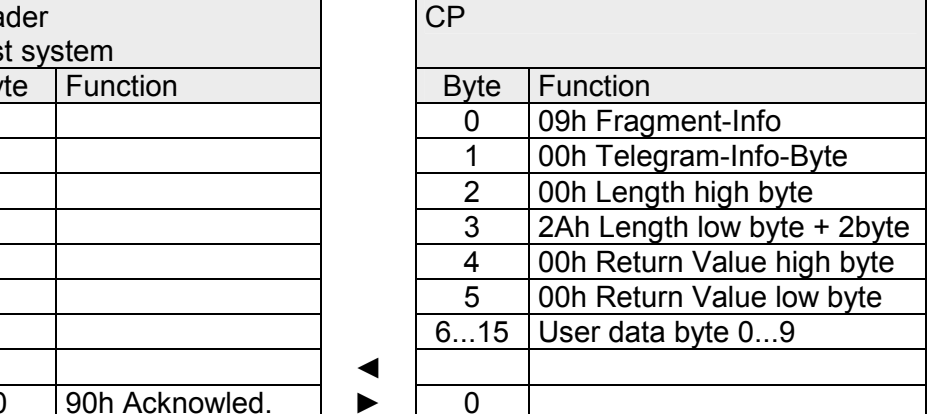

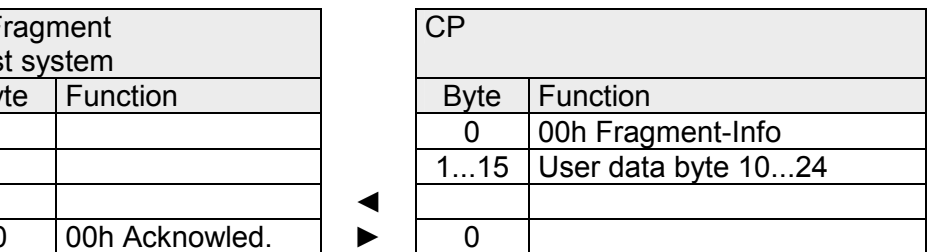

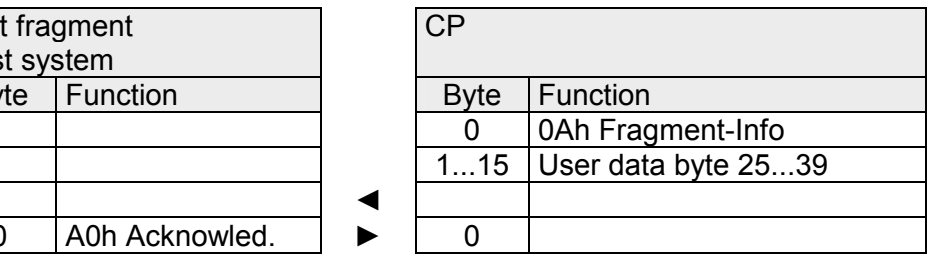

# <span id="page-46-0"></span>**Back plane bus communication via handling blocks**

#### **Overview**

For the processing of the connecting jobs at PLC side a user program is necessary in the CPU. Here the following VIPA specific blocks are used for communication between CPU, CP and a communication partner:

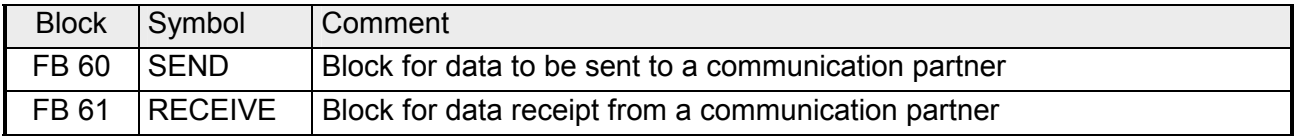

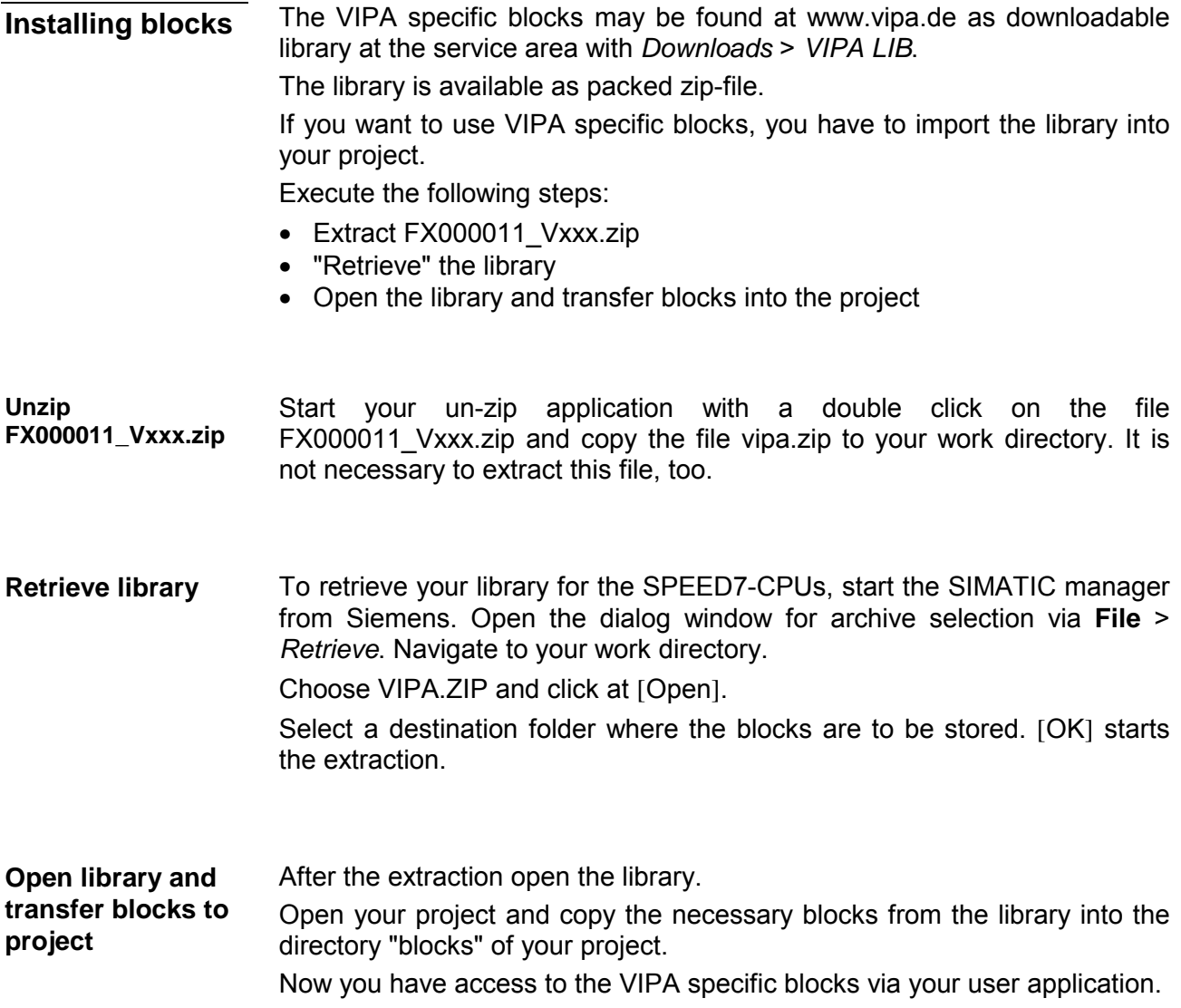

**Principle of communication**  By a cyclic call of FB 60 and FB 61 data may be cyclically sent and received by the CP. On the CP the transmission of the communication protocols to the communication partner takes place, which may be configured by the hardware configuration.

A telegram to be sent is divided into blocks in the CPU depending on the IO-Size and transferred via the data channel to the CP.

In the CP these blocks are assembled in the send buffer, and when the telegram is complete, the telegram is sent by the serial interface.

The transfer of received telegrams via the back plane bus is asynchronous. If a complete telegram was received via the serial interface, it is stored in a 1024byte ring buffer. From the length of the still free ring buffer the maximum length of a telegram results. Depending upon the parameterization up to 250 telegrams can be buffered, whereby their overall length may not exceed 1024.

If the buffer is full, arriving telegrams are rejected. A complete telegram is divided into blocks, depending on the IO-Size, and handed over to the back plane bus. Assembling the data blocks must be done in the CPU.

Due to the data exchange takes place asynchronously via back plane bus, a software handshake between CP and CPU is used. For this both handling blocks have the common parameter CONTROL. For this parameter the identical flag byte is to be used.

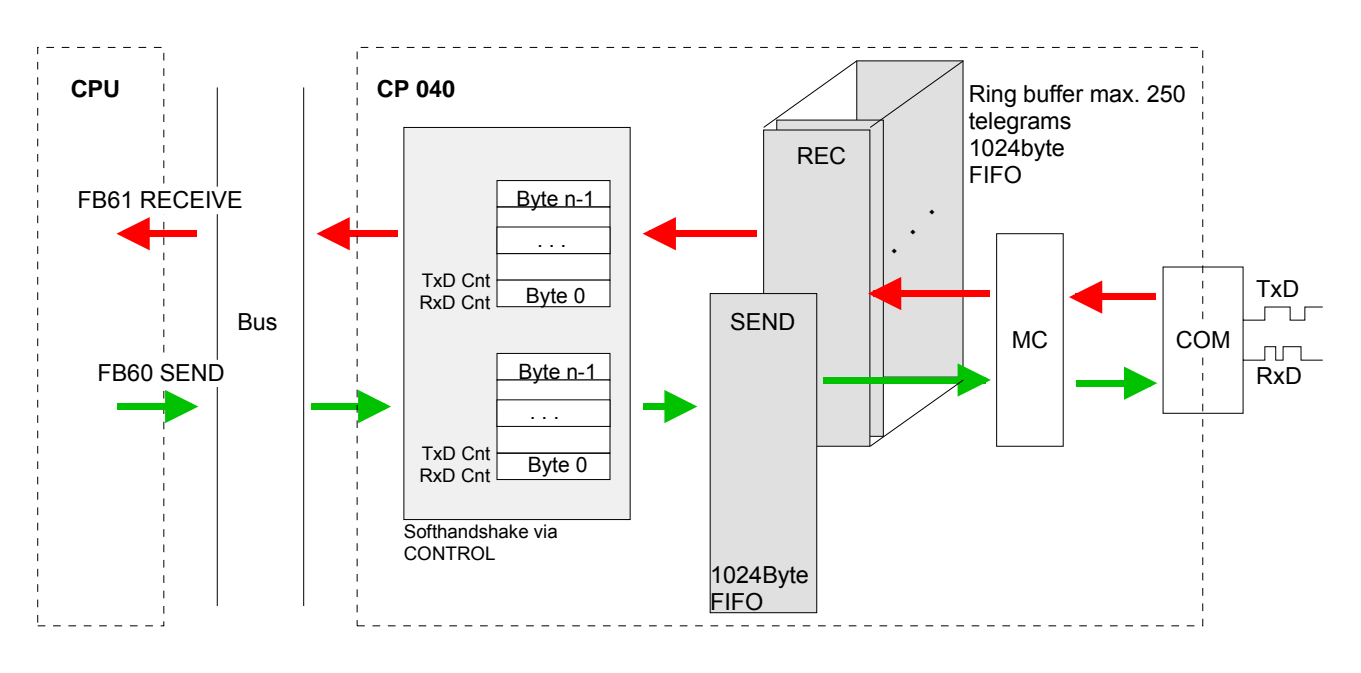

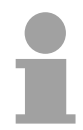

### **Note!**

For recognizing a signal change a minimum pulse time is necessary. The decisive factors are CPU cycle time, the refresh time on the CP and the response time of the communication partner.

### **FB 60 - SEND Send to CP**

This FB serves for the data output from the CPU to the CP 040. Here you define the send range via the identifiers *DB\_NO*, *DBB\_NO* and *LEN*. Via the rising edge of the bit REQ the send initialization is set and the data are sent.

### **Parameter**

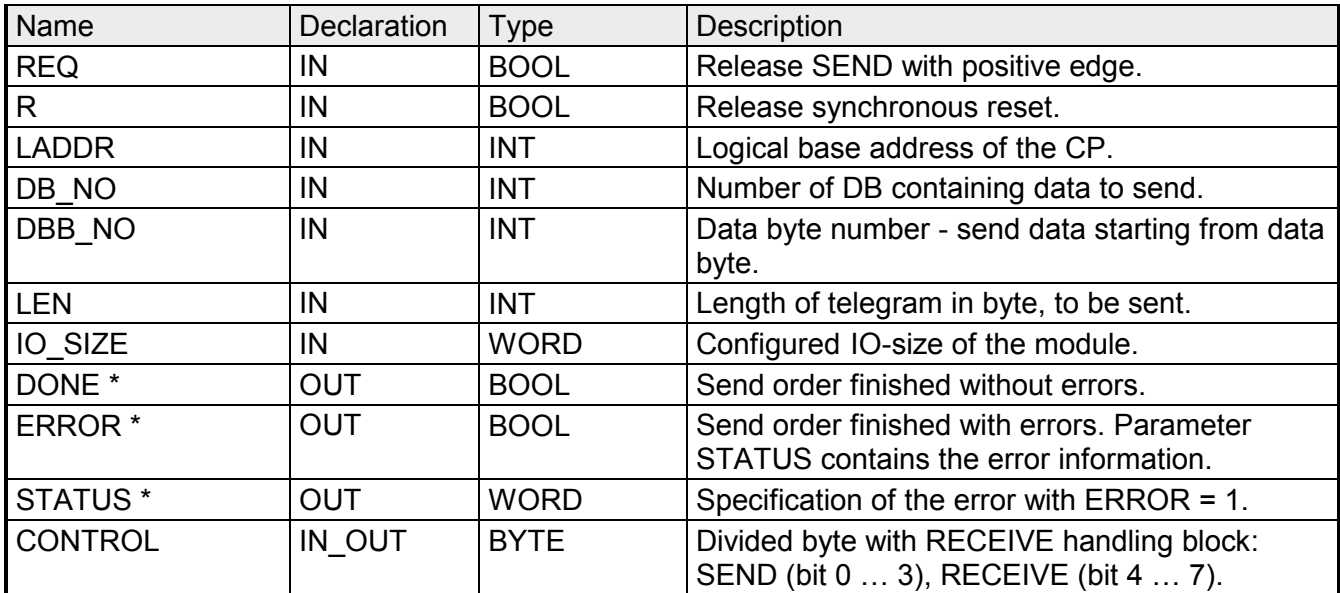

\*) Parameter is available until the FB is called.

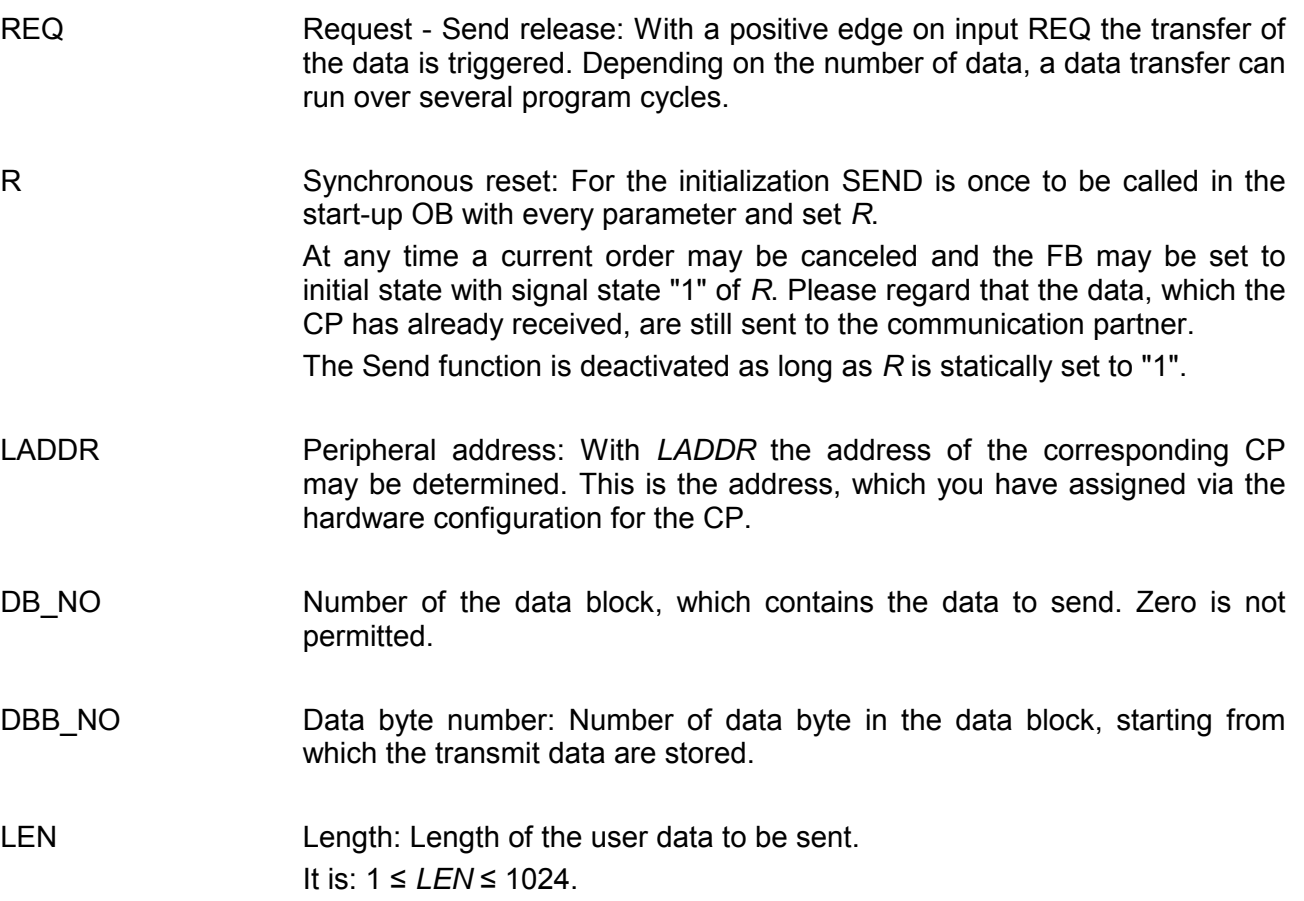

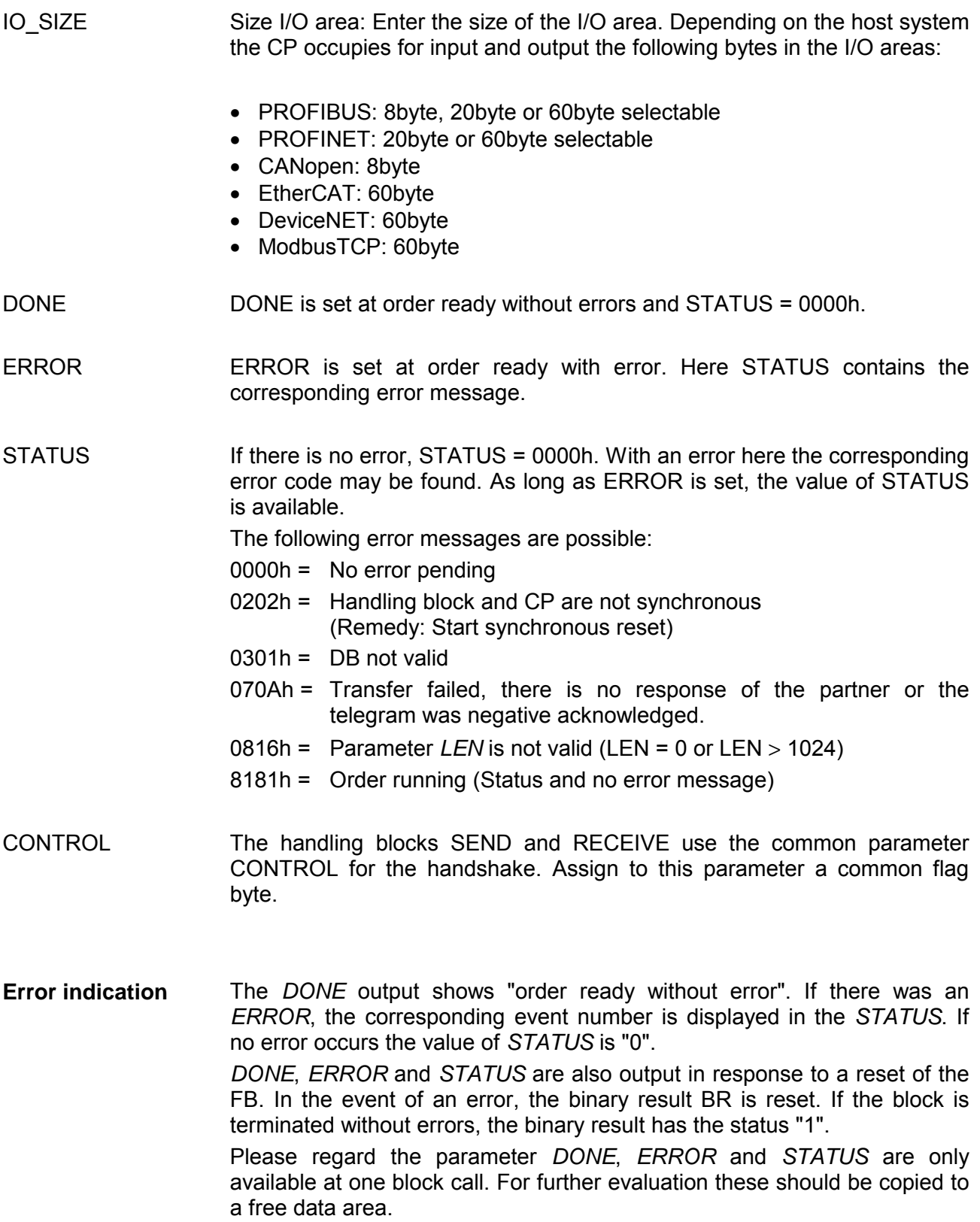

### **FB 61 - RECEIVE Receive from CP**

This FB serves for the data reception from the CP 040. Here you set the reception range via the identifiers *DB\_NO* and *DBB\_NO*. The length of the telegram is stored in *LEN*.

#### **Parameter**

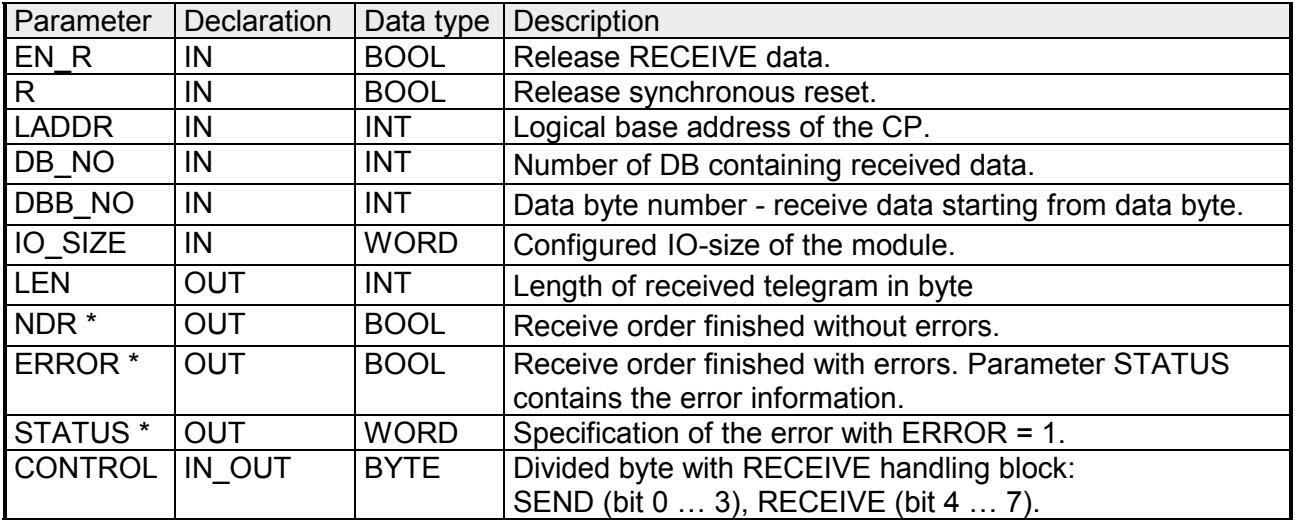

\*) Parameter is available until the FB is called..

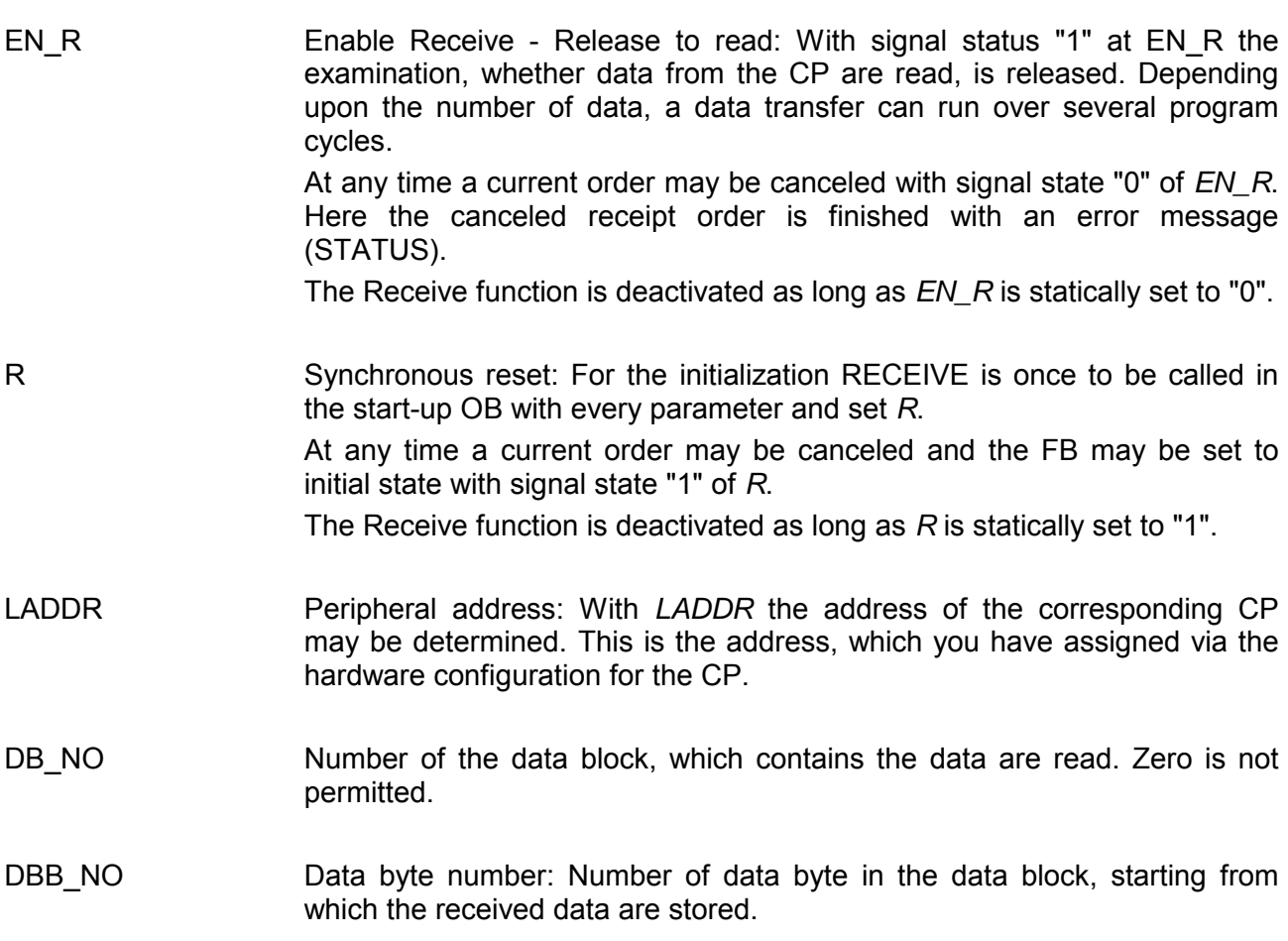

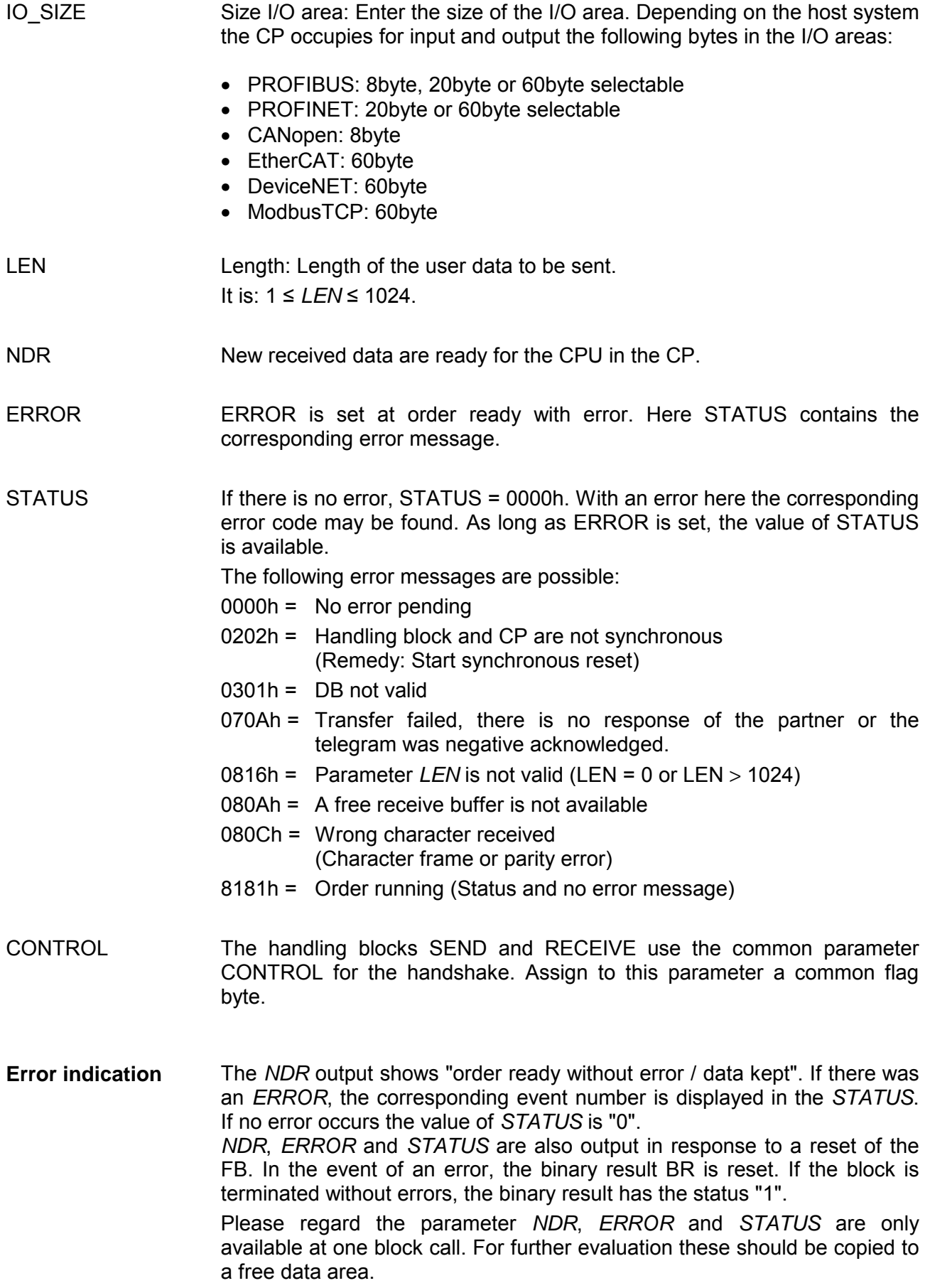

# <span id="page-52-0"></span>**Diagnostic data**

#### **Overview**

ERR\_A **Diagnostic**  Via the parameterization you may activate a diagnostic interrupt for the module. With a diagnostic interrupt the module serves for diagnostic data for diagnostic interrupt<sub>incoming</sub>.

As soon as the reason for releasing a diagnostic interrupt is no longer present, the diagnostic interrupt<sub>going</sub> automatically takes place.

Within this time window (1. diagnostic interrupt<sub>incoming</sub> until last diagnostic interrupt $_{\text{coina}}$ ) the MF-LED of the module is on.

DS = Record set for access via CPU, PROFIBUS and PROFINET. The access happens by DS 01h. Additionally the first 4 bytes may be accessed by DS 00h.

 $IX =$  Index for access via CANopen. The access happens by IX 2F01h. In addition the first 4 bytes may be accessed by IX 2F00h.

Name Bytes Function **Default** DS IX IS SX ERR A 1 Diagnostic 1 00h 01h 2F01h 02h MODTYP 1 Module information 1 Ch 1Ch 1Ch 03h ERR\_C | 1 | reserved | 00h | | | 04h ERR D | 1 Diagnostic 00h | 05h CHTYP | 1 Channel type | 60h | | | 06h NUMBIT 1 Number diagnostic bits per channel 08h 07h NUMCH 1 Number channels of the module  $01h$  08h CHERR | 1 | reserved | 00h | | | 09h CH0ERR | 1 | reserved | 00h | | | 0Ah CH1ERR… CH7ERR 7 reserved 1 00h 1 0Bh ... 11h DIAG US 4 µs ticker 00h 12h

SX = Subindex for access via EtherCAT.

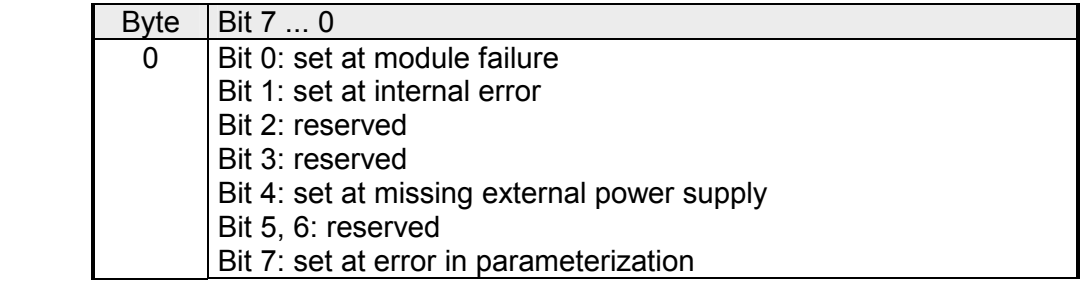

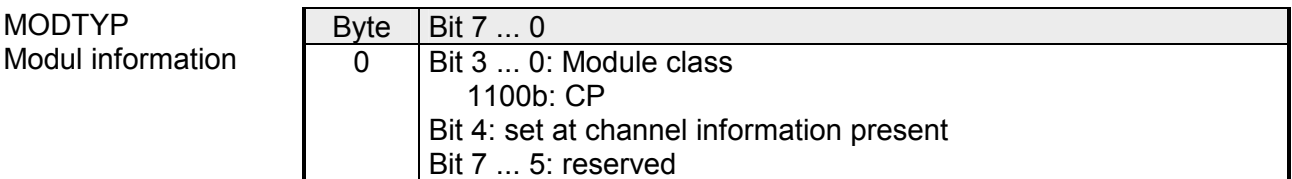

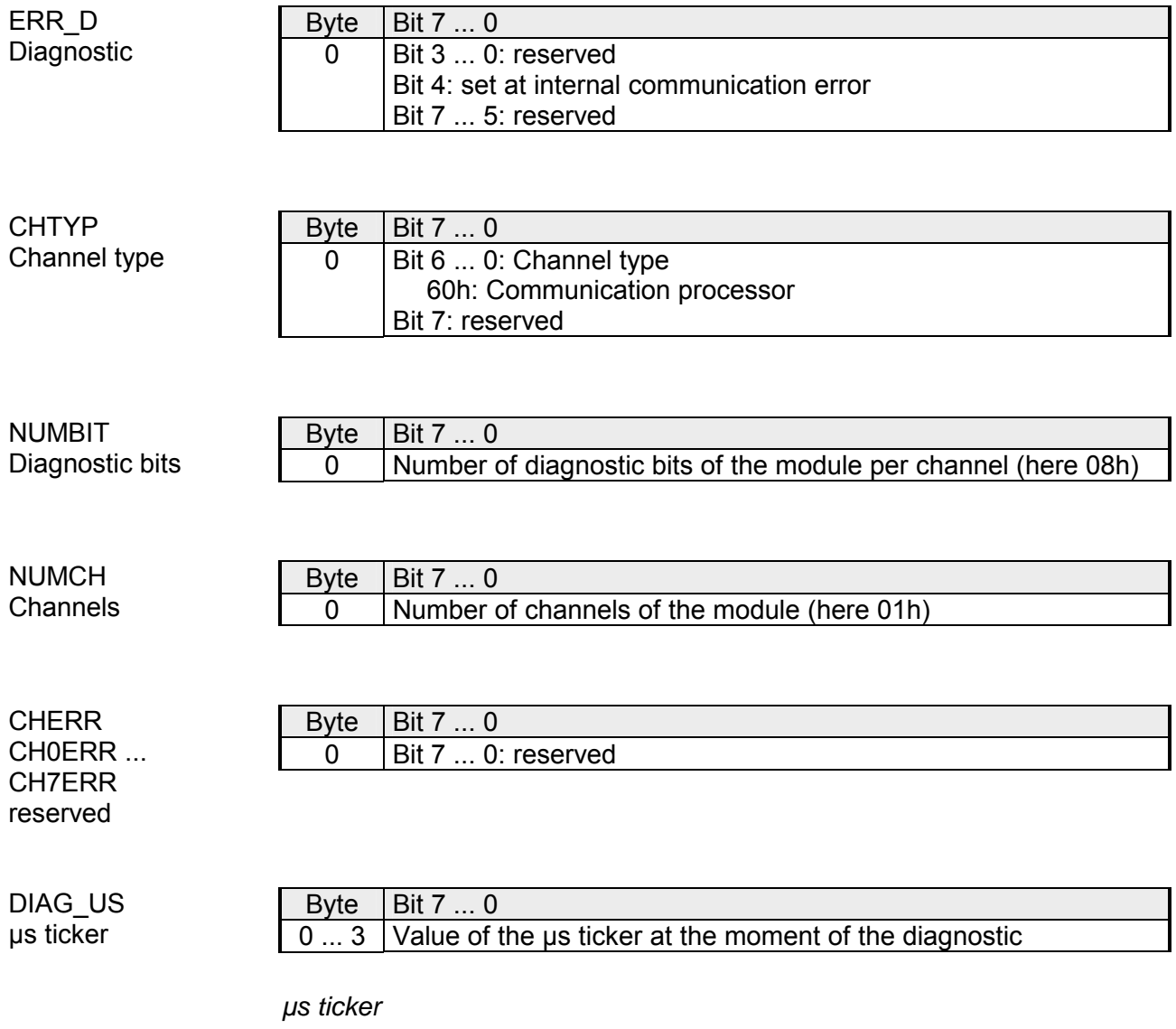

In the SLIO module there is a timer (µs ticker). With PowerON the timer starts counting with 0. After  $2^{32}$ -1µs the timer starts with 0 again.

## **Chapter 4 Serial communication protocols**

**Overview** 

In this chapter, all serial communication protocols are described, which are supported by the CP. Described are the protocol-specific parameters and if necessary functions of the corresponding protocol.

### **Topic Page Chapter 4 Serial communication protocols.................................... 4-1** [Overview .............................................................................................. 4-2](#page-55-0) [ASCII.................................................................................................... 4-3](#page-56-0) [STX/ETX .............................................................................................. 4-6](#page-59-0) [3964\(R\) ................................................................................................ 4-9](#page-62-0) [Modbus .............................................................................................. 4-14](#page-67-0) [Deployment - Modbus ........................................................................ 4-18](#page-71-0) [Function codes - Modbus ................................................................... 4-21](#page-74-0) [Error messages - Modbus .................................................................. 4-25](#page-78-0) **Content**

### <span id="page-55-0"></span>**Overview**

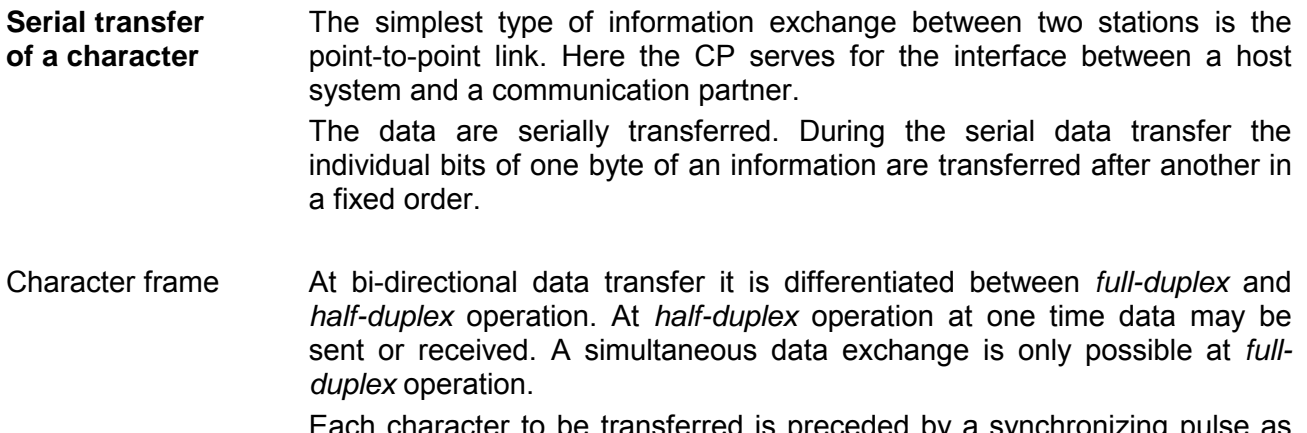

syncnronizing p *start bit*. The end of the transferred character is formed by the *stop bit*.

Beside the start and stop bit there are further parameterizable agreements between the communication partners necessary for serial data transfer. This character frame consists of the following elements:

- Transfer speed (Baud rate)
- Character and acknowledgement delay time
- Parity
- Number of data bits
- Number of stop bits

#### The CP serves for an automatic serial data transfer. To do this the CP is equipped with a driver for the corresponding protocols. The following protocols are now described: **Protocols**

- ASCII
- STEX/ETX
- 3964(R)
- Modbus (Master, Slave)

# <span id="page-56-0"></span>**ASCII**

ASCII data communication is a simple kind of data exchange that may be compared to a multicast/broadcast function. **Mode of operation** 

> Individual telegrams are separated by means of character delay time (ZVZ). Within this time the transmitter must have sent its telegram to the receiver. A telegram is only passed on to the host system if this was received completely.

> The receiving station must acknowledge the receipt of the telegram within the "time delay after command" (ZNA) or command window that was defined in the sending station.

> These time stamps may be used to establish a simple serial communication link.

> Since during ASCII transmission apart from the usage of the parity bit no further step takes place for data protection, the data transfer is very efficient however not secured. With the parity the inversion of one bit within a character may be secured. If two or more bits of a character are inverted, this error may no longer be detected.

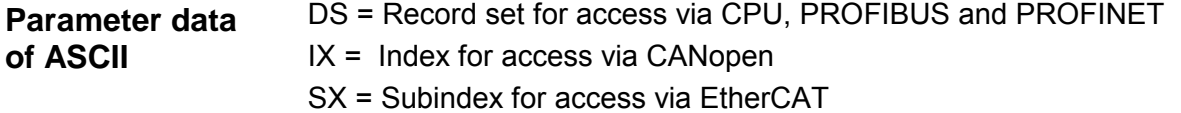

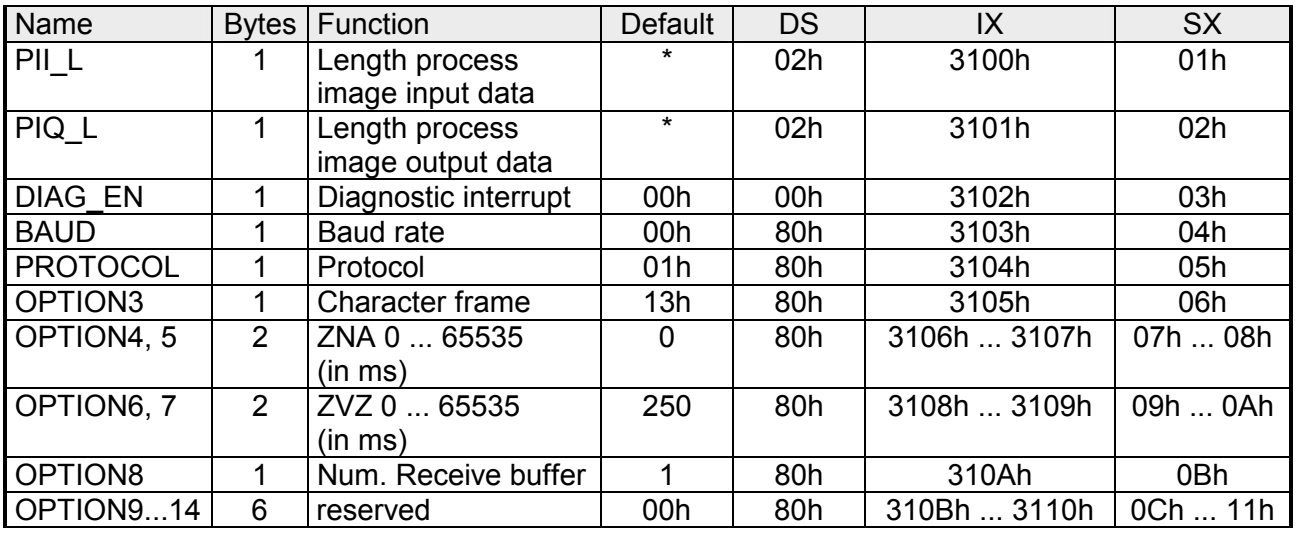

\* Value depends on the host system.

**DIAG\_EN Diagnostic interrupt** 

Here you activate respectively deactivate the diagnostic function. *Range of values: 00h: deactivate* **Default: 00h**  *40h: activate* 

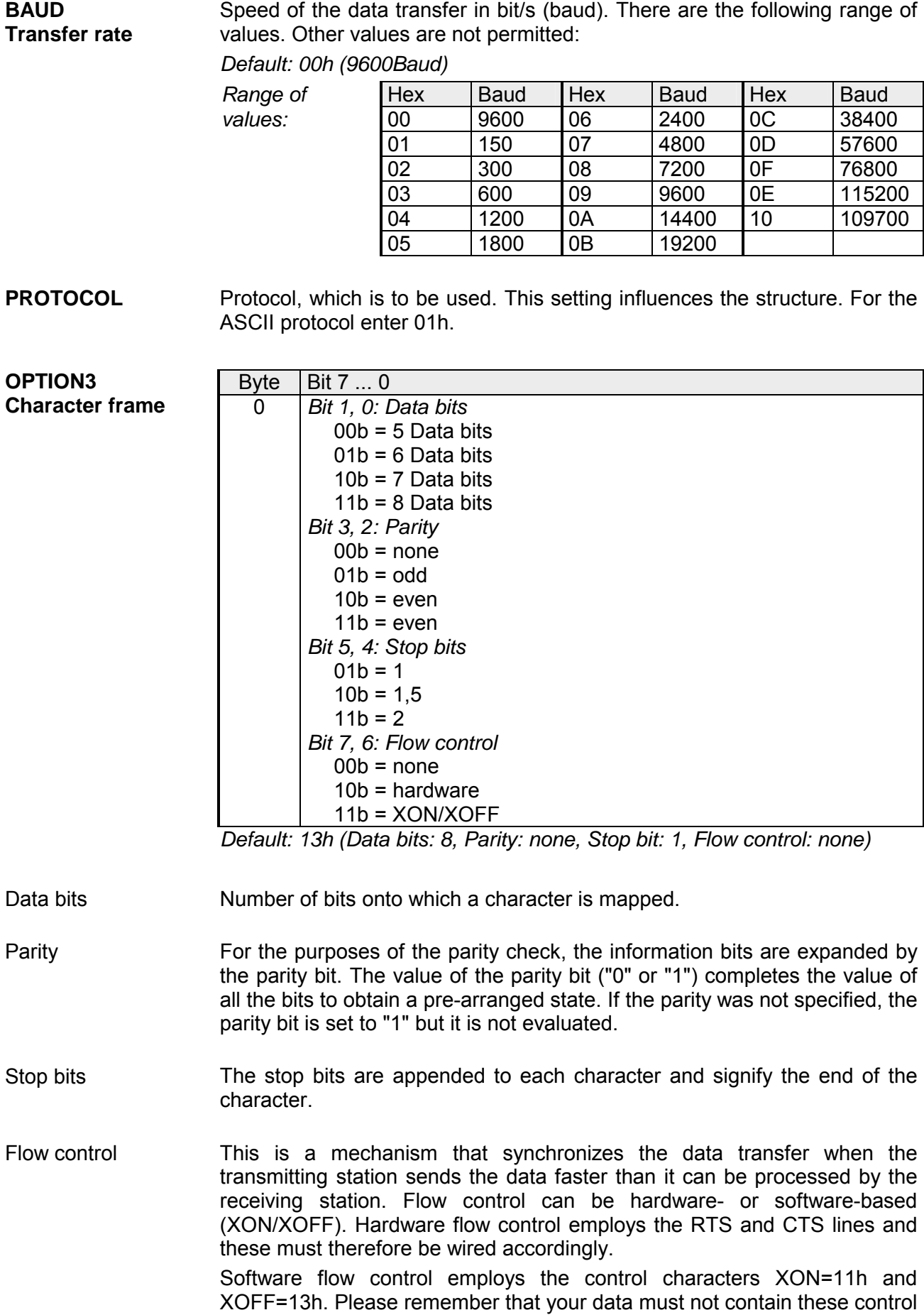

characters.

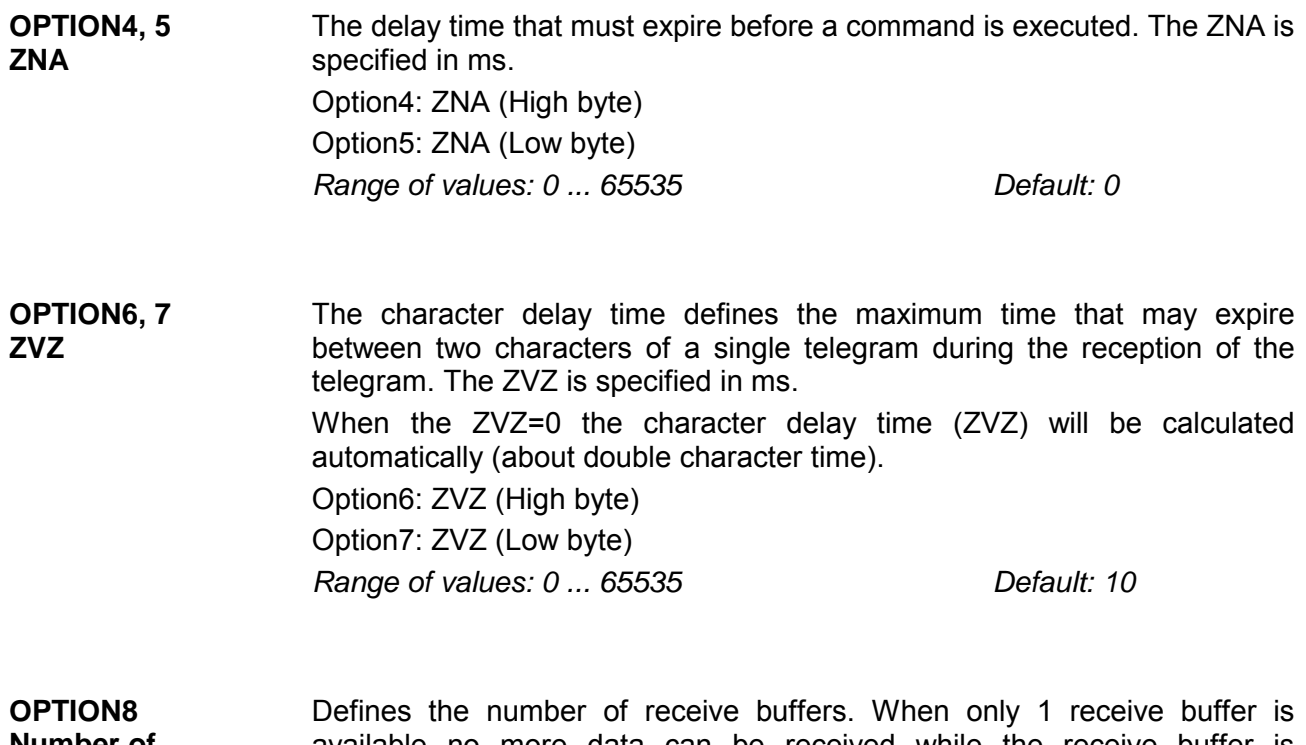

**Number of receive buffers**  available no more data can be received while the receive buffer is occupied. The received data can be redirected into an unused receive buffer when you chain up to a maximum of 250 receive buffers. *Range of values: 1 ... 250* Default: 1

# <span id="page-59-0"></span>**STX/ETX**

STX/ETX is a simple protocol employing header and trailer. The STX/ETX procedure is suitable for the transfer of ASCII characters (20h…7Fh). It does not use block checks. Any data transferred from the periphery must be preceded by an STX (Start of Text) followed by the data characters. An ETX (End of Text) must be inserted as the terminating character. **Mode of operation** 

> The effective data, which includes all the characters between STX and ETX, are transferred to the host system when the ETX has been received.

When data is sent any user data is handed to the CP where it is enclosed with an STX start character and an ETX termination character and transferred to the communication partner.

Telegram structure

![](_page_59_Figure_7.jpeg)

You may define up to 2 start and end characters. It is also possible to specify a ZNA for the sending station.

![](_page_59_Picture_209.jpeg)

![](_page_59_Picture_210.jpeg)

Value depends on the host system.

![](_page_59_Picture_211.jpeg)

![](_page_60_Picture_157.jpeg)

The stop bits are appended to each character and signify the end of the character. Stop bits

![](_page_61_Picture_182.jpeg)

# <span id="page-62-0"></span>**3964(R)**

The 3964(R) procedure controls the data transfer of a point-to-point link between the CP and a communication partner. The procedure adds control characters to the telegram data during data transfer. These control characters may be used by the communication partner to verify the complete and error free receipt. **Mode of operation**

The procedure employs the following control characters:

- STX Start of Text
- DLE Data Link Escape
- ETX End of Text
- BCC Block Check Character (only for 3964R)
- NAK Negative Acknowledge

#### **Note!**

When a DLE is transferred as part of the information it is repeated to distinguish between data characters and DLE control characters that are used to establish and to terminate the connection (DLE duplication). The DLE duplication is reversed in the receiving station.

The 3964(R) procedure requires that a lower priority is assigned to the communication partner. When communication partners issue simultaneous send commands the station with the lower priority will delay its send command.

![](_page_62_Figure_14.jpeg)

You can maximally transfer 250byte per telegram.

The QVZ is monitored between STX and DLE and between BCC and DLE. ZVZ is monitored for the entire period of receiving the telegram. **Timeout times** 

> When the QVZ expires after an STX, the STX is repeated. This process is repeated 5 times after which the attempt to establish a connection is terminated by the transmission of a NAK. The same sequence is completed when a NAK or any other character follows an STX.

> When the QVZ expires after a telegram (following the BCC-byte) or when a character other than DLE is received the attempt to establish the connection and the telegram are repeated. This process is also repeated 5 times after which a NAK is transmitted and the attempt is terminated.

When the procedure driver is expecting a connection request and it receives a character that is not equal to STX it will transmit a NAK. The driver does not respond with an answer to the reception of a NAK. When the ZVZ is exceeded at reception, a NAK is sent and it is waited for a new connection. When the driver is not ready yet at reception of the STX, it sends a NAK. **Passive operation** 

3964R appends a **B**lock **c**heck **c**haracter to safeguard the transmitted data. The BCC-Byte is calculated by means of an XOR function over the entire data of the telegram, including the DLE/ETX. **Block check character (BCC-Byte)** 

When a BCC-Byte is received that differs from the calculated BCC, a NAK is transmitted instead of the DLE.

If two stations should simultaneously attempt to issue a connection request within the QVZ then the station with the lower priority will transmit the DLE and change to receive mode. **Initialization conflict** 

The driver duplicates any DLE-character that is contained in a telegram, i.e. the sequence DLE/DLE is sent. During the reception, the duplicated DLEs are saved as a single DLE in the buffer. The telegram always terminates with the sequence DLE/ETX/BCC (only for 3964R). **Data Link Escape (DLE-character)** 

The control codes : 02h = STX

 $03h = ETX$  $10h = DLE$  $15h = NAK$ 

### **Parameter data of 3964(R)**

DS = Record set for access via CPU, PROFIBUS and PROFINET

 $IX =$  Index for access via CANopen

SX = Subindex for access via EtherCAT

![](_page_64_Picture_169.jpeg)

\* Value depends on the host system.

![](_page_64_Picture_170.jpeg)

Speed of the data transfer in bit/s (baud). There are the following range of values. Other values are not permitted: **BAUD Transfer rate** 

*Default: 00h (9600Baud)* 

![](_page_64_Picture_171.jpeg)

#### Protocol, which is to be used. This setting influences the structure. *Range of values: 03h: 3964 Default: 03h*  **PROTOCOL**

 *04h: 3964R* 

![](_page_65_Picture_158.jpeg)

![](_page_66_Picture_94.jpeg)

# <span id="page-67-0"></span>**Modbus**

The Modbus protocol is a communication protocol that defines a hierarchic structure between a master and several slaves. Physically, Modbus transmits via a serial half-duplex connection as point-**Overview** 

to-point connection with RS232 or as multi-point connection with RS485.

There are no bus conflicts for the master, because the master can only communicate with one slave at a time. After the master requested a telegram, it waits for an answer until an adjustable wait period has expired. During the latency the communication with another slaves is not possible. **Master-Slave-Communication** 

The request telegrams of the master and the respond telegrams of a slave have the same structure: **Telegramstructure** 

![](_page_67_Picture_145.jpeg)

A request may be addressed to a certain slave or sent as broadcast telegram to all slaves. For identifying a broadcast telegram, the slave address 0 is set. **Broadcast with slave address = 0** 

Only write commands may be sent as broadcast.

Modbus supports two different transmission modes: **ASCII-, RTU-**

transmission but needs time.

**Modus** 

• ASCII mode: Every byte is transferred in 2-character ASCII code. A start and an end ID mark the data. This enables high control at the

• RTU mode: Every byte is transferred as character. Thus enables a higher data throughput than the ASCII mode. Instead of start and end ID, RTU uses a watchdog.

The mode selection is made at the parameterization.

The CP 040 supports several Modbus operating modes that are described in the following: **Modbus at the CP 040 from VIPA** 

In *Modbus Master* operation you control the communication via your PLC user application in your host system. Modbus Master

> By means of the Modbus function codes you can access the Modbus slaves with read write functions of the Modbus master.

> There is the possibility to transfer up to 250byte user data with one telegram.

In *Modbus Slave short* operation the CP communicates with a Modbus Master. Depending on the function code, the CP receives data from the Modbus Master or serves for data for him. The data handling on slave side automatically takes place. Modbus Slave short

This operation mode is especially convenient for the fast transfer of small volumes of data via Modbus.

In *Modbus Slave long* operation only a changed data area, beginning with 0 is transferred from the CP to the host system. If the Modbus master requests data, you have to serve for the relevant data in the CP with an user program. Writing master accesses may not lie outside of the receipt area! Modbus Slave long

#### **Note!**

Only after all data are present in the CP, the CP sends an answer telegram to the master.

#### **Parameter data of Modbus**

DS = Record set for access via CPU, PROFIBUS and PROFINET

 $IX =$  Index for access via CANopen

SX = Subindex for access via EtherCAT

![](_page_69_Picture_168.jpeg)

\* Value depends on the host system.

![](_page_69_Picture_169.jpeg)

![](_page_69_Picture_170.jpeg)

![](_page_69_Picture_171.jpeg)

Protocol, which is to be used. This setting influences the structure. *Range of values with Modbus:*  **PROTOCOL** 

![](_page_69_Picture_172.jpeg)

![](_page_70_Picture_200.jpeg)

# <span id="page-71-0"></span>**Deployment - Modbus**

![](_page_71_Picture_126.jpeg)
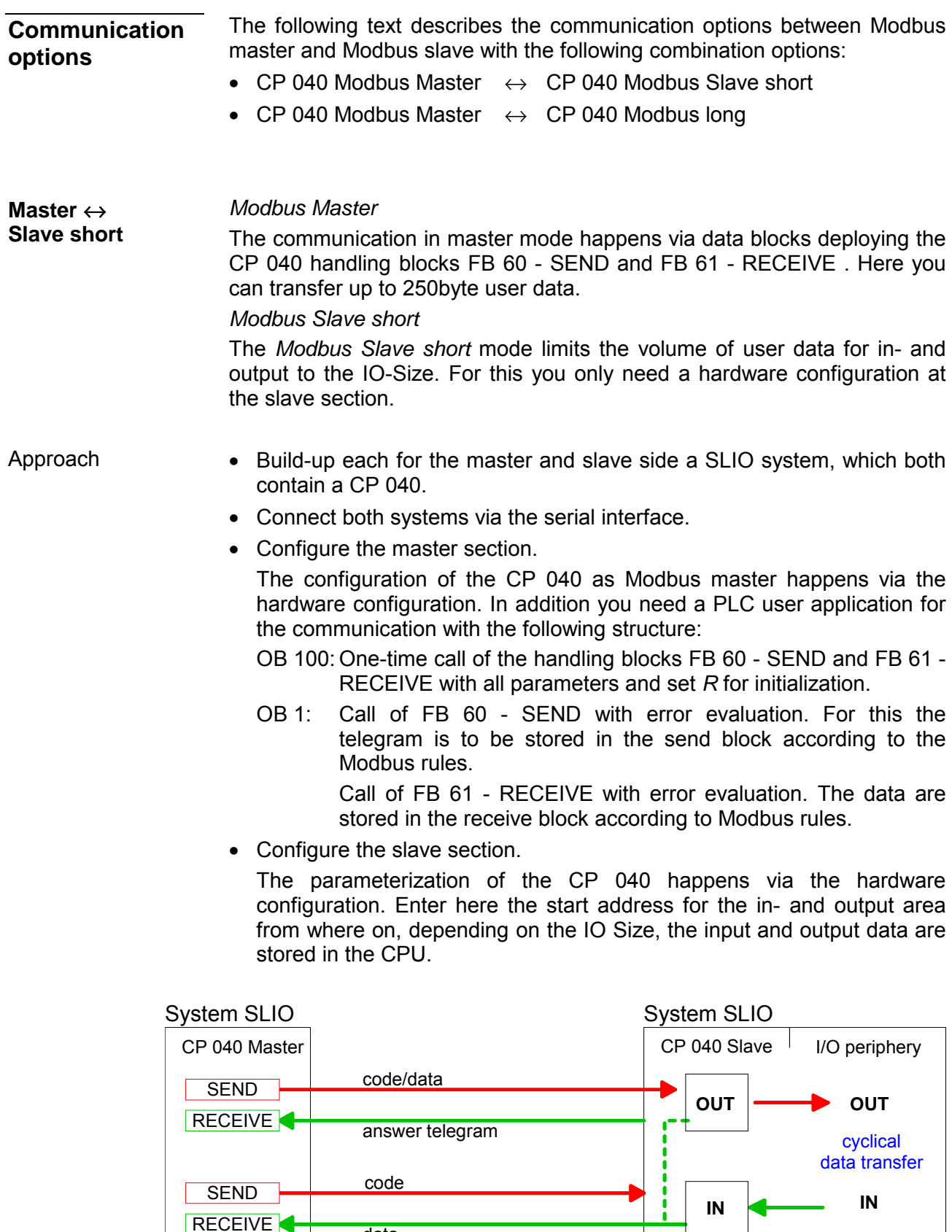

RECEIVE<sup>4</sup>

data

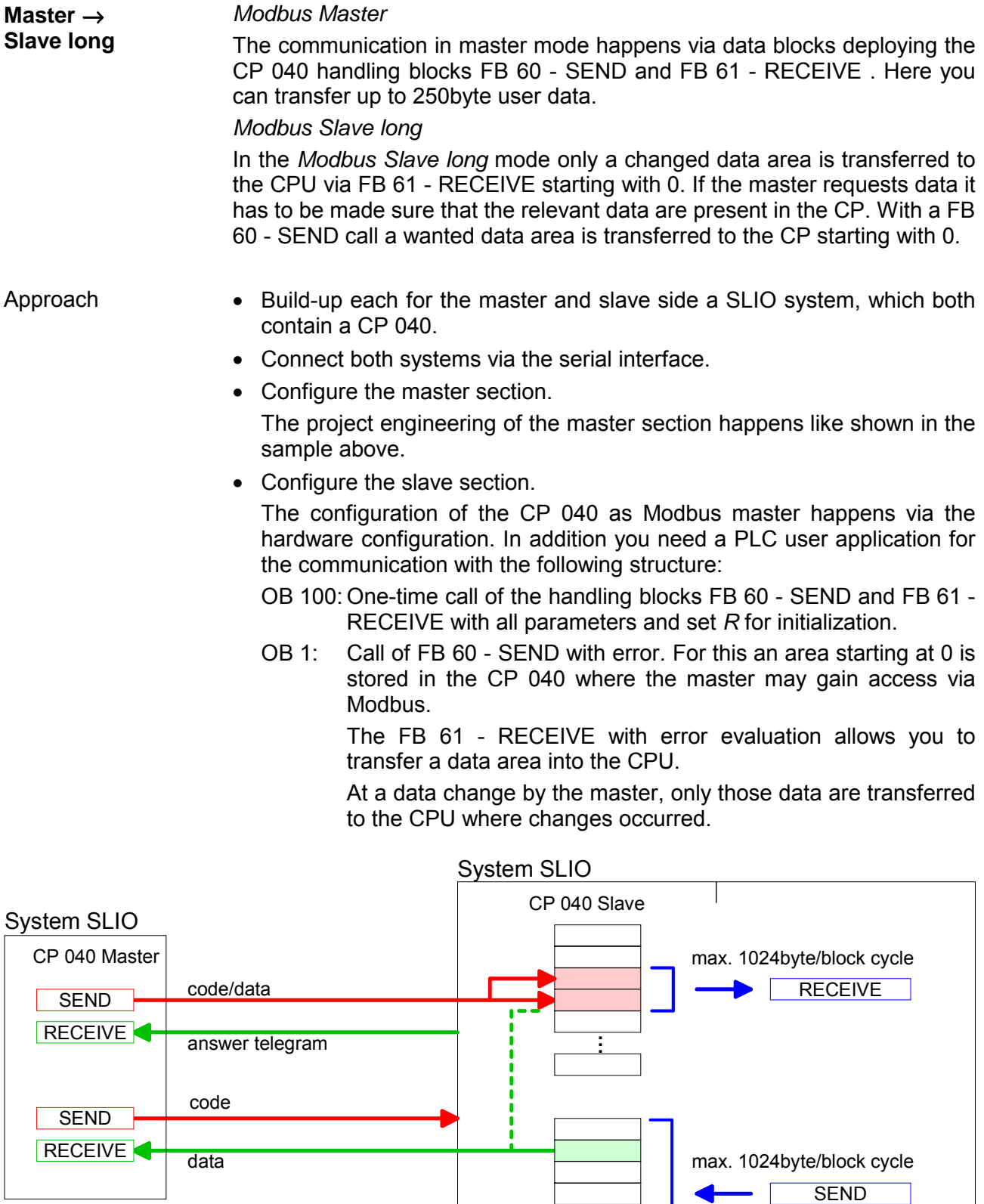

**. . .**

# **Function codes - Modbus**

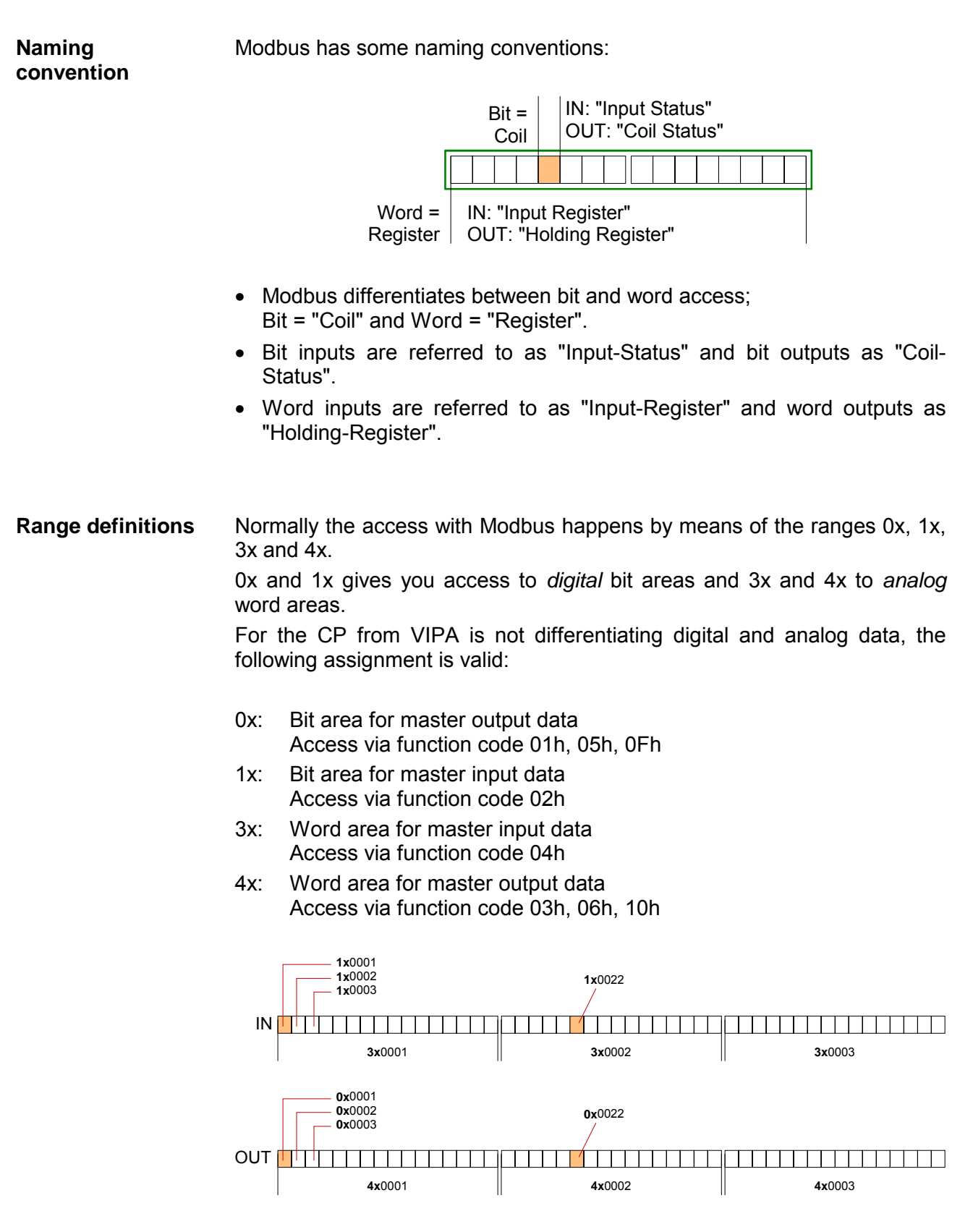

A description of the function codes follows below.

With the following Modbus function codes a Modbus master can access a Modbus slave. The description always takes place from the point of view of the master: **Overview** 

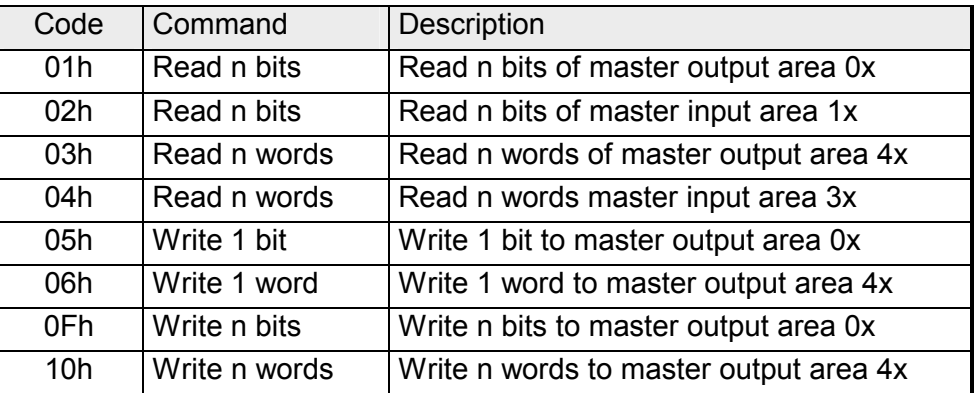

Point of View of "Input" and "Output" data

The description always takes place from the point of view of the master. Here data, which were sent from master to slave, up to their target are designated as "output" data (OUT) and contrary slave data received by the master were designated as "input" data (IN).

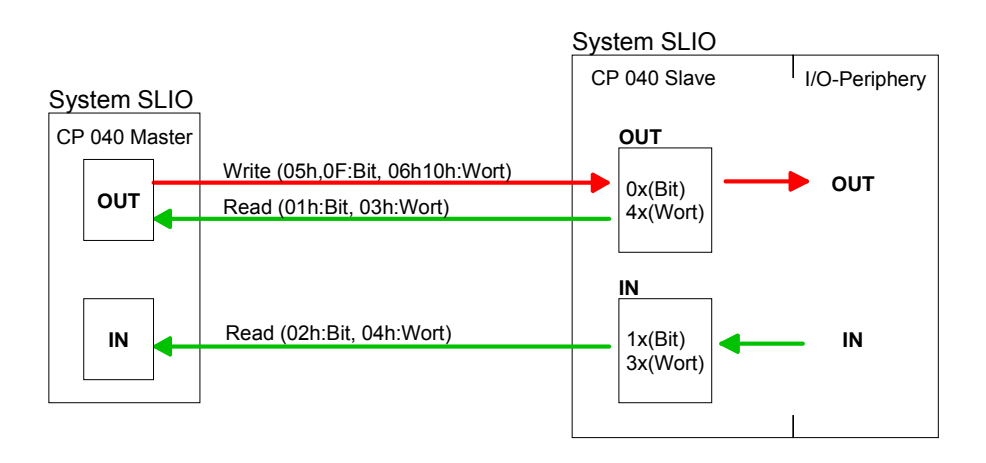

If the slave announces an error, the function code is sent back with an "ored" 80h. Without an error, the function code is sent back. **Respond of the slave** 

> Coupler answer: Function code OR 80h  $\rightarrow$  Error Function code  $\rightarrow$  OK

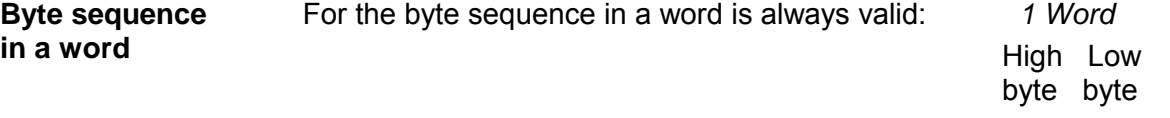

- The shown check sums CRC at RTU and LRC at ASCII mode are automatically added to every telegram. They are not shown in the data block. **Check sum CRC, RTU, LRC**
- The *Slave address* must be the same address as the parameterized *Slave address* (OPTION4). **Slave address**

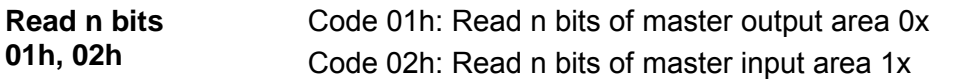

## Command telegram

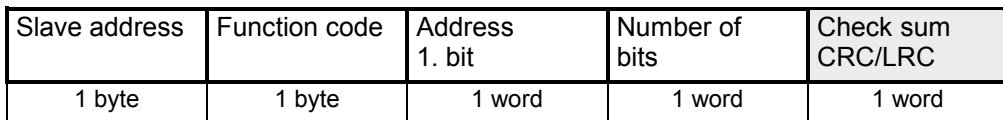

## Respond telegram

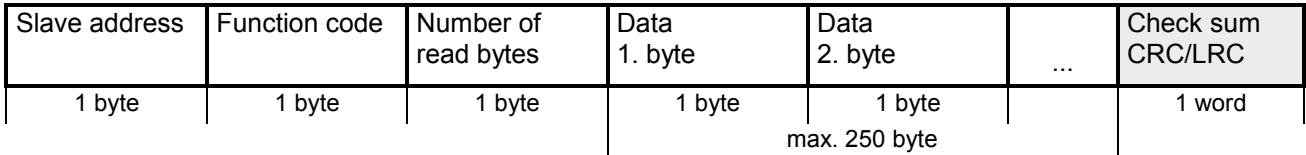

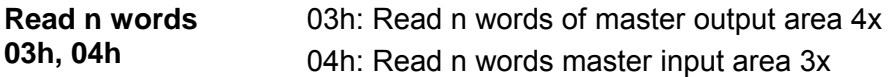

Command telegram

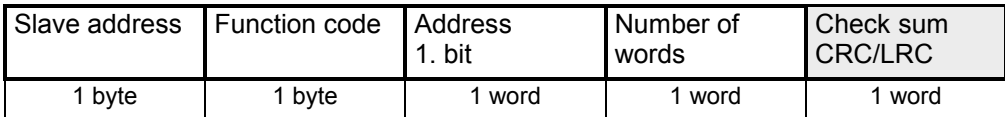

# Respond telegram

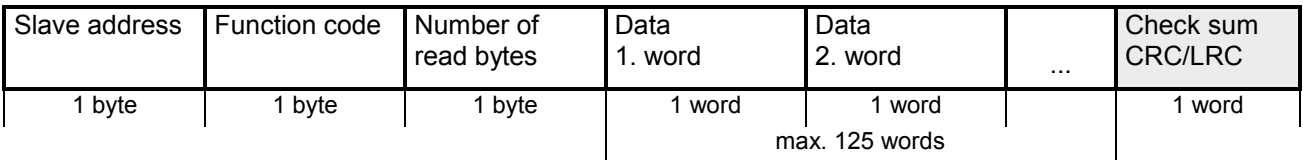

Code 05h: Write 1 bit to master output area 0x A status change is via "Status bit" with following values: **Write 1 bit 05h** 

> "Status bit" = 0000h  $\rightarrow$  bit = 0 "Status bit" = FF00h  $\rightarrow$  bit = 1

### Command telegram

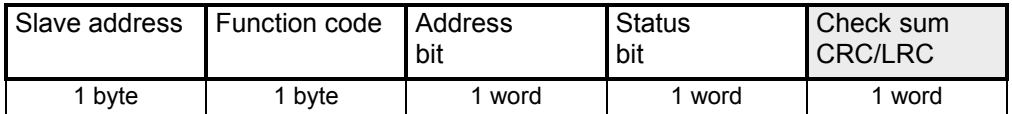

Respond telegram

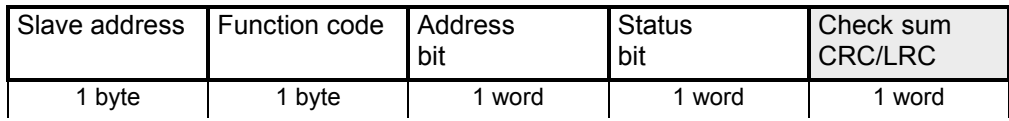

#### Code 06h: Write 1 word to master output area 4x **Write 1 word 06h**

### Command telegram

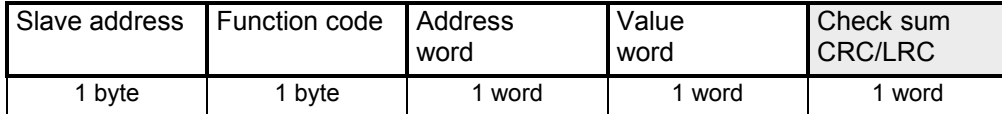

# Respond telegram

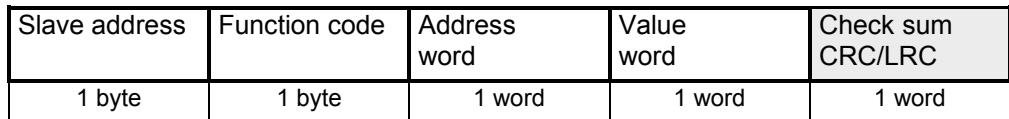

#### Code 0Fh: Write n bits to master output area 0x Please regard that the number of bits are additionally to be set in byte. **Write n bits 0Fh**

# Command telegram

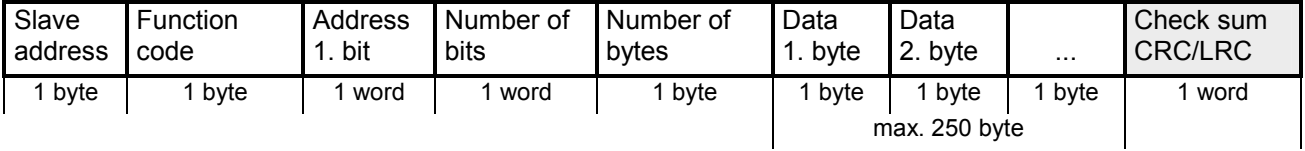

# Respond telegram

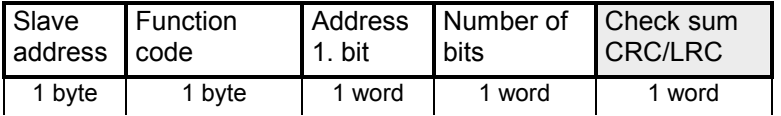

# Write n words **Code 10h: Write n words to master output area 4x**

# Command telegram **10h**

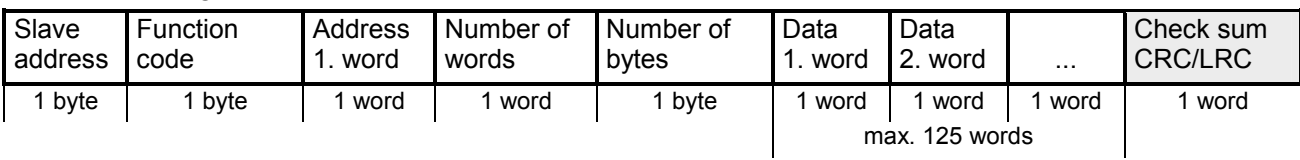

# Respond telegram

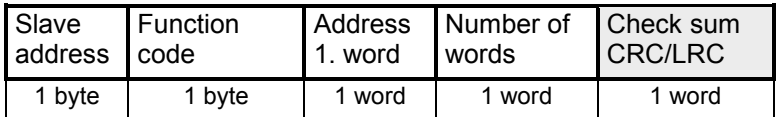

# **Error messages - Modbus**

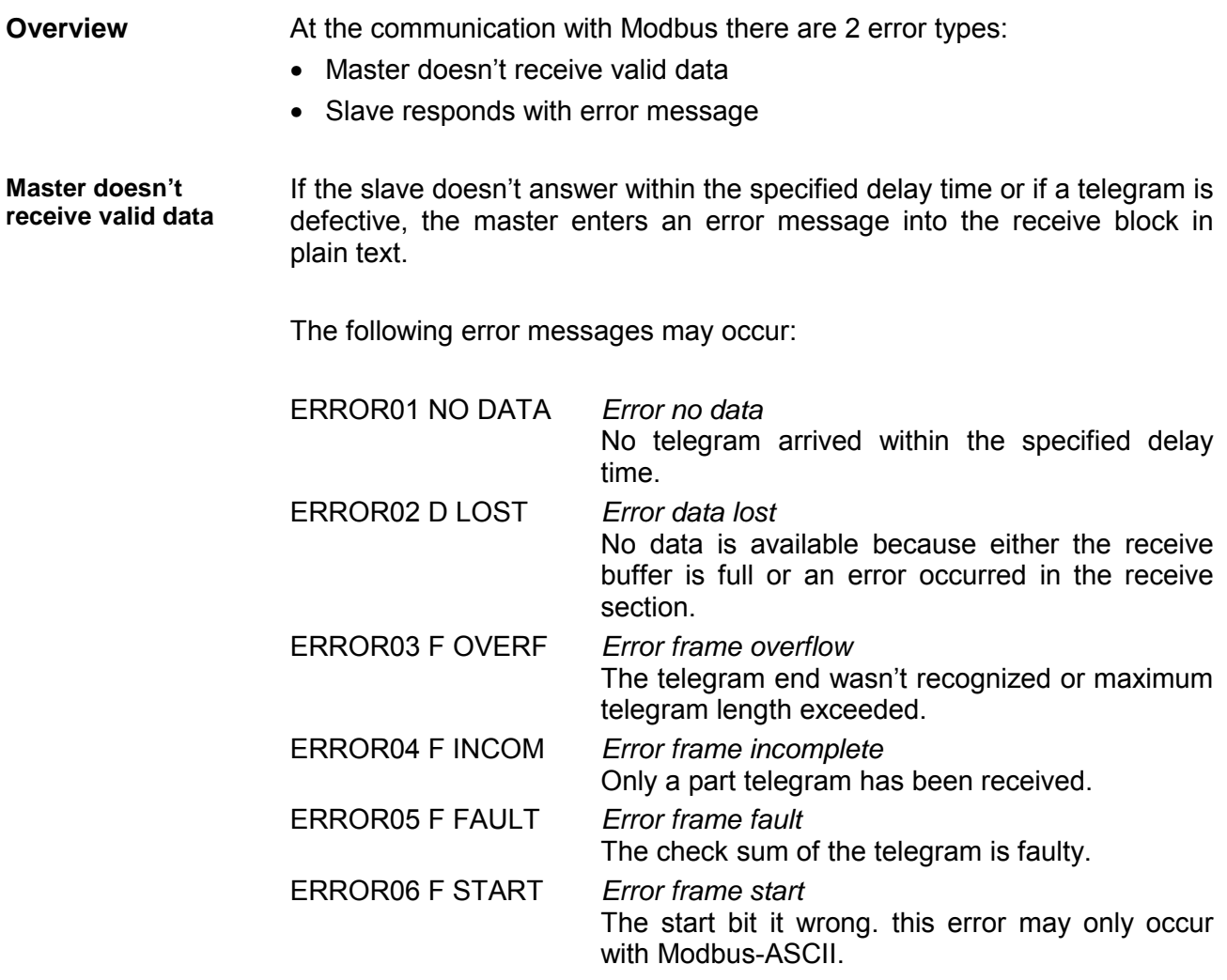

**Slave answers with error message** 

If the slave answers with an error, the function code is sent back like shown below, marked as "or" with 80h:

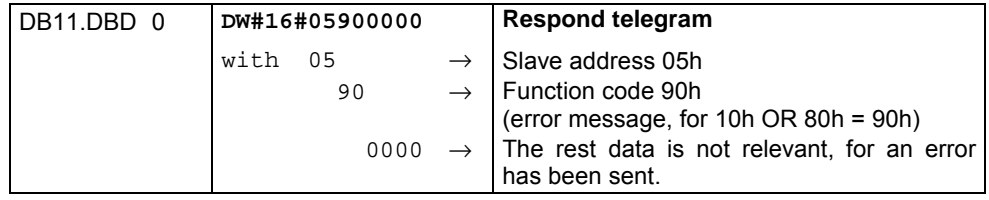